**بسم هللا الرحمن الرحيم** 

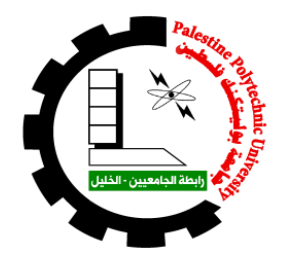

**جامعة بوليتكنيك فلسطين**

**كلية هندسة الحاسوب وتكنولوجيا المعلومات ديد َ للمنها ِج الفلسطيني الج ّ االلكتروني د التعليم اُّ َ رو ْ الفريق: إيمان جريوي زينب أبو حميد المشرف:**

**م. ازدهار جوابرة**

**قدم هذا البحث إلنهاء متطلبات مشروع التخرج في تخصص علم الحاسوب وتكنولوجيا المعلومات في كلية تكنولوجيا المعلومات وهندسة الحاسوب**

**7.11-7.17** 

# **إهداء**

إلى من كللهم الله بالهيبة والوقار ... إلى من علمونا العطاء بدون انتظار .. إلى من نحمل أسماءهم بكل افتخار .. نرجو من الله أن يمد في أعماركم لتروا ثماراً قد حان قطافها بعد طول انتظار وستبقى كلماتكم نجوم نهتدي بها اليوم وفي الغد وإلى الأبد ...

**والدينا العزيزين ..**

إلى مالكنا في الحياة ... إلى معنى الحب وإلى معنى الحنان والتفاني ..

إلى بسمة الحياة وسر الوجود..

إلى من كان دعائهن سر نجاحنا وحنانهن سر تقدمنا إلى أمهاتنا

إلى من هم أقرب ألينا من روحنا

إلى من شاركونا حضن الأم وبهم نستمد عزتنا وإصرارنا

**إخوتنا** 

إلى من آنسنا في دراستنا وشاركنا همومنا تذكاراً وتقديراً

أصدقاؤ نا

وإهداء إلى من اخذت بيدي ورسمت الأمل في كل خطوة مشيتها إلى صديقتي اية..

**الشكر والتقدير**

بسم الله الرحمن الرحيم صدق الله العظيم ، (قل اعملوا فسيرى الله عملكم ورسوله والمؤمنون)

إلهي لا يطيب الليل إلا بشكرك و لا يطيب النهار إلى بطاعتك .. و لا تطيب اللحظات إلا بذكرك .. ولا تطيب الآخرة إلا بعفوك .. ولا تطيب الجنة إلا برؤيتك الله جل جلاله .. إلى من بلغ الرسالة وأدى الأمانة .. ونصح الأمة.. إلى نبي الرحمة ونور العالمين سيدنا محمد صلبي الله عليه وسلم

ونتقدم بجزيل الشكر واالمتنان إلى جامعتنا" جامعة بوليتكنك فلسطين" التي احتضنتنا طوال فترة دراستنا في كلية هندسة الحاسوب وتكنولوجيا المعلومات

و البد لنا ونحن نخطو خطواتنا األخيرة في الحياة الجامعية من وقفة نعود إلى أعوام قضيناها في رحاب الجامعة مع أساتذتنا الكرام الذين قدموا لنا الكثير باذلين بذلك جهودا كبير ة في بناء جيل فنتقدم بجزيل الشكر والتقدير لهم جميعا....الغد لتبعث األمة من جديد

وقبل أن نمضي نقدم أسمى آيات الشكر واالمتنان والتقدير والمحبة إلى مشرفتنا المهندسة ازدهار جوابرة ، الذي تفضلت بالإشراف على هذا البحث فجزاها الله كل خير ولها منا كل التقدير والاحترام على جهودها الطيبة التي بذلتها في سبيل تعليمنا.

> وفي النهاية نتقدم بجزيل الشكر والعرفان .. إلى كل من ساهم في إنجاز هذا العمل المتواضع.

### **ملخص المشروع**

عملت التكنولوجيا على تطوير العلم، ووسائل التعلم، والتعليم فشهدت تغيراً ملحوظاً نحو األفضل, فلم تعد فكرة وجود مكان ثابت لتلقي الدروس هو المفهوم الوحيد للتعليم, بل صار من الممكن الحصول على العلوم عن طريق استخدام الوسائل التكنولوجية المتطورة, وخصوصا األجهزة المرتبطة مع شبكة اإلنترنت, والتي ساعدت الطالب, والمعلمين في الحصول على المادة الدراسية بسهولة، ودون الحاجة للالتزام بمكان معين.

فالتعليم التقليدي في الوقت الراهن لم يضفي الجديد على المحتوى التعليمي للأجيال لأنه وحده ال يستطيع مواكبة الفكر العصري. لذا وجدنا أن التوجه إلى تطبيق آليات تعليمية مساندة للتعليم التقليدي كالتعليم اإللكتروني لها القدرة على تحسين و دعم و بناء جيل متميز وزيادة وعي المجتمع بمؤسساته وحكوماته لأهمية هذا التعليم كتحد تكنولوجي معاصر .

قام فريق العمل باقتراح فكرة المشروع وهي انشاء موقع الكتروني للمنهاج الفلسطيني الجديد, وبدء الفريق في تحضير كل ما يلزم لبناء الموقع, فقد تم التخطيط بان يحتوي الموقع على الكتب والاوراق والفيديوهات والمسابقات والالعاب التي تساعد الطالب في فهم المعلومة بشكل سهل وبسيط.

وبعد جهود متواصلة من فريق العمل تم انجاز ما كان مخطط له, فقد تم بناء الموقع بنجاح وتضمين جميع ما يحتاجه الطالب ليساعده في الوصول الى المعلومة التي يريدها, والحصول على ما يريده.

# Abstract

Technology has developed science, learning, and education, There has been a marked change for the better, The idea of a fixed place to receive lessons was no longer the only concept of education, but it was possible to acquire science by using advanced technological means, especially those associated with the Internet which helped students and teachers easily access the subject matter without having to commit to a specific place.

The Traditional education at the present time did not confer new educational content for generations because it alone could not cope with modern thought. Therefore, we found that the approach to the implementation of educational mechanisms supportive of traditional education, such as e-learning has the ability to improve and support and build a distinct generation and increase the awareness of the community and its institutions and governments of the importance of this education as a contemporary technological challenge.

The team proposed the idea of creating a website for the new Palestinian curriculum, and the team started preparing all the necessary to build the site. It was planned that the site contains books, papers, videos, competitions and games that help the student to understand the information easily and easily.

After the continuous efforts of the team work has been completed what was planned, the site has been built successfully and include all the student needs to help him to access the information he wants

# المحتويات

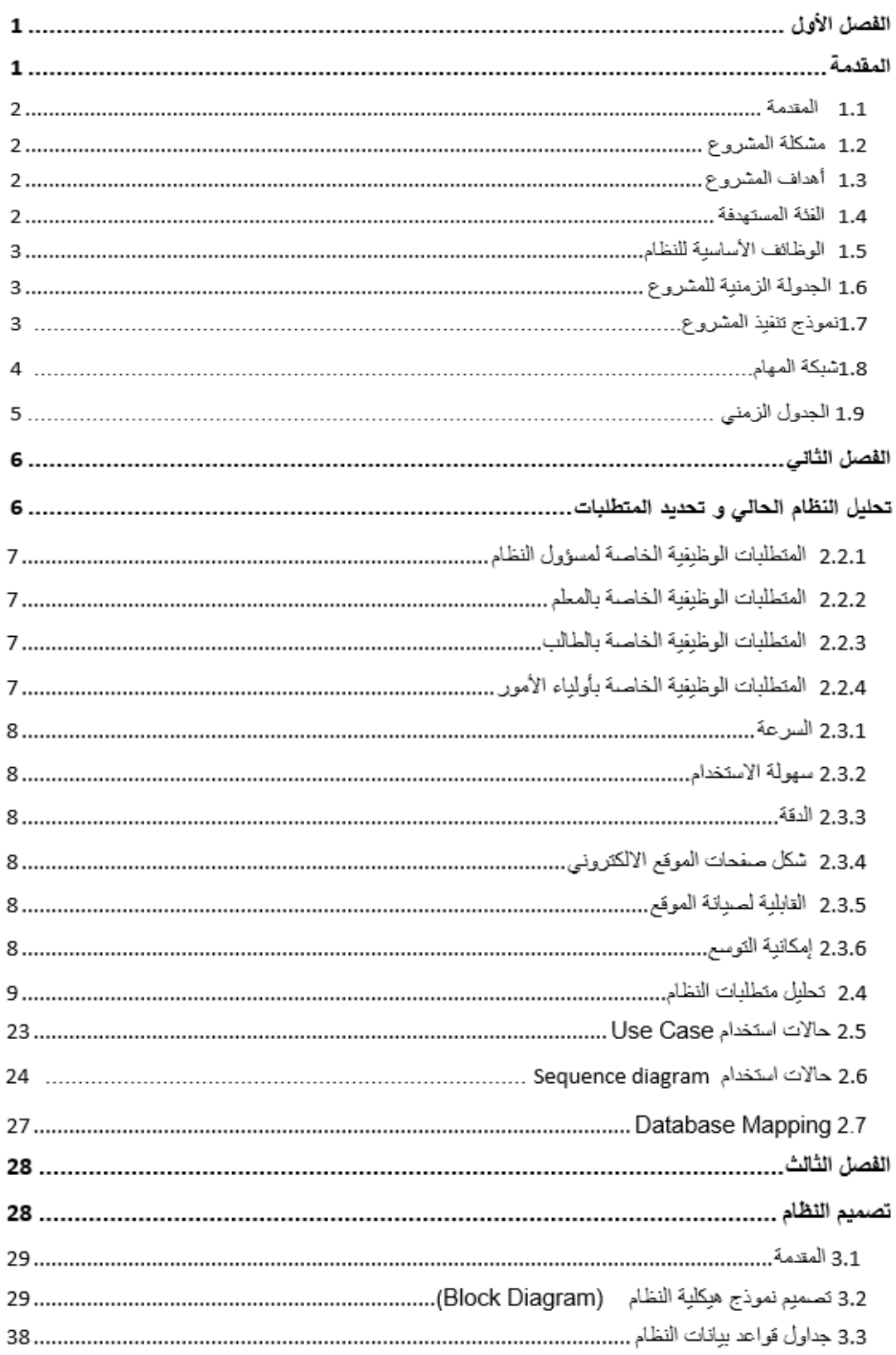

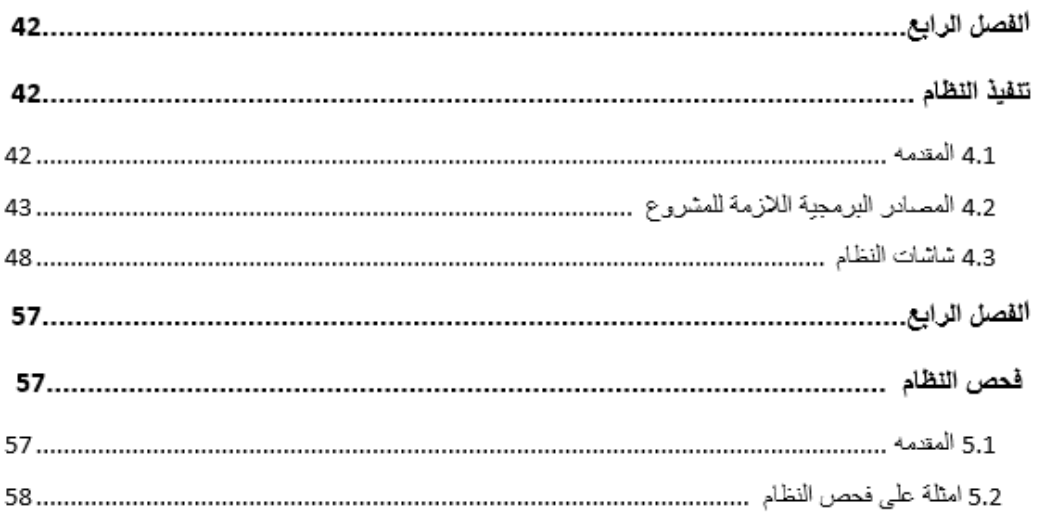

# قائمة الجداول

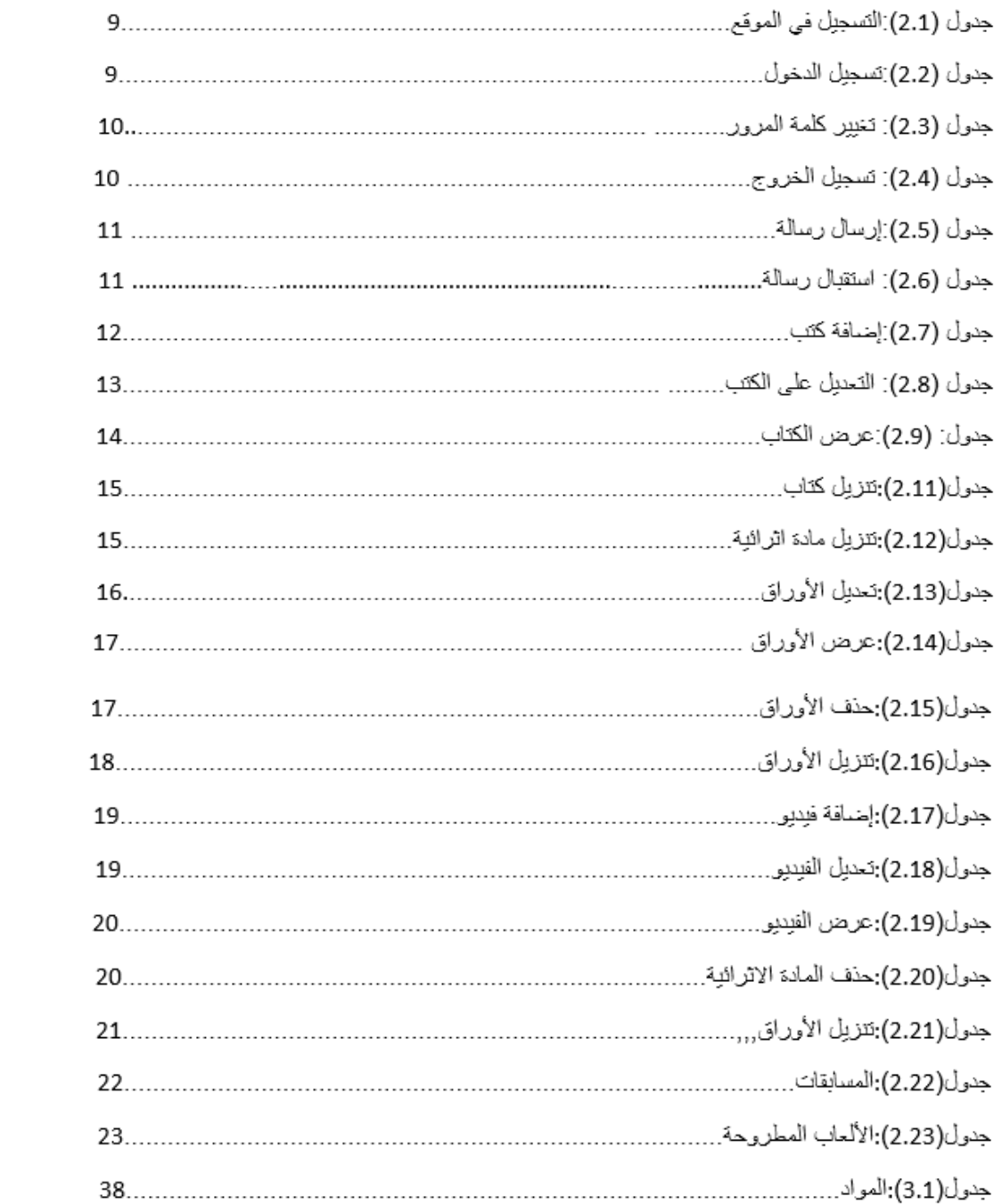

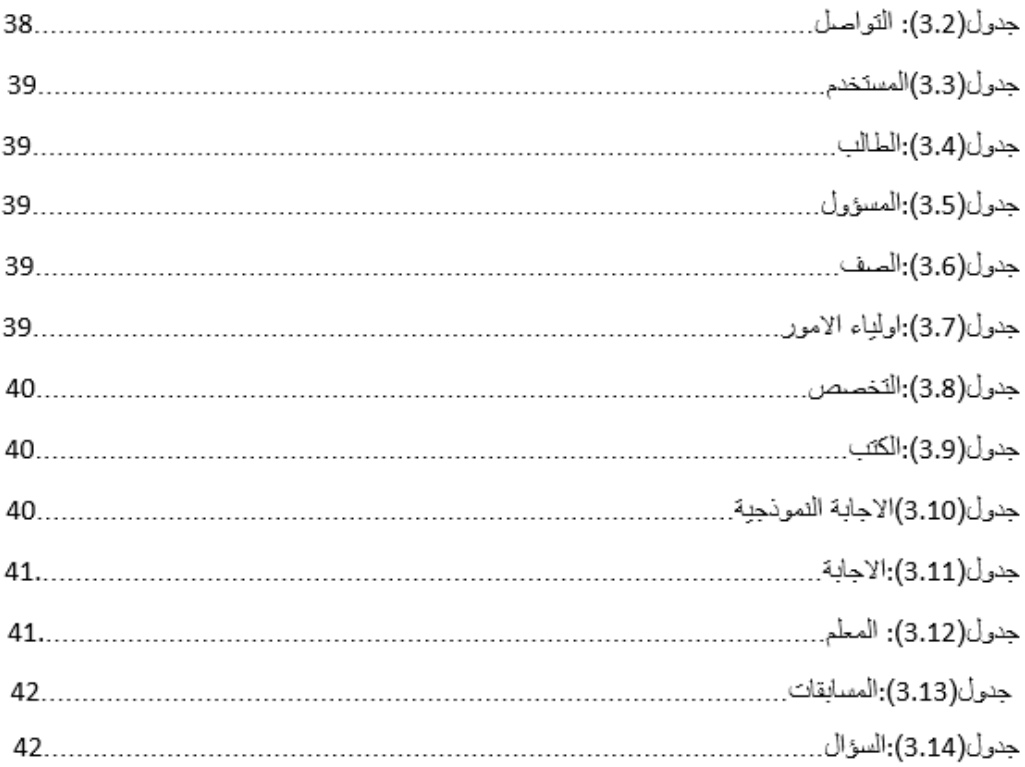

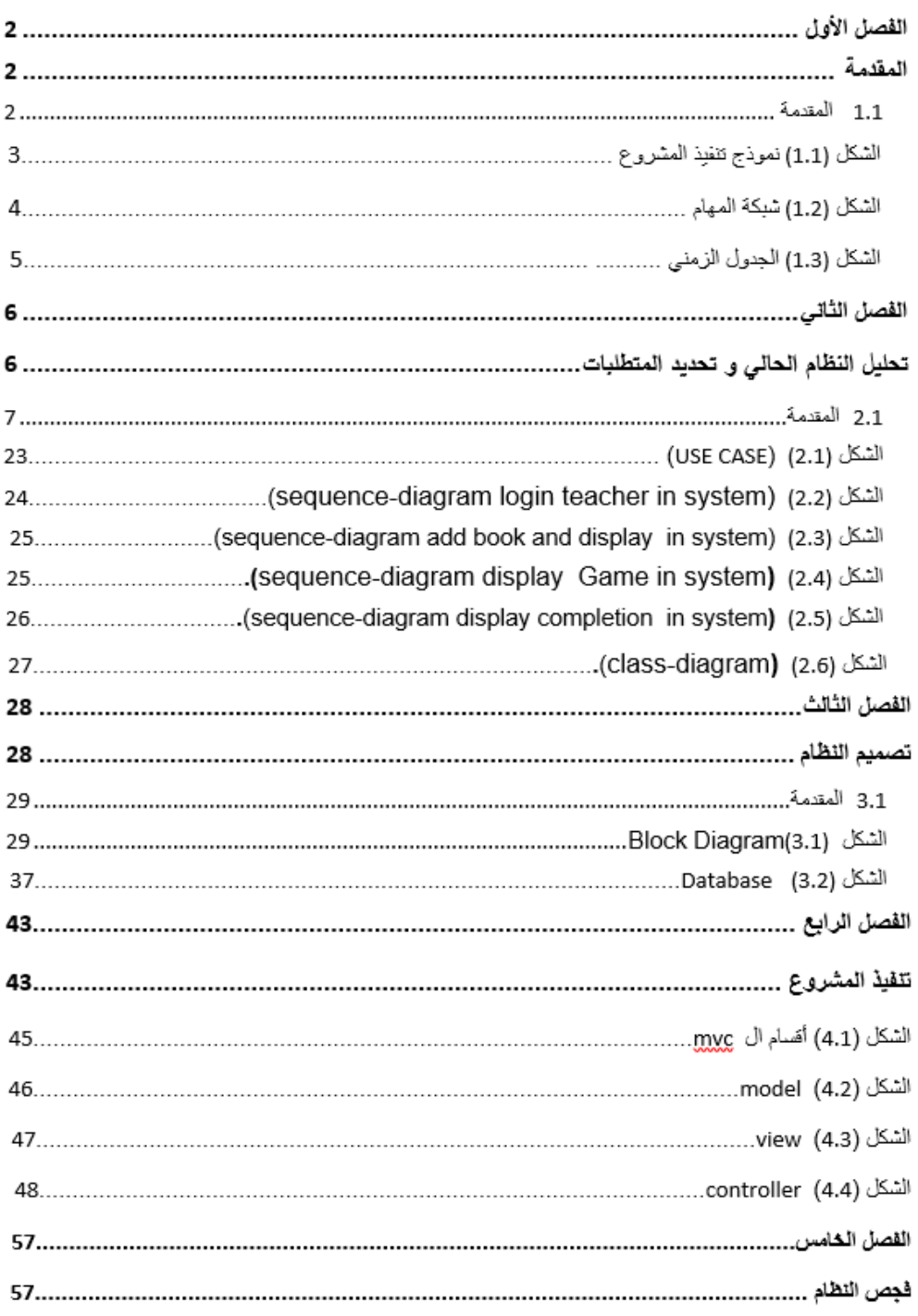

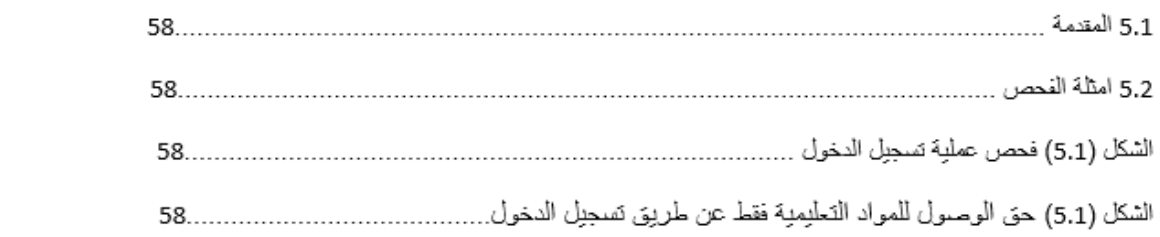

# الفصل الأول

# االطار العام للمشروع

# المحتويات

- 1.1 المقدمة
- 1.2 وصف المشروع
- 1.3 مشكلة المشروع
- 1.4 أهداف المشروع
	- 1.5 الفئة المستهدفة
- *1.6* الوظائف األساسية للنظام
	- 1.7 نموذج تنفيذ المشروع
		- 1.8 شبكة المهام
- 1.9دراسة الجدولة الزمنية للمشروع

#### **1.1 المقدمة**

 التعليم االلكتروني الوسيلة التي تدعم العملية التعليمة التي تحولها من طور التلقين إلى طور اإلبداع والتفاعل، و يعمل على تنميه المهارات ، ويجمع كل الأشكال الإلكترونية للتعليم والتعلم ،واستخدام احدث الطرق ومجاالت التعليم والنشر والترفيه والثقافة ،وأدى التعليم االلكتروني الى ترسيخ مفهوم التعليم الفردي، وكذلك تعزيز ثقافة الفرد، مما أدى الى تطور قدرات الفرد بشكل ملحوظ وكبير

### **1.2 وصف المشروع**

عبارة عن موقع الكتروني تعليمي مساند لتعليم المنهاج الفلسطيني الجديد من الصف األول حتى الصف السادس، يحتوي الموقع على الكتب المدرسية للمنهاج الفلسطيني الجديد، باإلضافة الى وسائل أخرى مثل(الامتحانات، أوراق عمل،) التي تدعم عملية التعلم. يعتبر موقعنا بيئة تفاعلية نشطة تسمح لكافة مستخدميه الموقع من القيام بعمليات مهمة مثل: استعراض المنهاج ومرفقاته أو التحادث مع المستخدمين اآلخرين ،أو االستفادة من النواحي الترفيهية التعليمية المزودة في الموقع.

# **1.3 مشكلة المشروع**

- تشتت المصادر المساندة للمنهاج الجديد ما بين صفحات مواقع التواصل اإللكتروني.
	- عدم وجود مواقع الكترونية تجمع ما بين العلم والترفيه والثقافة.
- عدم فهم الطالب للمنهاج الفلسطيني الجديد بشكل مباشر وبدون استخدام وسائل تكنولوجية حديثة.

## **1.4 أهداف المشروع**

- إنشاء موقع الكتروني يشجع على إنجاز العملية التعليمية **.** 
	- تسهيل العملية الدراسية للمنهاج الفلسطيني الجديد .
		- تعزيز وتطوير ثقافة األفراد في المجتمع.
- تشجيع الطالب على إتمام األمور الد ارسية بشكل يسهل عمليه الفهم لمحتوى المادة .

#### **1.5 الفئة المستهدفة**

- طالب المدارس .
	- المعلمين .
	- أولياء األمور.

### **1.6 الوظائف األساسية للنظام**

- أن يكون لكل مستخدم للنظام حساب خاص فيه )اسم مستخدم وكلمة سر
	- يستطيع المعلم أن يقوم بوضع محتوى للمنهاج الفلسطيني الجديد.
		- يستطيع الطالب أن يقوم بتنزيل الكتب اإللكترونية على الجهاز
			- يستطيع الطالب لعب األلعاب المطروحة.
- يستطيع أولياء األمور استخدام الكتب والفيديوهات لمساعدة األبناء في فهم المعلومات.
	- يسمح النظام للمستخدمين القيام بعملية التواصل االلكتروني.
	- يستطيع الطالب االشتراك بالمسابقات التي يطرحها الموقع.

# **1.7 نموذج تنفيذ المشروع:**

النموذج الذي سيتم اتباعه لتنفيذ المشروع هو WaterFall "،حيث اإلعتمادية متسلسة ابتداءا التجريب

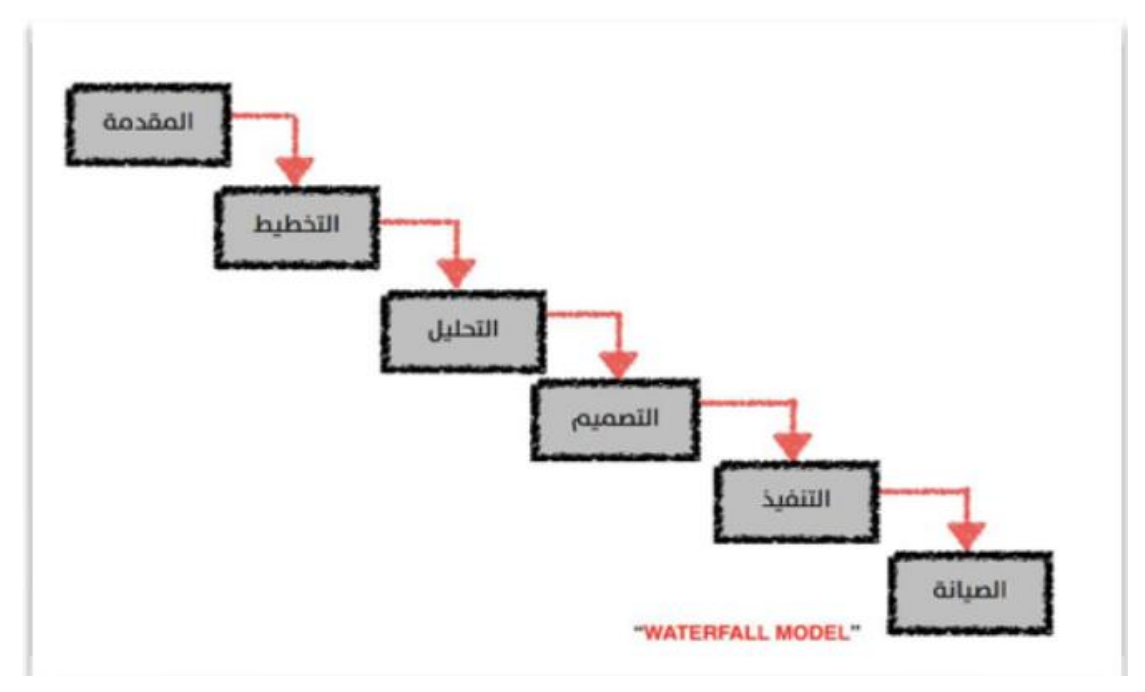

**الشكل 1.1 الشكل 1**

# **1.8 شبكة المهام**

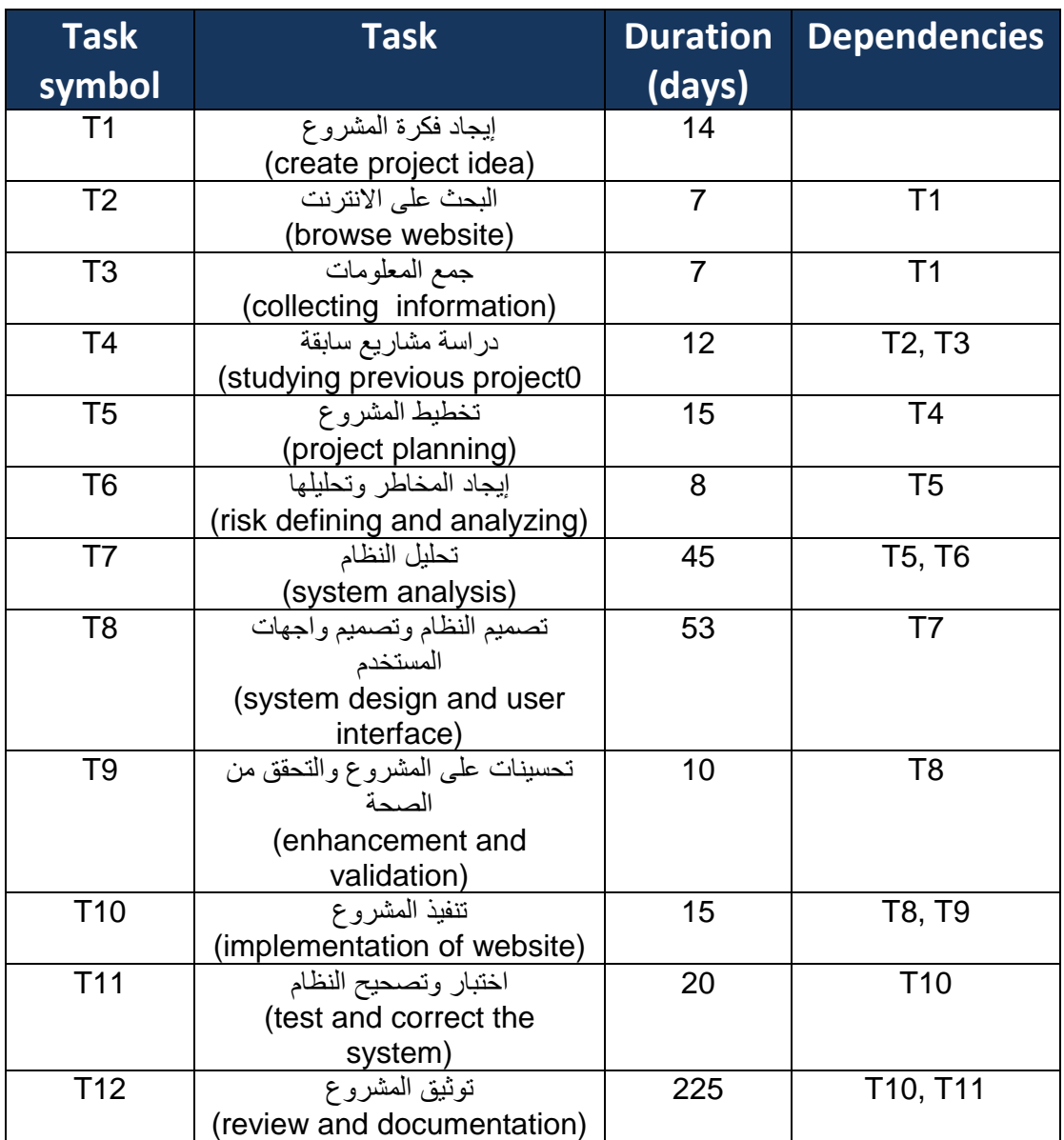

في الجدول التالي سيتم توضيح مجموعة المهام التي تم القيام بها ، وتوزيع هذه المهام على االيام،كل مهمة حسب الفترة التي يمكن من خاللها انجاز تلك المهمة:

شكل 1.2

# **1.9 دراسة الجدولة الزمنية للمشروع**

بوضح الشكل التالي الجدول الزمني للمشروع كاملأ، موضحا فترة كل مرحلة من المراحل والزمن المخصص لها.

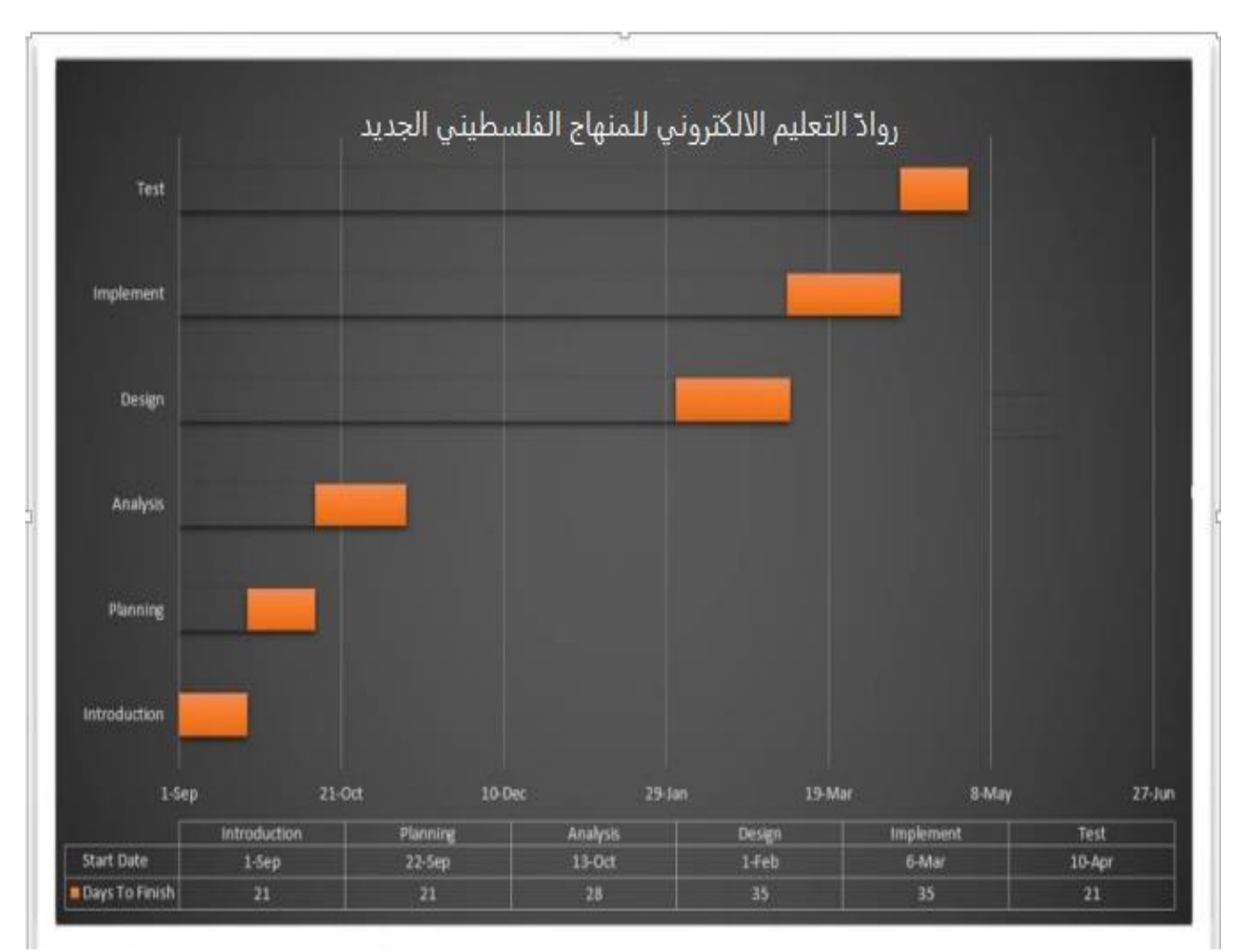

الجدول 1.3 الجدول الزمني

الفصل الثاني **تحليل النظام الحالي و تحديد المتطلبات** المحتويات 2.1 المقدمة 2.2 عناصر المتطلبات الوظيفية 2.3 عناصر المتطلبات الغير وظيفية 2.4 تحليل متطلبات النظام 2.5 حالات الاستخدام (use case) 2.6 مخطط التتابع ( Sequence diagram ) 2.7 نموذج حالات الأصناف ( Class diagram )

### **2.1 المقدمة**

تعد هذه المرحلة من أهم المراحل التي يمر بها المشروع ، حيث يتم في هذه المرحلة توضيح و تفسير كل العمليات التي يقوم بها المشروع و مستخدمي النظام

**وتقسم المتطلبات الى 4 اقسام :** 

2.2.1 المتطلبات الوظيفية الخاصة لمسؤول النظام

- يمتلك صالحية حذف مستخدمين )طالب ، معلمين ، أولياء أمور (.
- يمتلك صالحية إضافة المادة التعليمية للموقع من "كتب ، أوراق ، ، المادة االثرائية للمادة ، مسابقات ، فيديو .
	- متابعة الموقع بشكل تزامني ، بحيث يستطيع الحذف ألي محتوى ال يليق بالصفحة .
		- إضافة الصفوف

2.2.2 المتطلبات الوظيفية الخاصة بالمعلم

- يمكن للمعلم أن يقوم بتحميل الكتب الخاصة بالمنهاج الفلسطيني الجديد لجميع المواد الدراسية من الصف األول الى السادس كمادة الرياضيات والعلوم واللغة العربية والتربية اإلسالمية واللغة االنجليزية.
- تمكين التواصل االلكتروني بين المعلم والطالب، وكذلك بين المعلم وأولياء األمور من خالل إرسال الرسائل.
	- استعراض محتوى الصفحة الخاصة بالمعلم.
	- القيام بعمليات اإلضافة والحذف والتعديل للمادة التعليمية التي تم تحمليها على الموقع

2.2.3 المتطلبات الوظيفية الخاصة بالطالب

- تمكين التواصل االلكتروني بين الطالب والمعلم، وكذلك بين الطالب نفسه والطالب اآلخرين.
	- تمكين الطالب من االشتراك بالمسابقات التي يطرحها الموقع.
		- يستطيع الطالب تنزيل الكتب وكل ما يلزمه من الموقع.
			- لعب األلعاب المطروحة في الموقع.

2.2.4 المتطلبات الوظيفية الخاصة بأولياء الأمور

- تمكين التواصل االلكتروني بين المعلم وأولياء األمور.
- تنزيل المواد التعليمية الالزمة لتدريس األبناء ومساعدتهم على فهم المواد.
	- امكانية اضافة ابن في الموقع .

#### **2.3 المتطلبات الغير الوظيفية**

#### **2.3.1 السرعة**

السرعة في تحميل الكتب والفيديوهات واألوراق .

#### **2.3.2 سهولة االستخدام**

- إزالة الغموض لدى مستخدمي النظام كوجود شرح مبسط للمستخدم في الشاشات .
	- الموقع قابل للعمل على جميع متصفحات االنترنت.

### **2.3.3 الدقة**

- ال يسمح النظام بإضافة بيانات أو حذفها إال لألشخاص المخولين بالدخول من خالل اسم المستخدم وكلمة السر.
	- المرونة من حيث إمكانية اإلضافة والتعديل والحذف من خالل الموقع اإللكتروني .

### **2.3.4 شكل صفحات الموقع االلكتروني**

- استخدام األلوان المريحة للعين وتجنب األلوان المشعة .
	- لغة واضحة تخدم الهدف من الموقع .

### **2.3.5القابلية لصيانة الموقع**

يجب أن يكون تصميم الموقع قابل لإجراء صفحات دورية وأن يكون قابل للتعديل والتطوير بناء على التغيرات والتطورات المستقبلية ، وذلك عن طريق إنشاء تصميم سهل وواضح مرتبط بتوثيق متين .

### **2.3.6إمكانية التوسع**

أن يكون الموقع قابل للتوسع ليشمل مستجدات التعليم الجديدة ، وإدخال طالب جدد للموقع على سبيل المثال تعديل في مواد المنهاج الفلسطيني واإلضافة اي يمكن اإلضافة على المناهج والتعديل والتوسع فيها .

# 2.4 تحليل متطلبات النظام

يبين الجدول التالي كيفية عملية التسجيل الى الموقع األلكتروني

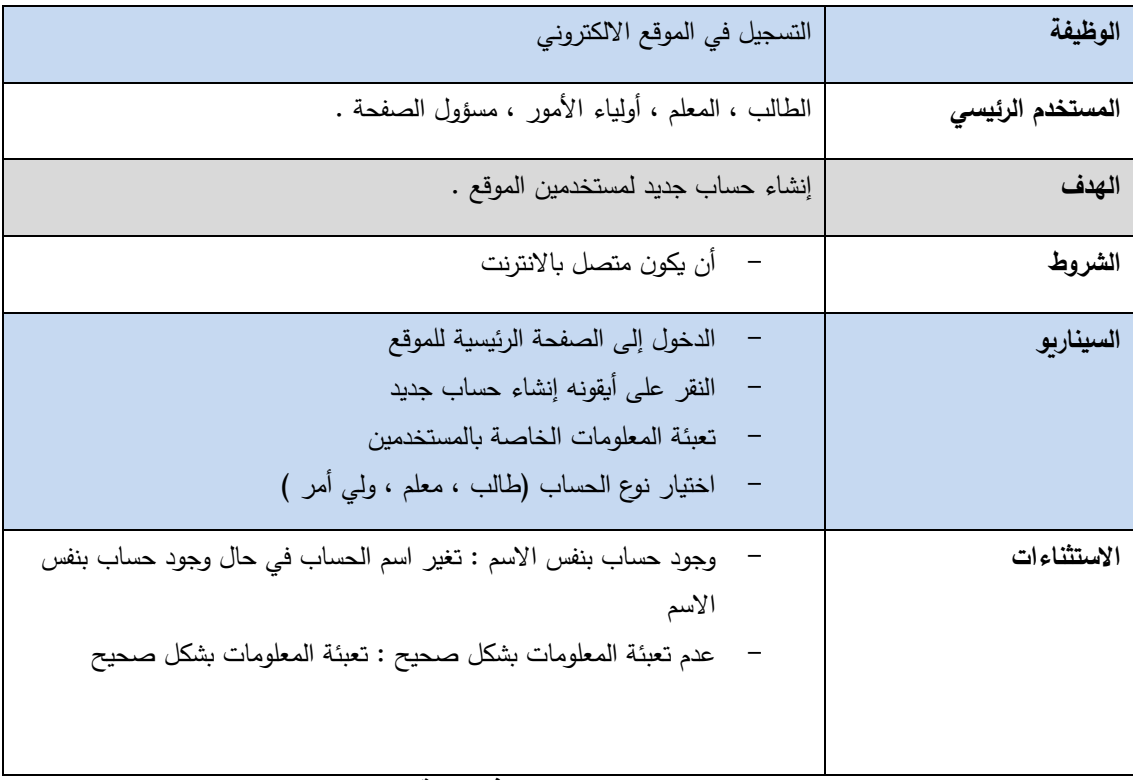

### **جدول:2.1 التسجيل في الموقع**

### **يبين الجدول التالي كيفية عملية تسجيل الدخول الى الموقع**

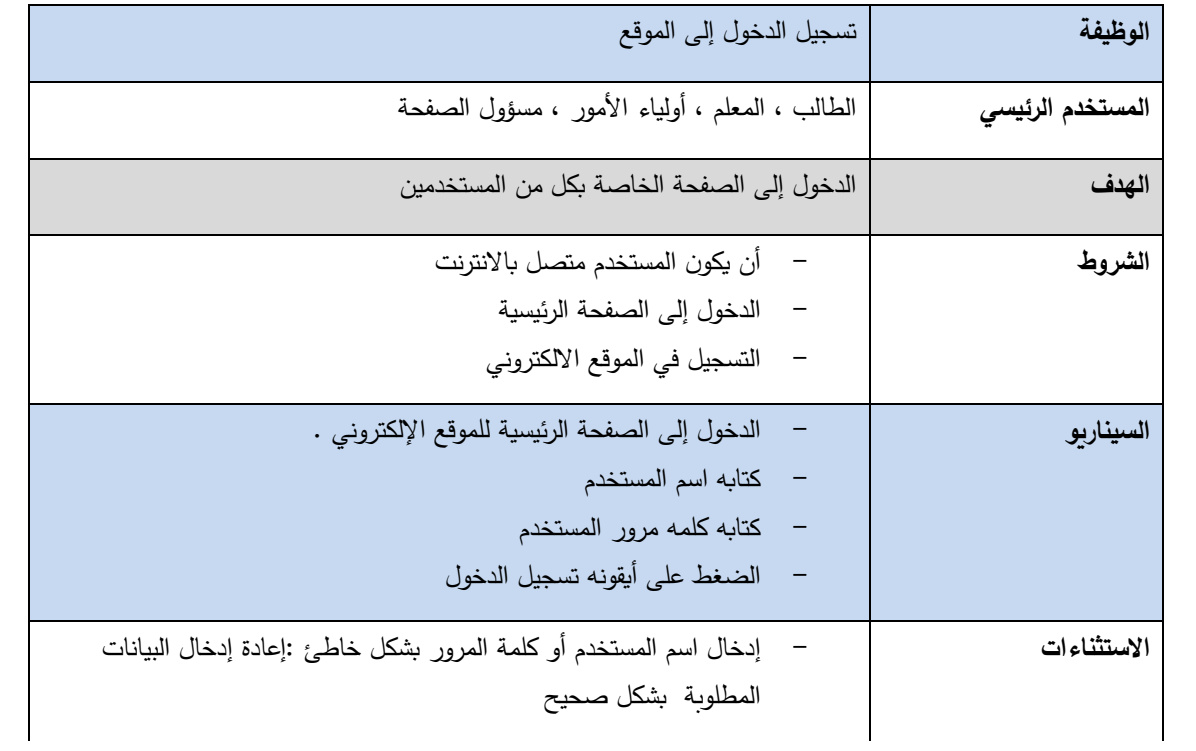

### **جدول:2.2 تسجيل الدخول**

**الجدول يبين كيفيه تغير كلمة المرور في حال فقدها أو النسيان** 

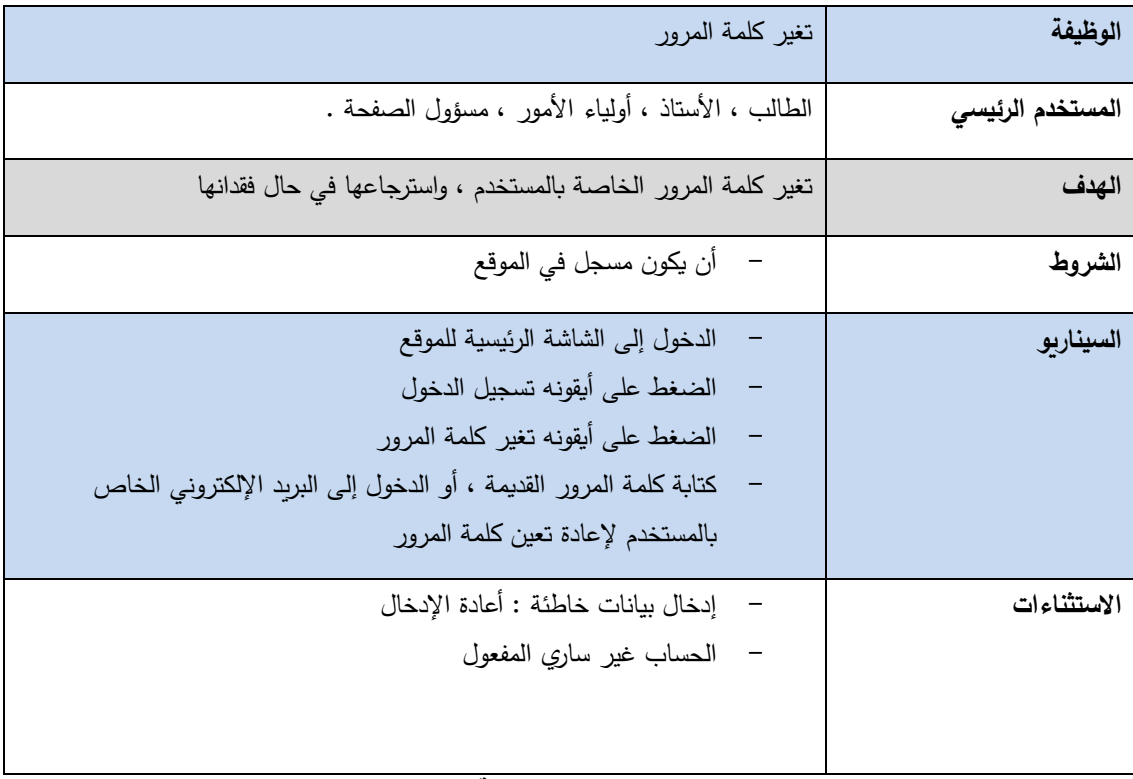

### **جدول 2.3 : تغيير كلمة المرور**

**يبين الجدول كيفيه تسجيل الخروج .**

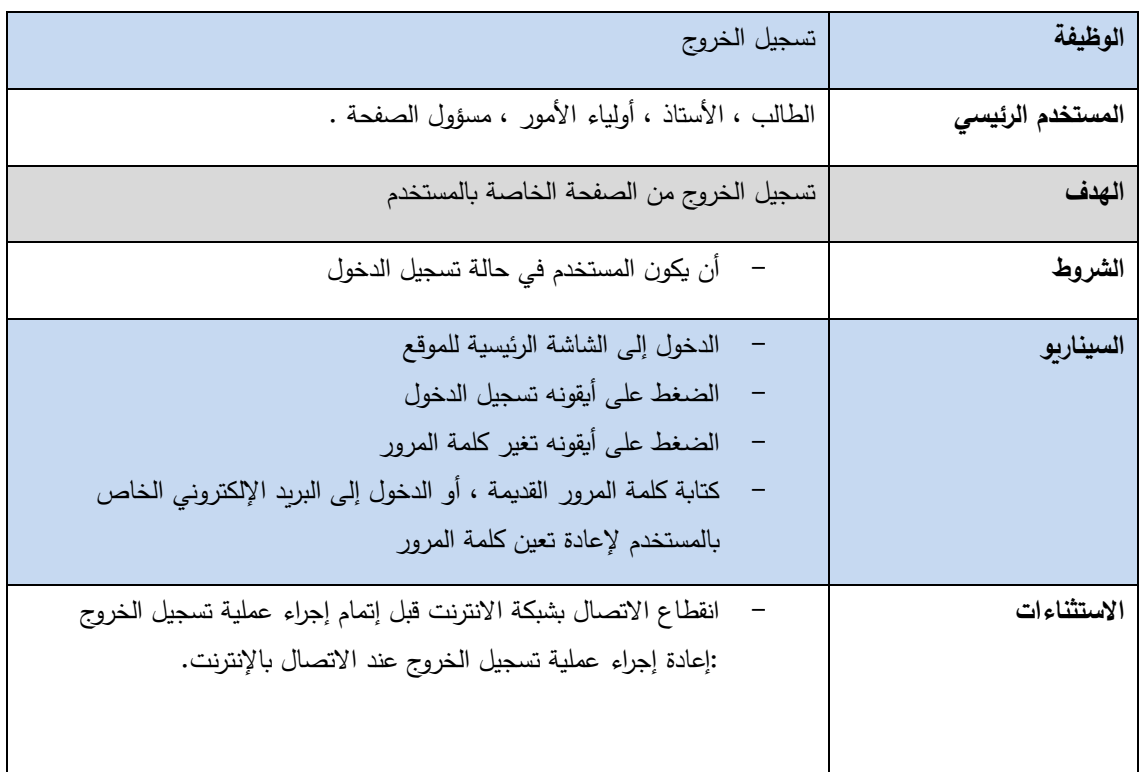

#### **جدول :2.4تسجيل الخروج**

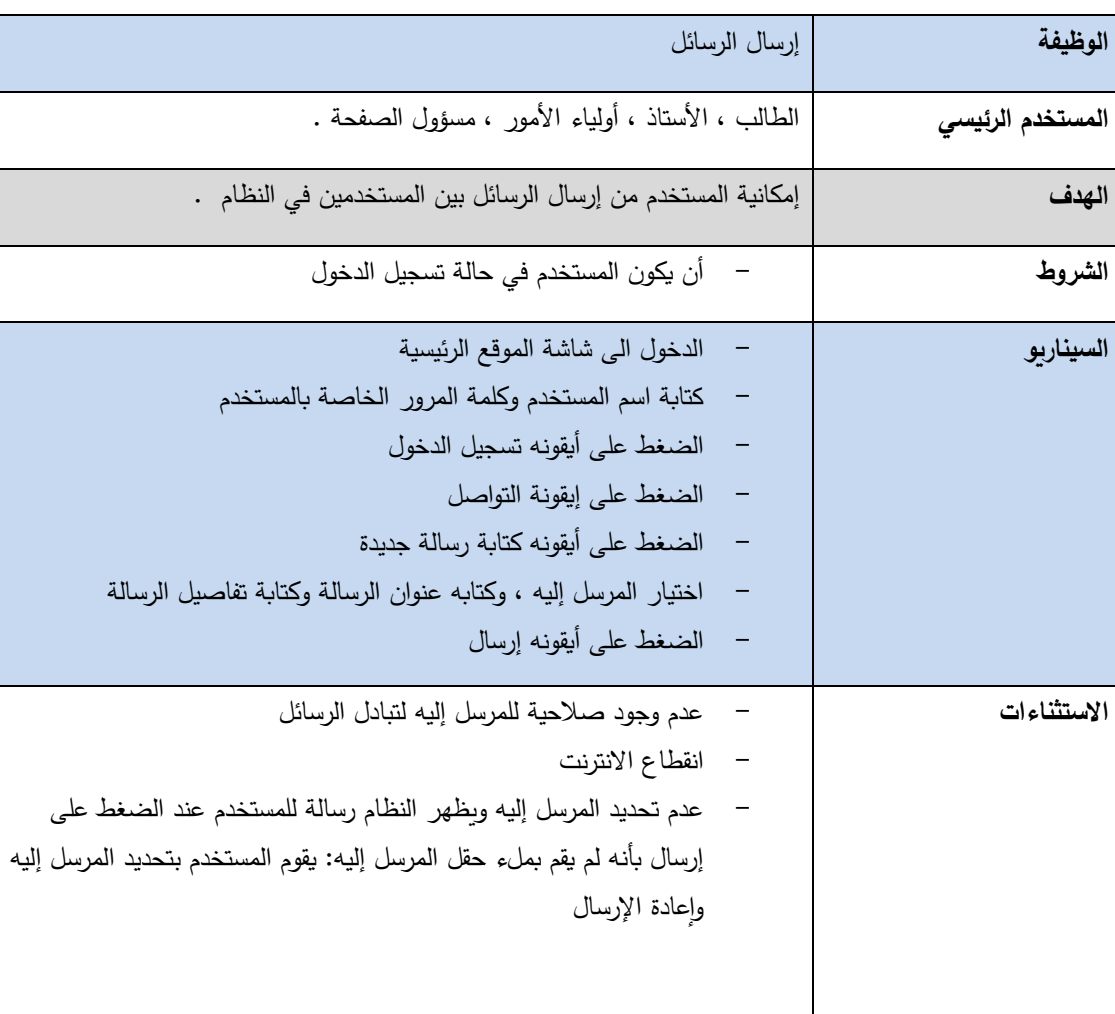

**يبين الجدول عملية تبادل الرسائل بين المستخدمين**

**جدول :2.5 إرسال الرسائل**

**الجدول التالي يبين عملية تبادل الرسائل .**

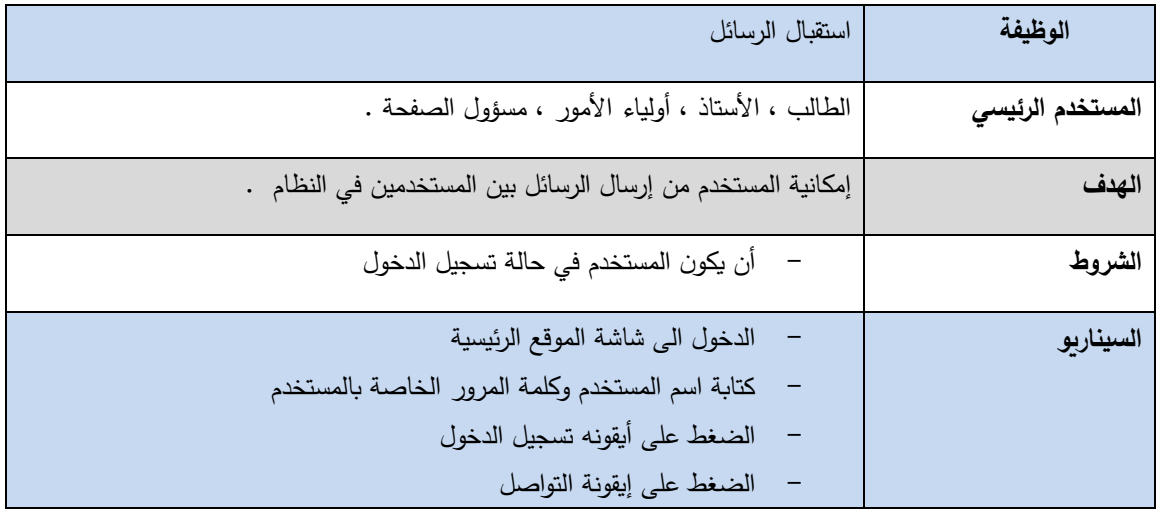

|             | الضغط على استقبال الرسائل<br>الرد على الرسائل<br>الضغط على أيقونة إرسال                                                                                                    |
|-------------|----------------------------------------------------------------------------------------------------|
| الاستثناءات | عدم وجود صلاحية للمرسل إليه لتبادل الرسائل<br>انقطاع الانترنت<br>عدم تحديد المرسل إليه ويظهر النظام رسالة للمستخدم عند الضغط على إرسال<br>بأنه لم يقم بملئ حقل المرسل إليه: يقوم المستخدم بتحديد المرسل إليه وإعادة<br>الإرسال |

**جدول :2.6 عملية استقبال الرسائل**

**يبين الجدول إضافة الكتب إلى الموقع.**

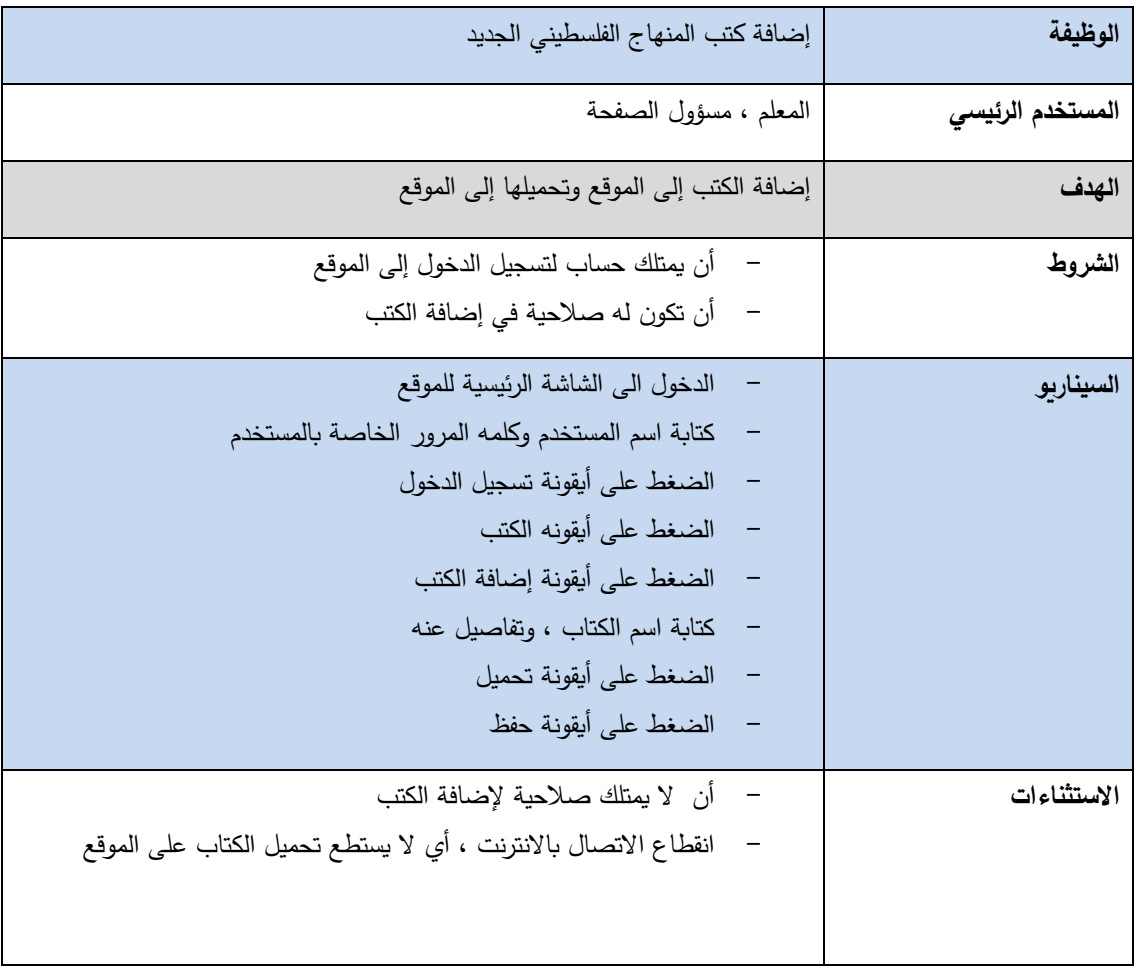

### **جدول 2.7 إضافة كتاب**

**يبين الجدول التالي التعديل على الكتب .**

| تعديل كتب المنهاج الفلسطيني الجديد                             | الوظيفة                  |
|----------------------------------------------------------------|--------------------------|
| المعلم ، مسؤول الصفحة                                          | المستخدم الرئيس <i>ي</i> |
| تعديل الكتب التي تم تحميلها إلى الموقع                         | الهدف                    |
| أن يمتلك حساب لتسجيل الدخول إلى الموقع                         | الشروط                   |
| أن تكون له صلاحية في تعديل  الكتب                              |                          |
| الدخول الى الشاشة الرئيسية للموقع                              | السيناريو                |
| كتابة اسم المستخدم وكلمه المرور الخاصة بالمستخدم               |                          |
| الضغط على أيقونة تسجيل الدخول                                  |                          |
| الضغط على أيقونه الكتب                                         |                          |
| الضغط على أيقونة تعديل الكتب                                   |                          |
| تعديل اسم الكتاب ، وتفاصيل عنه                                 |                          |
| الضغط على أيقونة حفظ                                           |                          |
| أن   لا يمتلك صلاحية لتعديل الكتب                              | الاستثناءات              |
| انقطاع الاتصال بالانترنت ، أي لا يستطع تحميل الكتاب على الموقع |                          |
|                                                                |                          |

**الجدول 2.8التعديل على الكتب**

**يبين الجدول التالي عرض الكتب** 

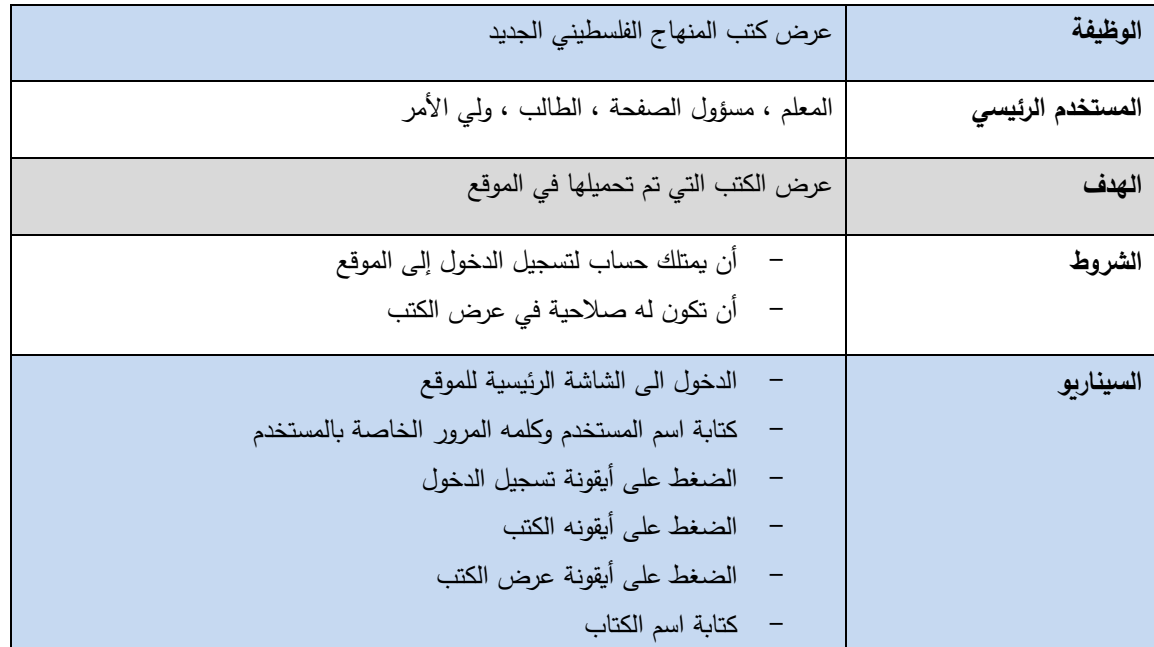

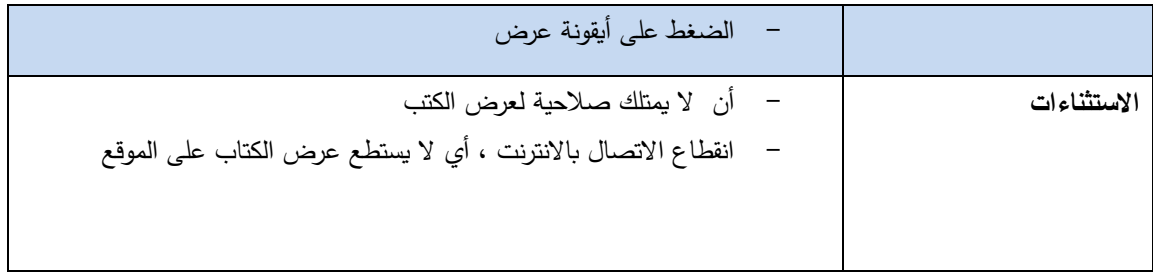

#### **الجدول 2.9 عرض الكتب**

**يبين الجدول التالي حذف الكتاب** 

| الوظيفة                  | حذف كتب المنهاج الفلسطيني الجديد                                      |
|--------------------------|-----------------------------------------------------------------------|
| المستخدم الرئي <i>سى</i> | المعلم ، مسؤول                                                        |
| الهدف                    | حذف الكتب التي تم تحميلها في الموقع                                   |
| الشروط                   | أن يمتلك حساب لتسجيل الدخول إلى الموقع<br>$\overline{\phantom{0}}$    |
|                          | أن تكون له صلاحية في عرض الكتب<br>حده ل ۲.۹.۱ عرض الكتاب              |
| السيناريو                | الدخول الى الشاشة الرئيسية للموقع<br>$\overline{a}$                   |
|                          | كتابة اسم المستخدم وكلمه المرور الخاصة بالمستخدم<br>$\qquad \qquad -$ |
|                          | الضغط على أيقونة تسجيل الدخول<br>$\overline{\phantom{a}}$             |
|                          | الضغط على أيقونه الكتب<br>$\overline{\phantom{a}}$                    |
|                          | الضغط على أيقونة حذف الكتب                                            |
|                          | كتابة اسم الكتاب<br>$\overline{\phantom{a}}$                          |
|                          | الضغط على أيقونة حذف                                                  |
|                          | الضغط على أيقونة حفظ                                                  |
| الاستثناءات              | أن   لا يمتلك صلاحية حذف الكتب                                        |
|                          | انقطاع الاتصال بالانترنت ، أي لا يستطع حذف الكتاب من  الموقع          |
|                          |                                                                       |
|                          |                                                                       |

**جدول :02.10 حذف الكتاب**

**يبين الجدول التالي كيفية تنزيل الكتب** 

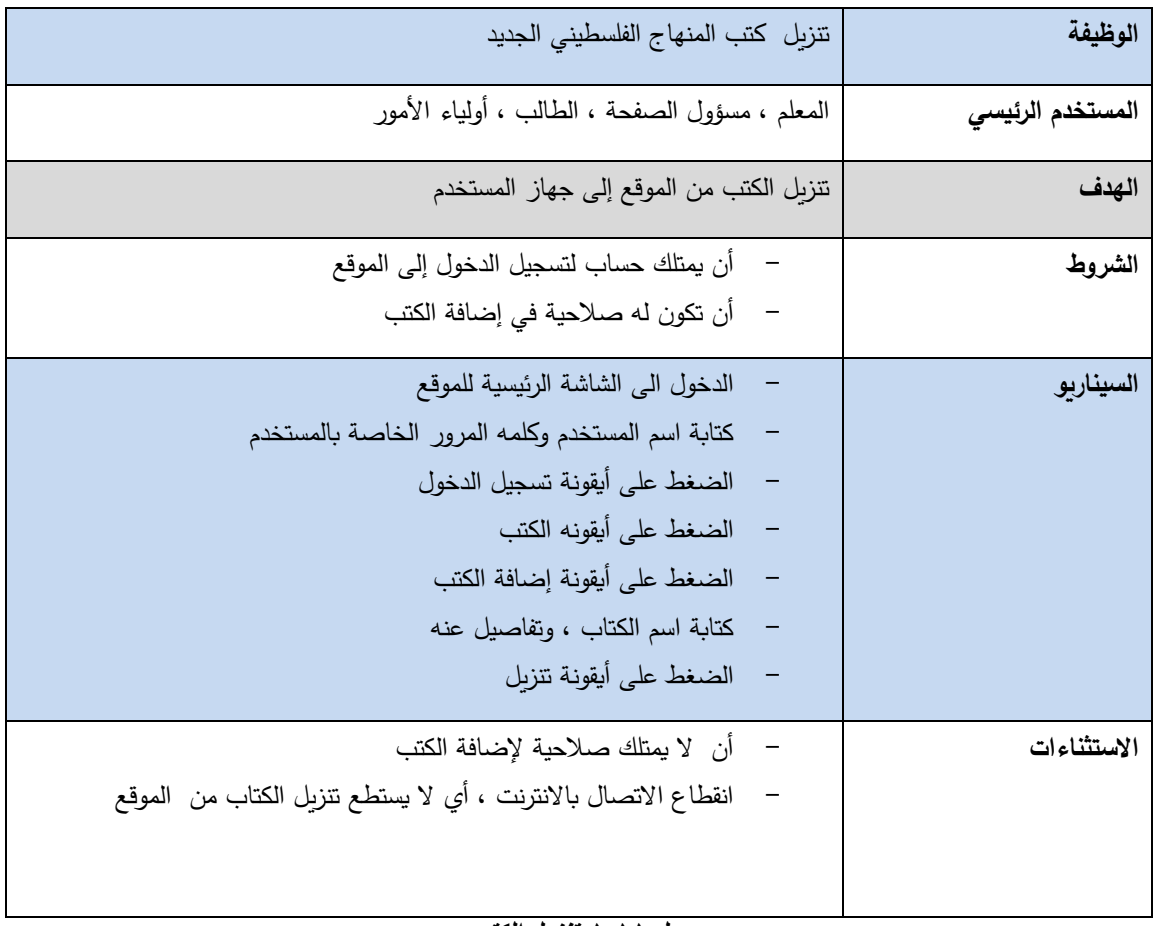

**جدول 1.11 تنزيل الكتب**

يبين الجدول المادة االثرائية من أوراق امتحانات ، وأوراق عمل ..

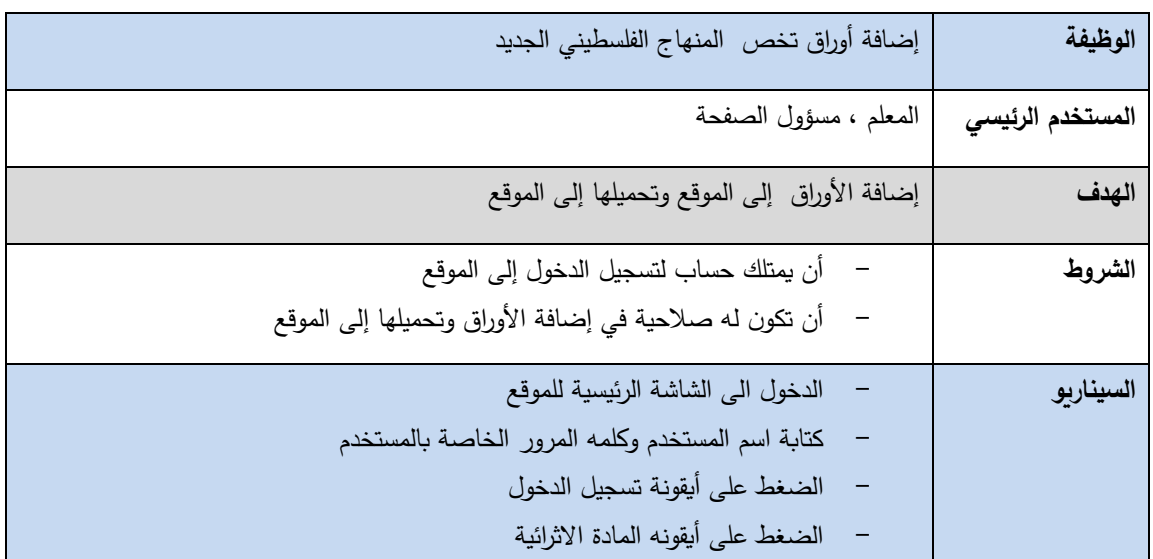

| الضغط على أيقونة إضافة أوراق                                    |             |
|-----------------------------------------------------------------|-------------|
| كتابة اسم الأوراق، وتفاصيل عنهم                                 |             |
| الضغط على أيقونة تحميل                                          |             |
| الضغط على أيقونة حفظ                                            |             |
|                                                                 |             |
| أن لا يمتلك صلاحية لإضافة الأوراق                               | الاستثناءات |
| انقطاع الاتصال بالانترنت ، أي لا يستطع تحميل الأوراق على الموقع |             |
|                                                                 |             |
|                                                                 |             |
|                                                                 |             |

**جدول 2.12 : تنزيل مادة اثرائية** 

**الجدول يبين تعديل األوراق التي على الموقع .**

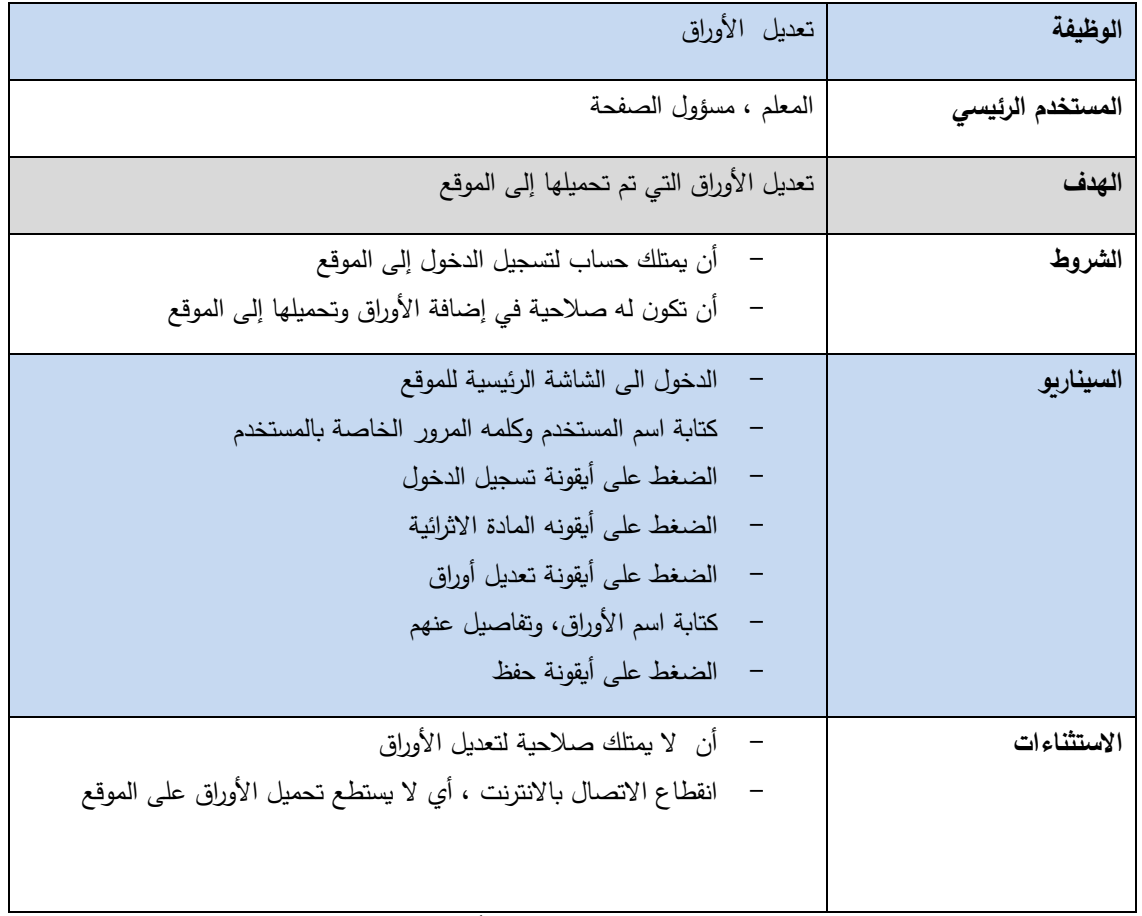

**جدول 2.13 تعديل األوراق**

**يبين الجدول التالي كيفية عرض األوراق .**

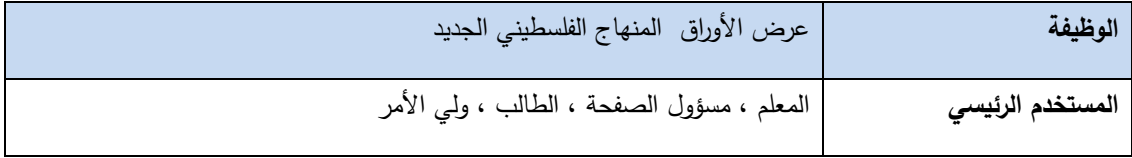

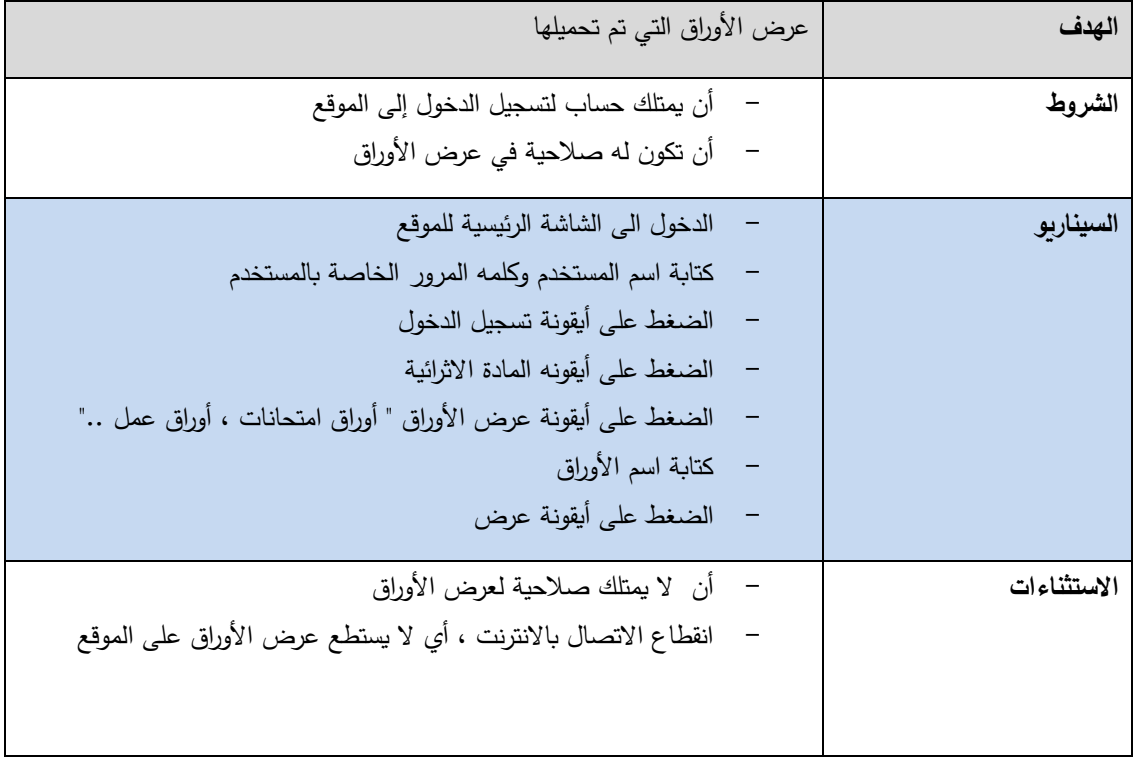

**جدول 2.14 :عرض األوراق**

**الجدول التالي يبين حذف المادة االثرائية .**

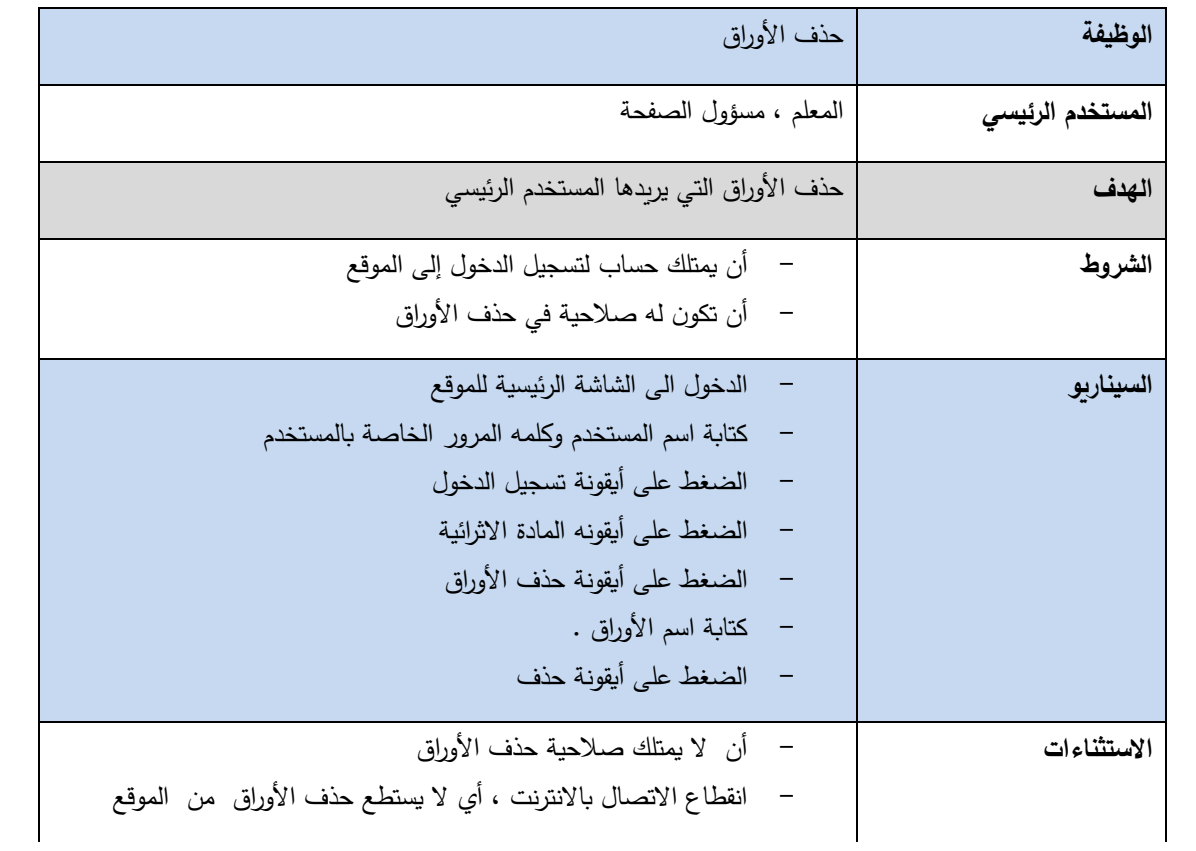

### **جدول 2.15حذف األوراق**

**يبين الجدول التالي تنزيل األوراق .**

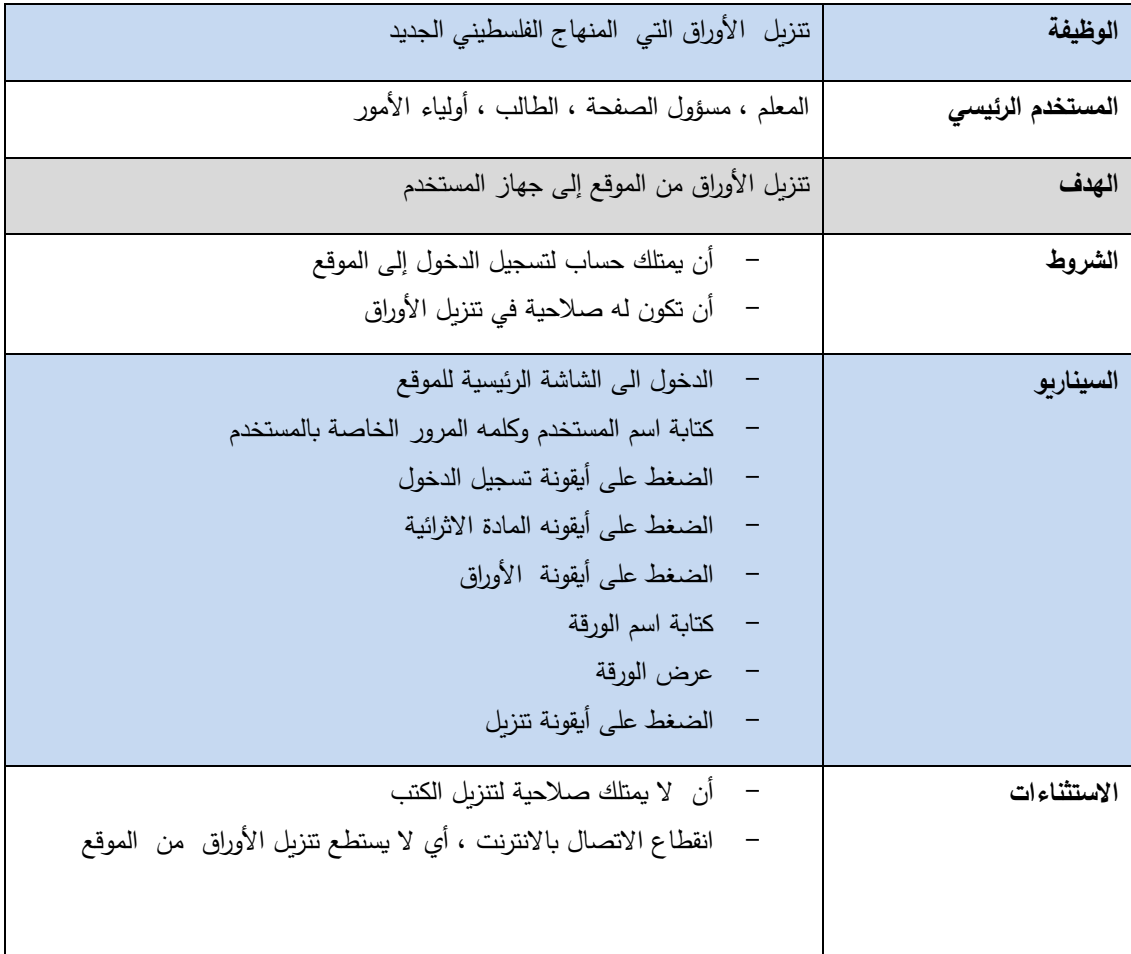

### **جدول 2.16نزيل األوراق**

**يبين الجدول التالي إضافة فيديو**

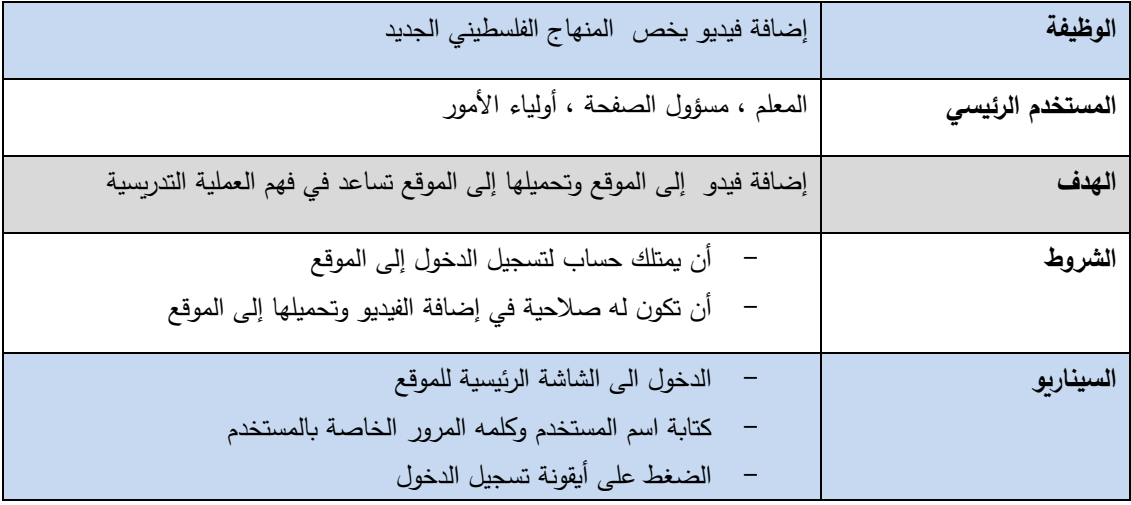

| الضغط على أيقونه المادة الاثرائية                               |             |
|-----------------------------------------------------------------|-------------|
| الضغط على أيقونة إضافة الفيديو                                  |             |
| كتابة اسم الفيديو، وتفاصيل عنه                                  |             |
| الضغط على أيقونة تحميل                                          |             |
| الضغط على أيقونة حفظ                                            |             |
|                                                                 |             |
| أن لا يمتلك صلاحية لإضافة الفيديو                               | الاستثناءات |
| انقطاع الاتصال بالانترنت ، أي لا يستطع تحميل الفيديو على الموقع |             |
| إضافة فيديو يخص المنهاج الفلسطيني الجديد                        |             |

**جدول :2.17 اضافة فيديو**

**الجدول التالي يبين تعديل الفيديو**

| الوظيفة                  | تعديل الفيديو                                                   |  |
|--------------------------|-----------------------------------------------------------------|--|
| المستخدم الرئيس <i>ي</i> | المعلم ، مسؤول الصفحة                                           |  |
| الهدف                    | تعديل الفيديو التي تم تحميلها إلى الموقع                        |  |
| الشروط                   | أن يمتلك حساب لتسجيل الدخول إلى الموقع<br>$\qquad \qquad -$     |  |
|                          | أن تكون له صلاحية في إضافة الأوراق وتحميلها إلى الموقع          |  |
| السيناريو                | الدخول الى الشاشة الرئيسية للموقع                               |  |
|                          | كتابة اسم المستخدم وكلمه المرور الخاصة بالمستخدم                |  |
|                          | الضغط على أيقونة تسجيل الدخول                                   |  |
|                          | الضغط على أيقونه المادة الاثرائية                               |  |
|                          | الضغط على أيقونة تعديل الفيديو                                  |  |
|                          | كتابة اسم الفيديو، وتفاصيل عنه                                  |  |
|                          | الضغط على أيقونة حفظ                                            |  |
| الاستثناءات              | أن   لا يمتلك صلاحية لتعديل الفيديو                             |  |
|                          | انقطاع الاتصال بالانترنت ، أي لا يستطع تحميل الفيديو على الموقع |  |
|                          |                                                                 |  |
|                          |                                                                 |  |

**جدول :2.18 تعديل الفيديو**

#### **الجدول التالي يبين عرض الفيديو**

| عرض الفيديو الذي يساعد في فهم كتب المنهاج الفلسطيني الجديد    | الوظيفة                  |
|---------------------------------------------------------------|--------------------------|
| المعلم ، مسؤول الصفحة ، الطالب ، ولي الأمر                    | المستخدم الرئيس <i>ي</i> |
| عرض الفيديو الذي تم تحميله                                    | الهدف                    |
| أن يمتلك حساب لتسجيل الدخول إلى الموقع                        | الشروط                   |
| أن تكون له صلاحية في عرض الفيديو                              |                          |
| الدخول الى الشاشة الرئيسية للموقع                             | السيناريو                |
| كتابة اسم المستخدم وكلمه المرور الخاصة بالمستخدم              |                          |
| الضغط على أيقونة تسجيل الدخول                                 |                          |
| الضغط على أيقونه المادة الاثرائية                             |                          |
| الضغط على أيقونة عرض الفيديو                                  |                          |
| كتابة اسم الفيديو                                             |                          |
| الضغط على أيقونة عرض                                          |                          |
| أن   لا يمتلك صلاحية لعرض الفيديو                             | الاستثناءات              |
| انقطاع الاتصال بالانترنت ، أي لا يستطع عرض الفيديو على الموقع |                          |
|                                                               |                          |

**الجدول 2.19 عرض الفيديو**

**الجدول يبين حذف المادة االثرائية**

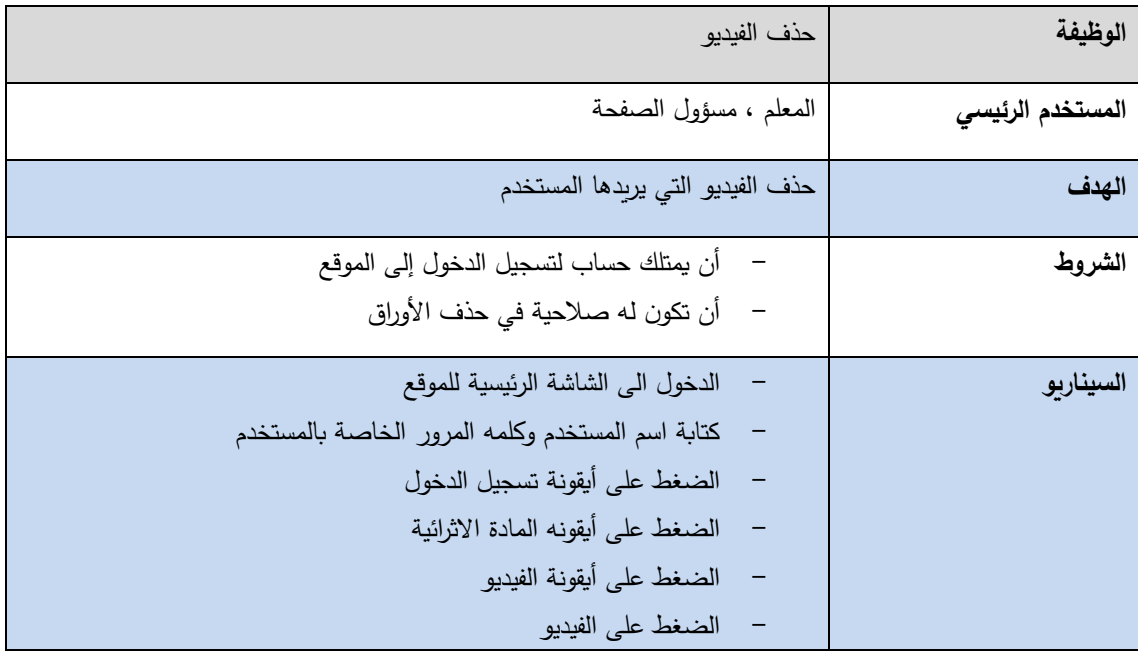

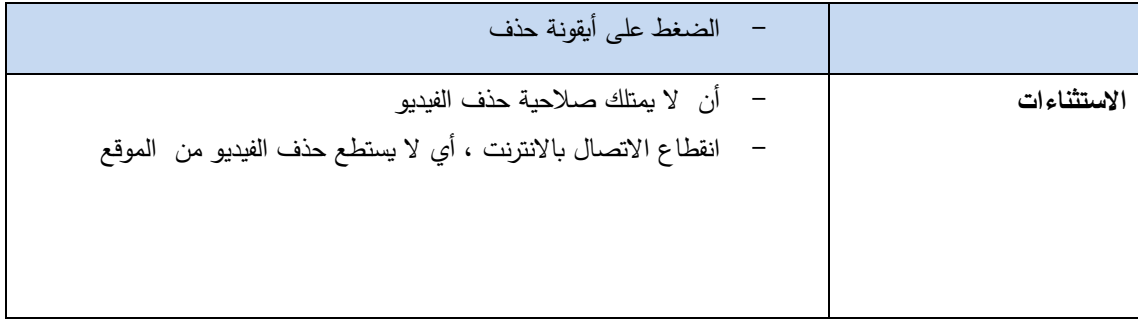

### **الجدول 02.20حذف المادة االثرائية**

**الجدول يبين كيفية تنزيل األوراق .**

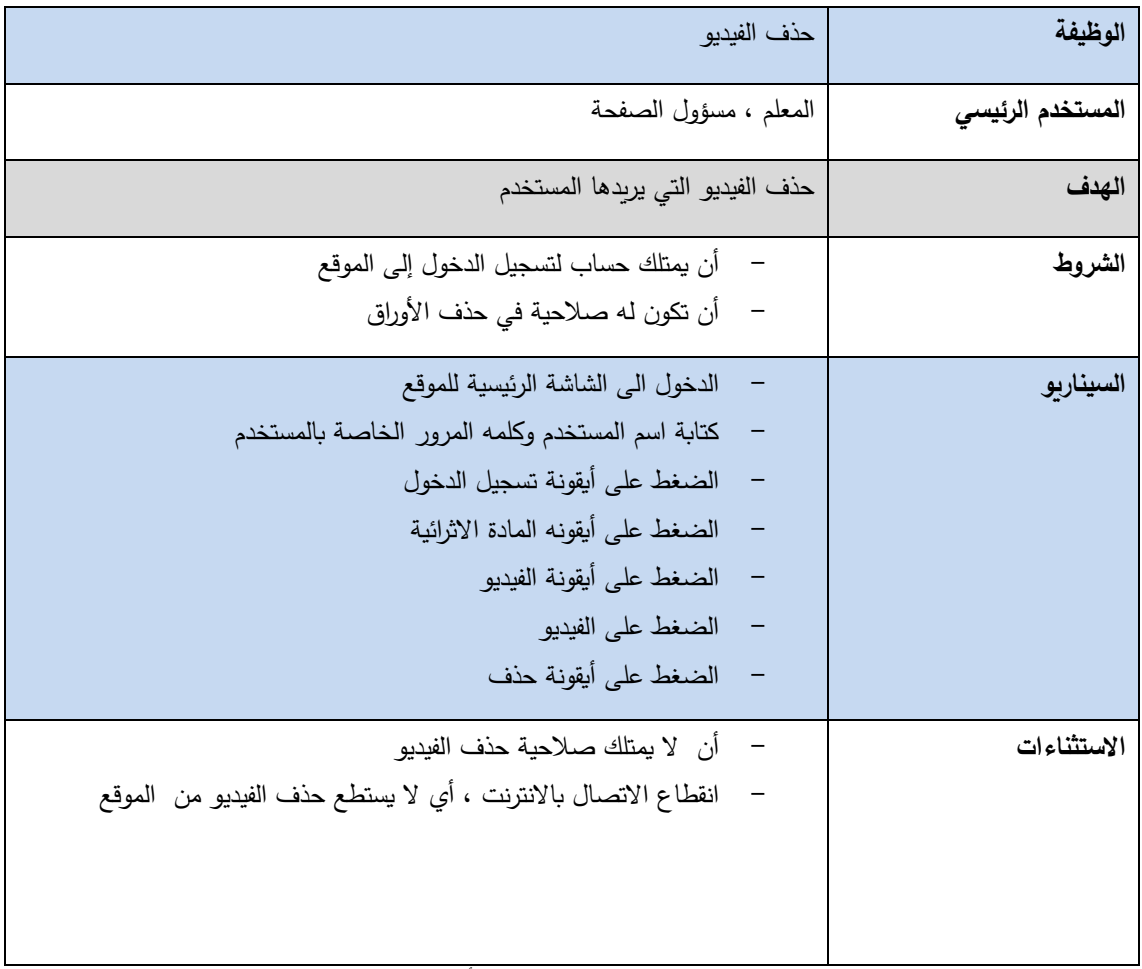

### **الجدول 2.21تنزيل األوراق**

### **الجدول بين دور المسابقات المطروحة في الموقع**

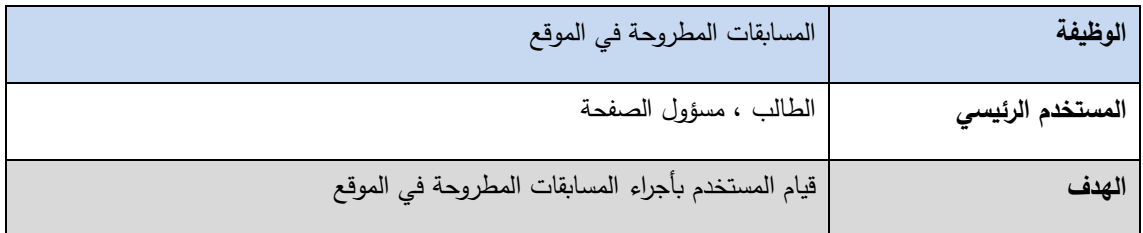

| الشروط      | أن يقوم بتسجيل الدخول إلى الموقع            |
|-------------|---------------------------------------------|
|             | أن يمتلك صلاحية بأجراء المسابقة             |
| السيناربو   | : الدخول الى الشاشة الرئيسية للموقع         |
|             | كتابة اسم المستخدم وكلمه المرور الخاصة به   |
|             | الضغط على أيقونة تسجيل الدخول               |
|             | الضغط على أيقونة المسابقات                  |
|             | الضغط على بدء المسابقة                      |
| الاستثناءات | أن لا يمتلك المستخدم صلاحية بإجراء المسابقة |
|             | عدم الاتصال بالانترنت                       |
|             |                                             |
|             |                                             |
|             |                                             |

**الجدول 2.22 المسابقات** 

**الجدول يبين األلعاب المطروحة بالموقع .**

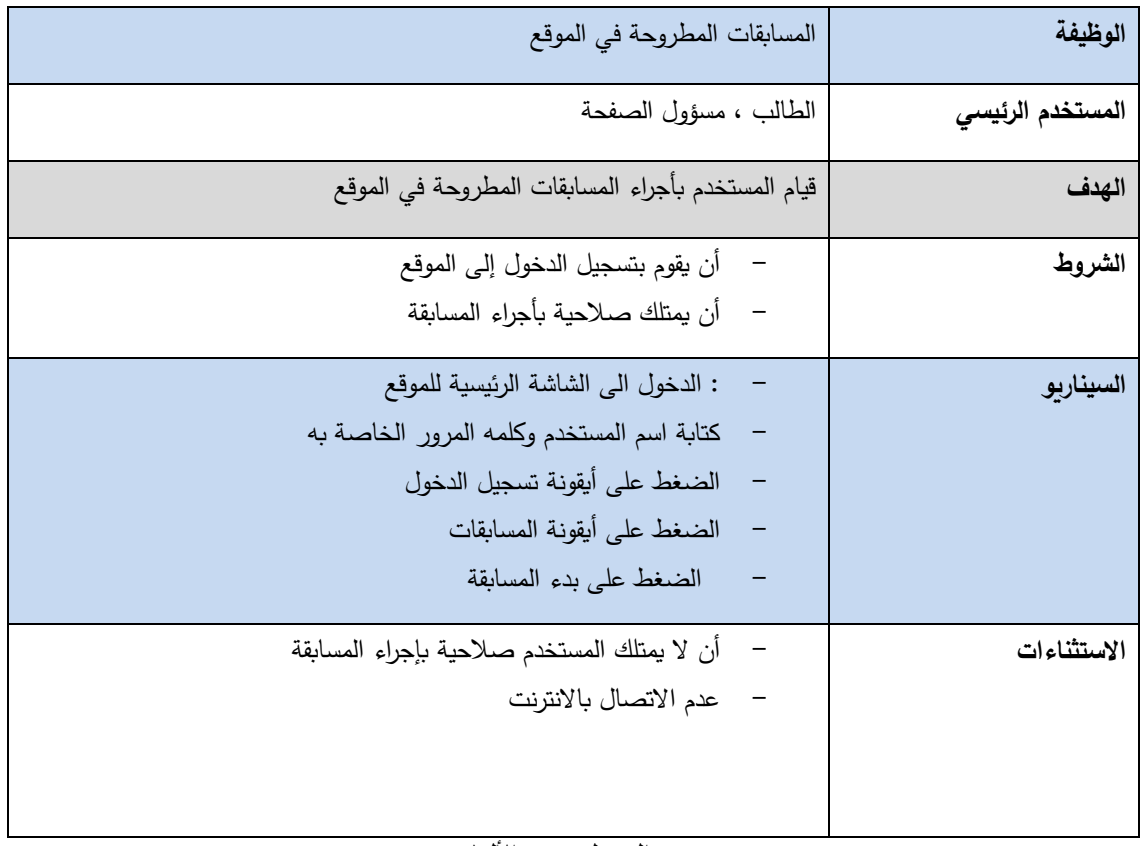

**الجدول 2.23األلعاب**

2.5 حاالت استخدام Case Use  **case use خاص بـمستخدمين النظام )المعلم , الطالب , ولي األمر (**

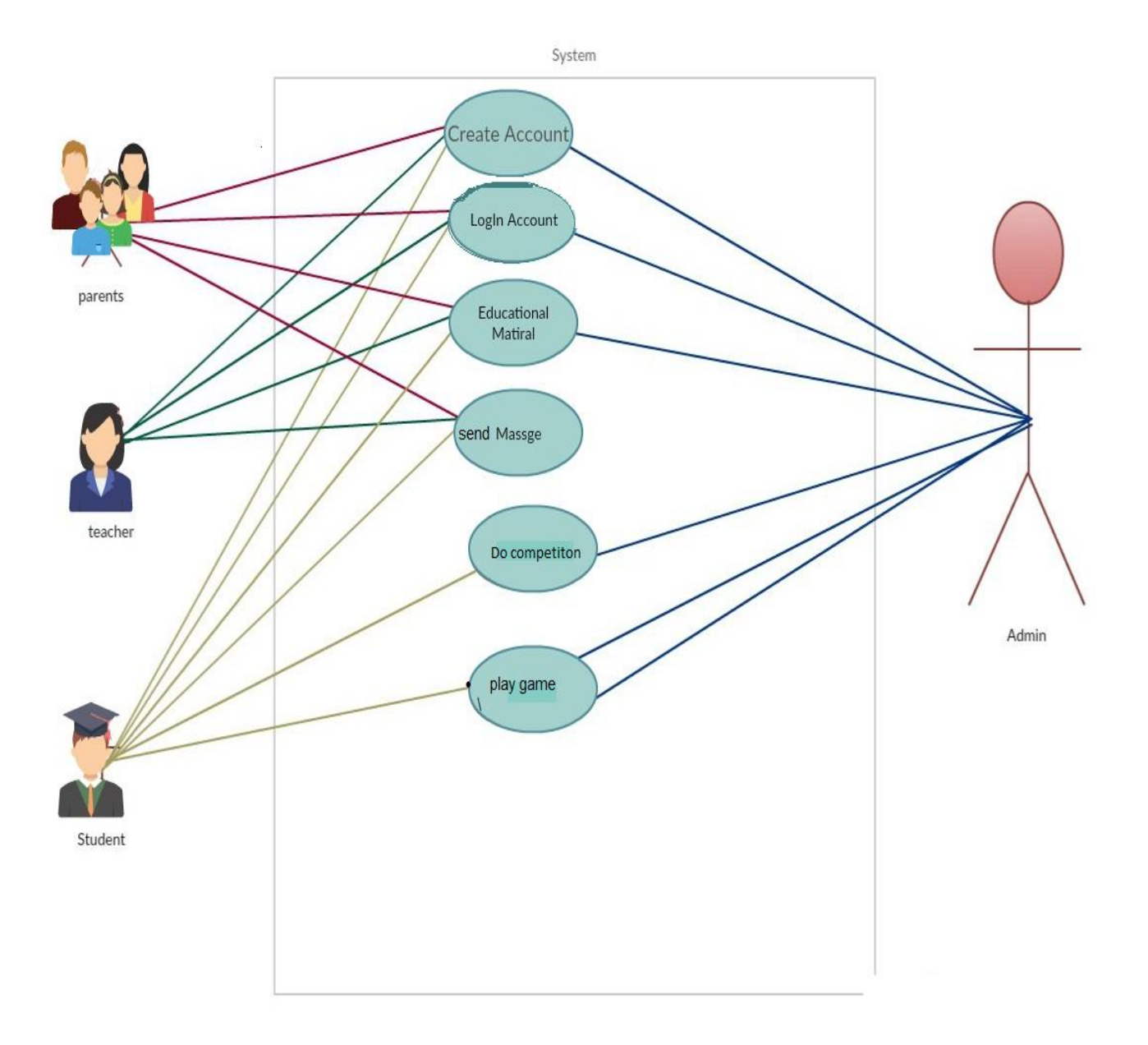

**)USE CASE(2.1 الشكل**

# **sequence-diagram 2.6**

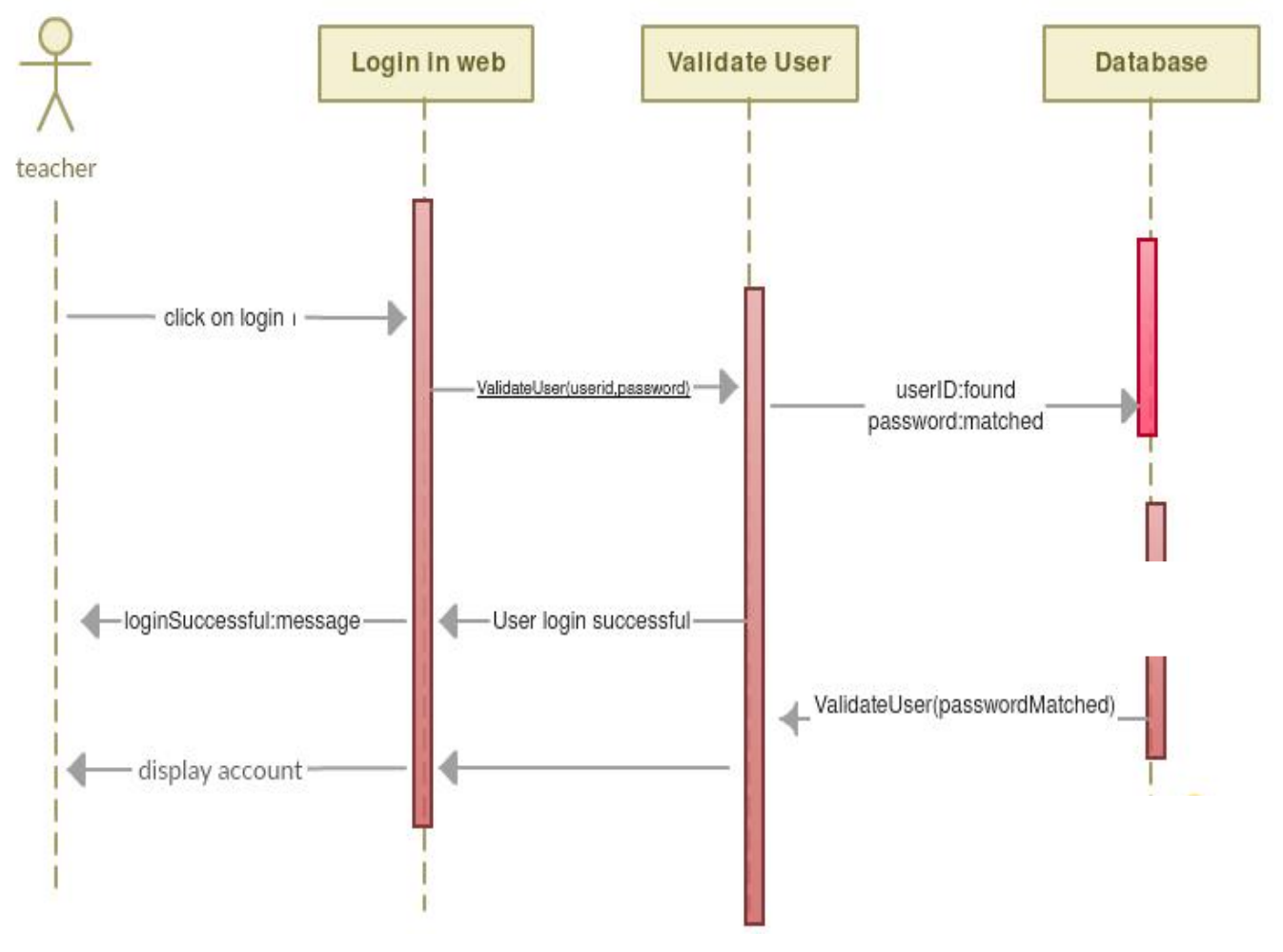

(sequence-diagram login teacher in system( 2.2 الشكل

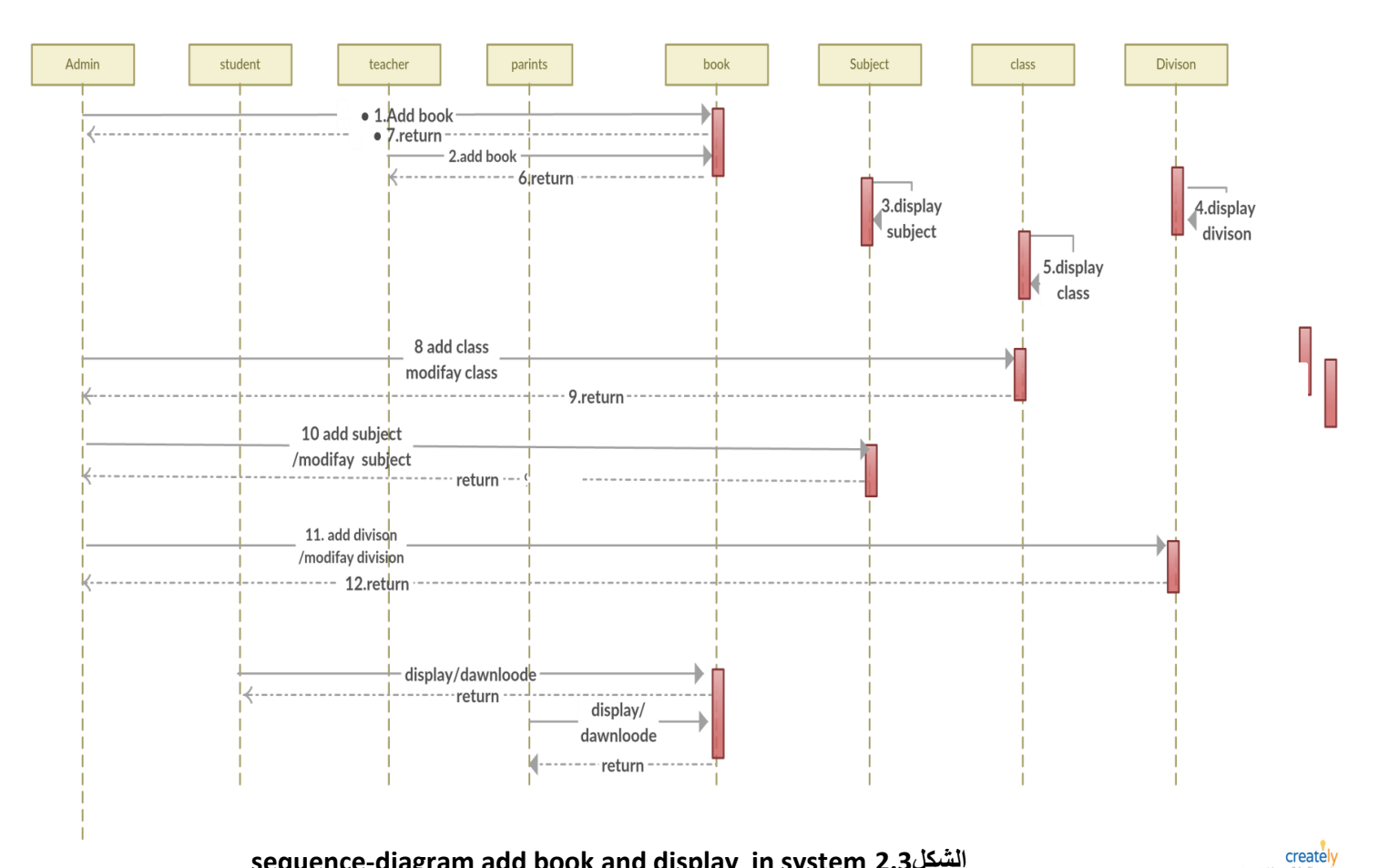

### **sequence-diagram add book and display in system 2.3الشكل**

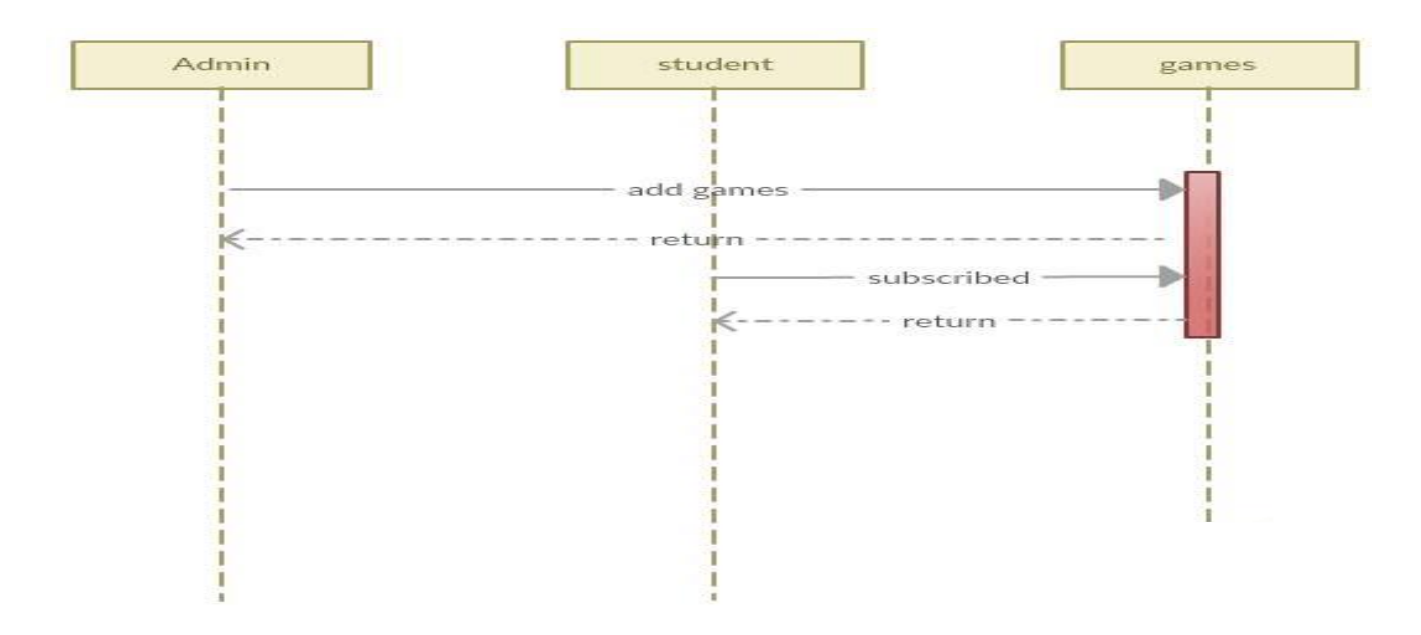

### **sequence-diagram display Game in system 2.4الشكل**

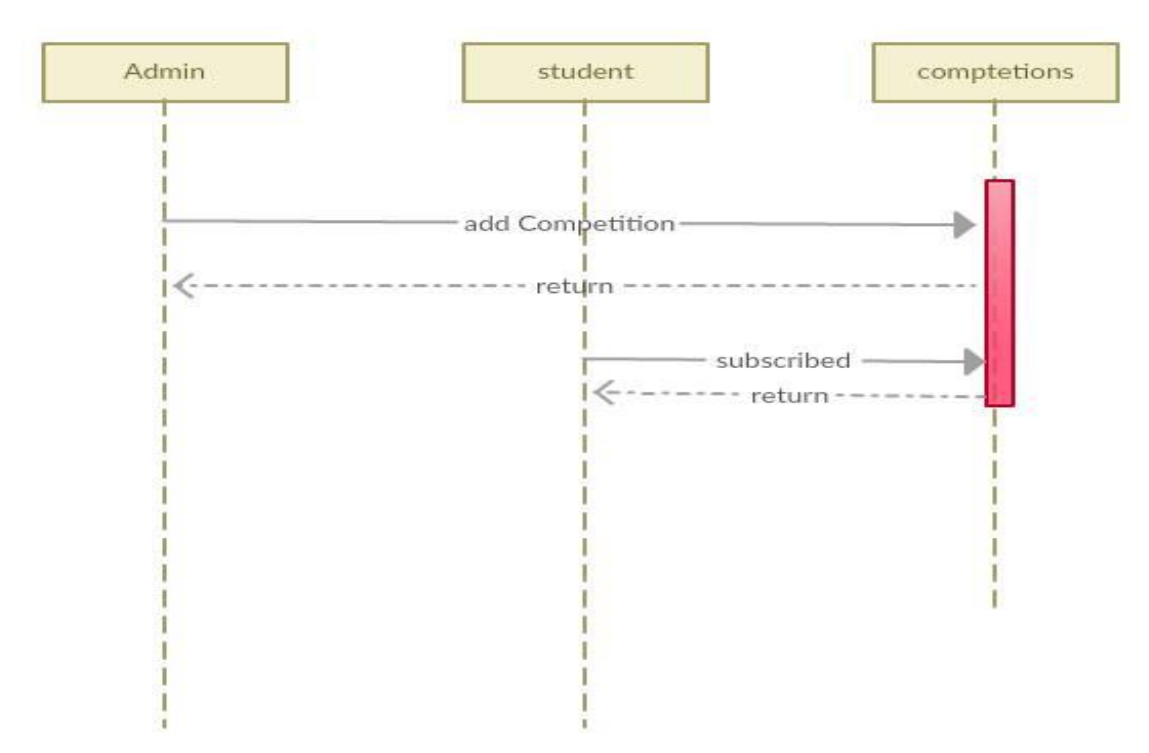

**sequence-diagram display completion in system 2.5الشكل**

### **Database Mapping 2.7**

يظهر مخطط قاعدة بيانات النظام جداول النظام والعالقة فيما بينهما والمفتاح الرئيسي ، كما هو موضح في )class diagram ) الشكل

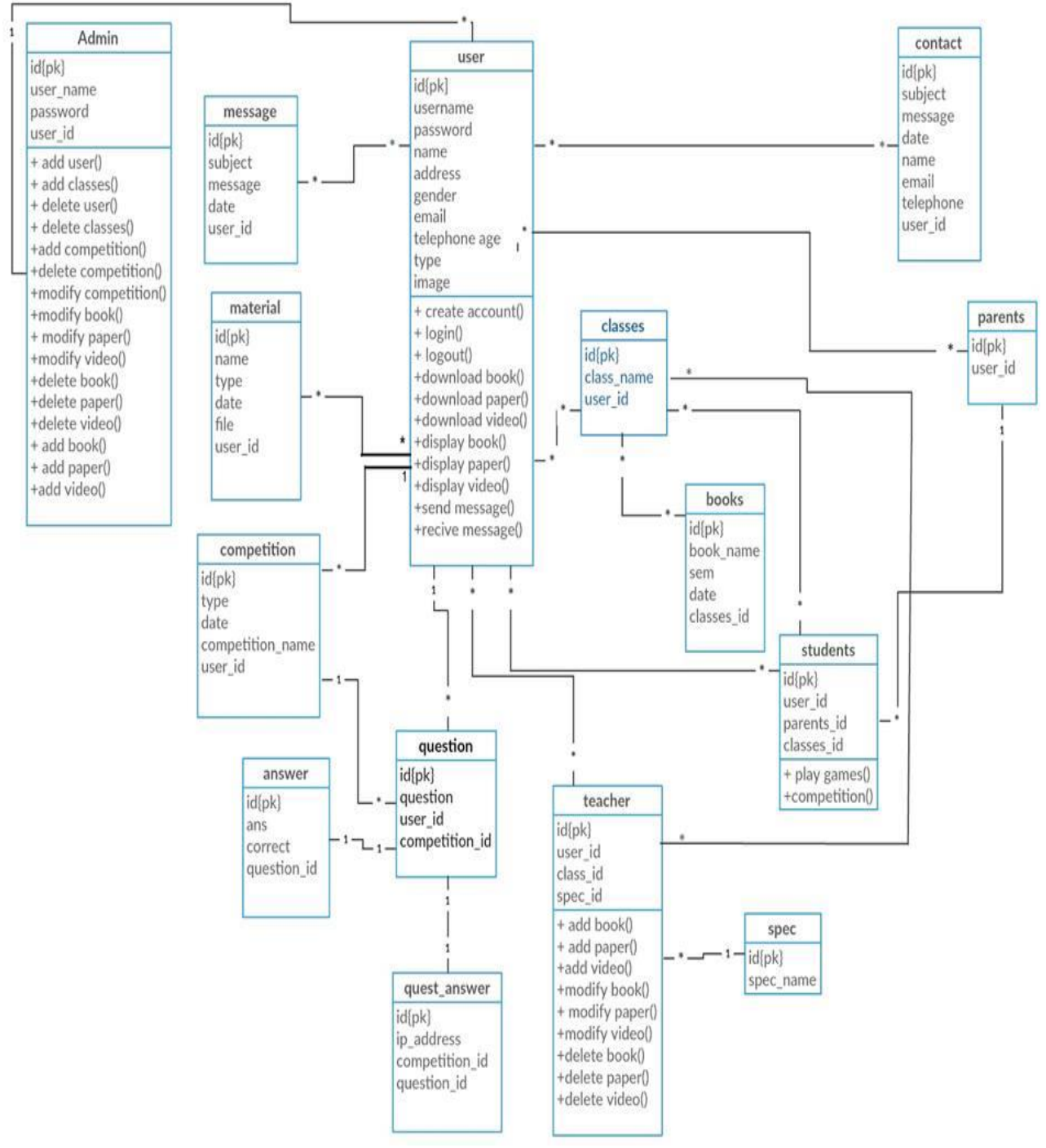

**class-diagram 2.6الشكل**

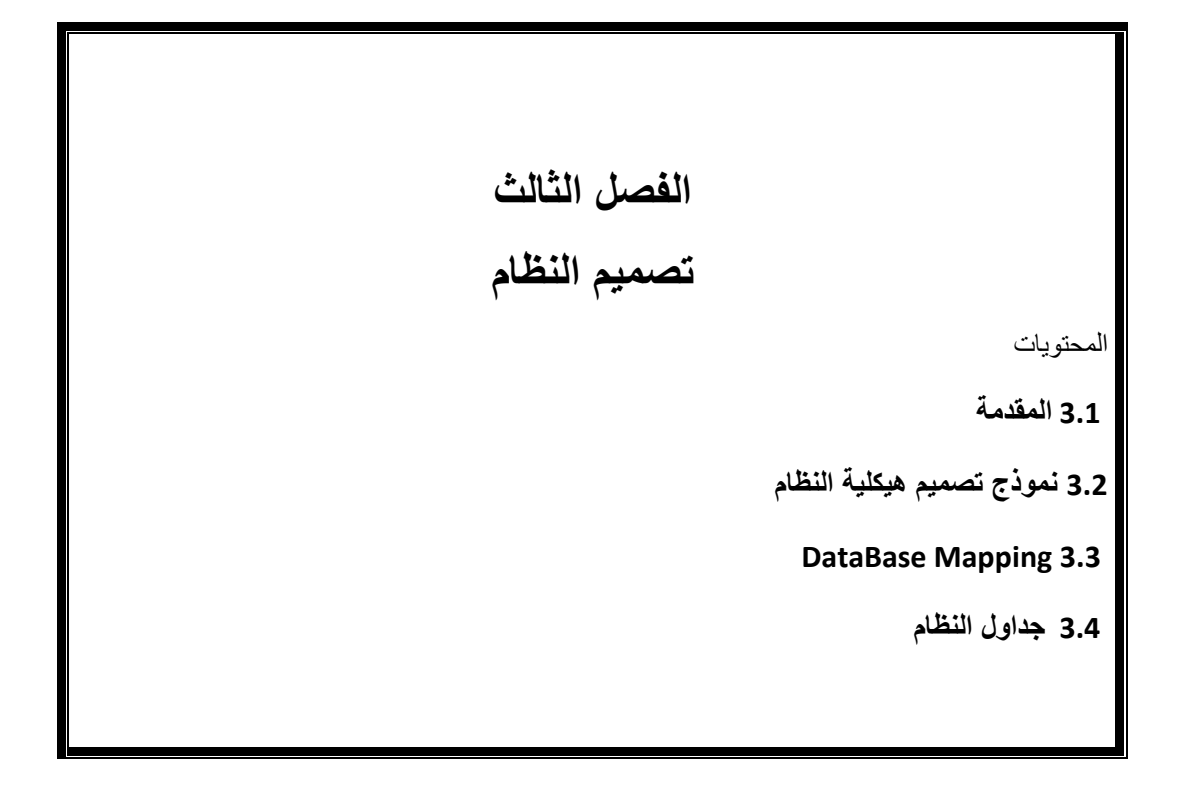

3.1 المقدمة مرحلة تصميم النظام من أهم المراحل في بناء النظام وتطويره، ألنها تعطي فكرة عن أجزاء المشروع بالرسومات التوضيحية، وفي هذا الفصل سنتناول تصميم بعض شاشات النظام وتصميم قاعدة البيانات الخاصة بالنظام.

3.2 تصميم نموذج هيكلية النظام )Diagram Block( يتكون النظام من ثالثة أجزاء رئيسية ، وتتعامل هذه األجزاء مع بعضها البعض، لتحقيق العمليات المطلوب وبطبيعة الحال فان النظام يتكون من

- Model
	- View ●
- Controller ●
- .وكما يوضح الشكل التالي طريقة عمل األجزاء مع بعضها البعض

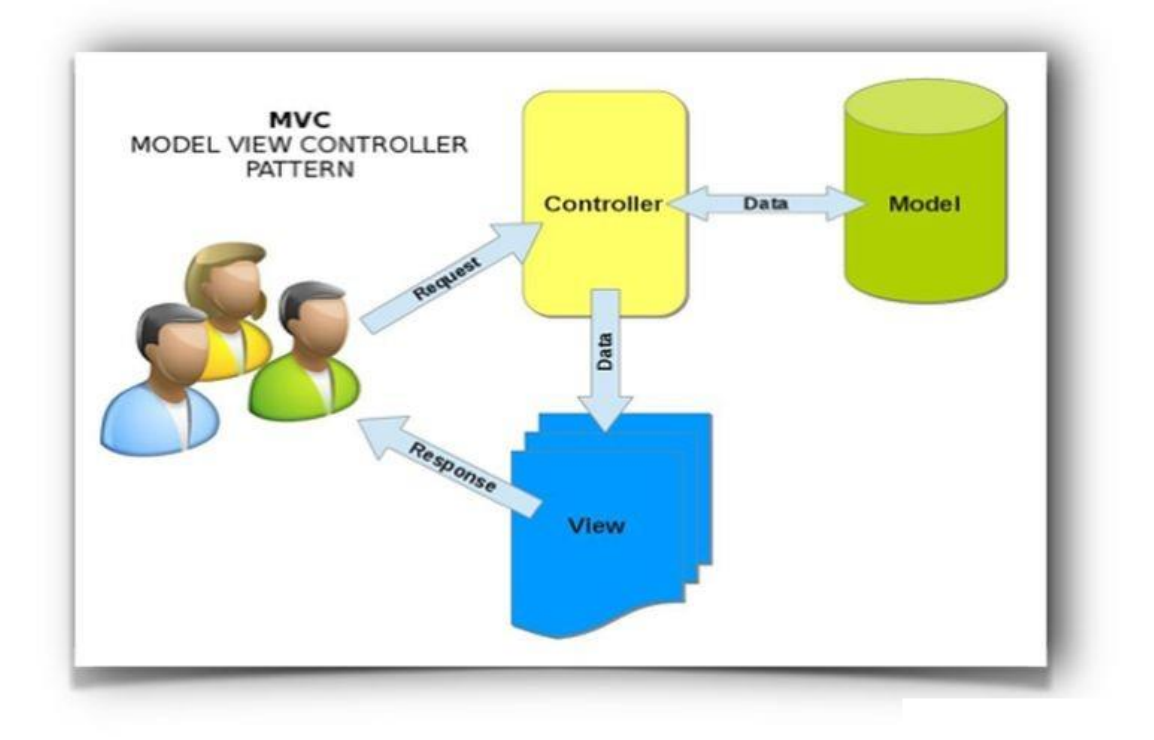

 **Block Diagram 3.1 الشكل**

# **النموذج)Model)**

يمثل هذا الجزء من النظام قلب البرنامج وذلك لأهميته و وظيفته في الهيكلية بشكل عام حيث يقوم النموذج باحتواء الفئات ، باالضافة لعمليات استرجاع وحفظ البيانات من و إلى قاعدة البيانات و هو الجزء الوحيد الذي يتم من خالله التعامل مع قاعدة البيانات حيت يتم من خالل النموذج العديد من العمليات المهمة

**المستخدمين (Users(**

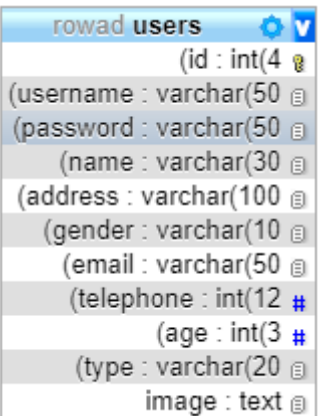

**الطالب Student**

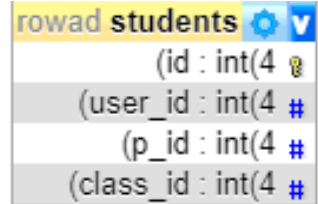

**المعلم Teachers**

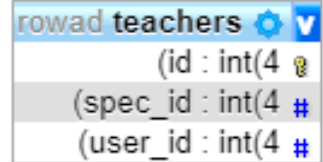

# **أولياء األمور Parents**

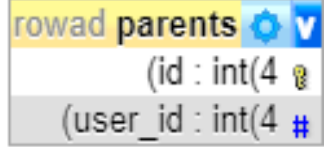

**اتصل بنا** 

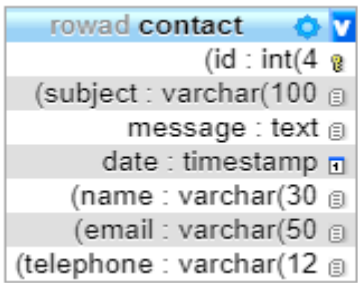

**المسابقات ) Companions(**

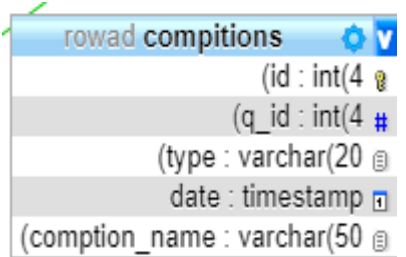

**الرسائل ) Massage(** 

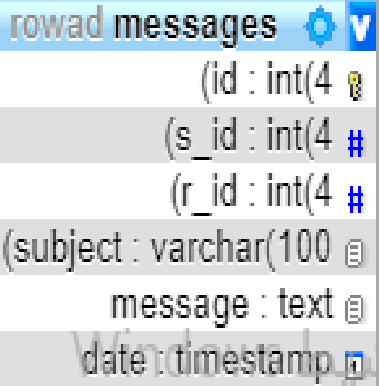

# **المادة التعليمة (Materials(**

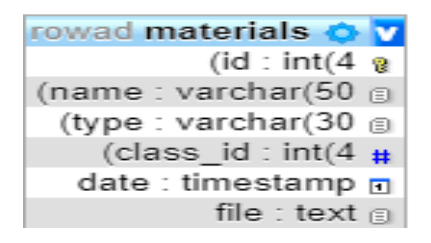

**أجابة السؤال ) Answers\_Quest ( التي يختارها المستخدم** 

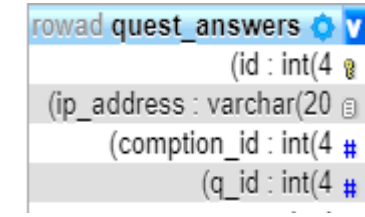

# **اجابة السؤال (Answers (الصحيحة المخزنة في قاعدة البيانات**

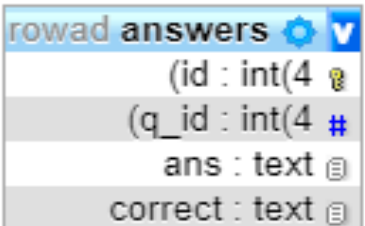

### **السؤال ) Question(**

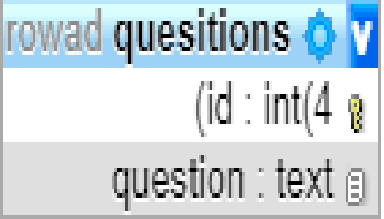

# **Specification**

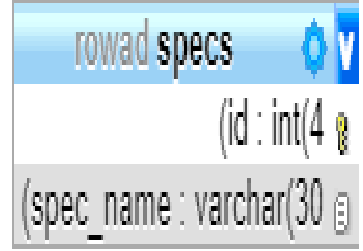

**الكتب Book**

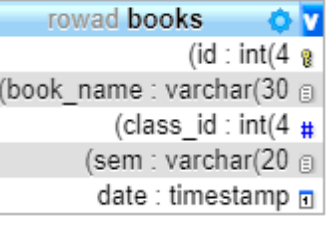

## **المتحكم Controller**

يمثل هذا الجزء الحكم أو الوسيط الذي يقوم بتنسيق المدخالت القادمة من المستخدم الى النظام، حيث يقوم Modelوكذلك بالتحكم بمدخالت المستخدمين وارسالها الى الـ Views بالعمل على قراءة البيانات من الـ مرة أخرى ، ببساطة هو المتحكم بكل شئ ، وهو الوسيط بين كل Viewوجلب النتائج منه وارساله الى الـ عملية بين المستخدم والنظام ، ويحتوي على الدوال الخاصة بالنظام والتي سيتم شرحها في هذا القسم

### **Users Operations**

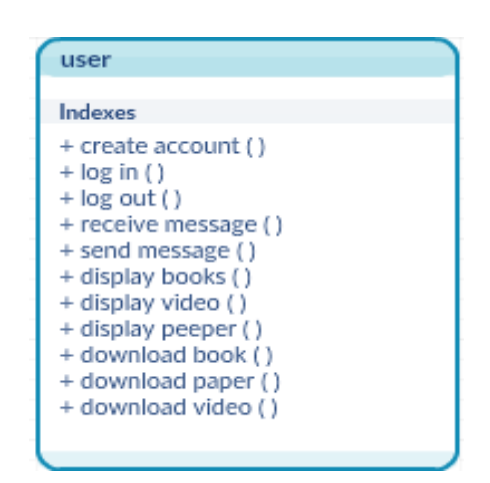

- message send/ message Receive : الدالة المستخدمة في تبادل الرسائل بين مستخدمين الموقع .
- account Create : الدالة المستخدمة في انشاء حساب في الموقع من خالل اتباع خطوات التسجيل في الموقع .
	- in Log : الدالة المستخدمة في الدخول الى الموقع عبر ادخال اسم المستخدم وكلمة المرور .
		- out Log : الدالة المستخدمة في تسجيل الخروج من حساب المستخدم
			- book Display: الدالة المستخدمة في عرض الكتب
			- paper Display : الدالة المستخدمة في عرض االوراق .
				- video Display : الدالة المستخدمة في عرض الفيديو .
		- video Download: الدالة المستخدمة في تحميل الفيديو على اجهزة المستخدم
		- pepper Download: الدالة المستخدمة في تحميل األوراق على اجهزة المستخدم
			- book Download: الدالة المستخدمة في تحميل الكتب على اجهزة المستخدم

### **Teacher Operation**

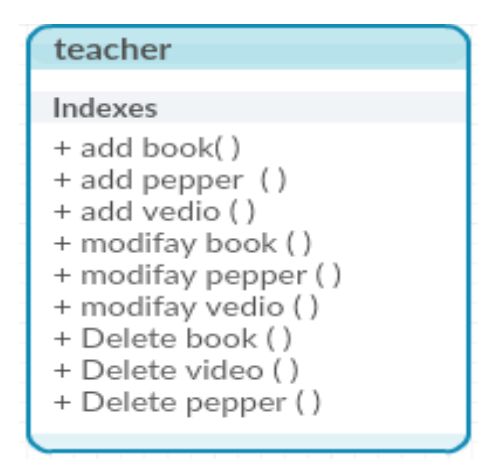

- book Add : الدالة تعبر عن اضافة كتاب من مستخدم المعلم .
- paper Add : الدالة تعبر عن اضافة اوراق من مستخدم المعلم .
	- Video Add : الدالة تعبر عن اضافة كتاب من مستخدم المعلم .
- paper modify: الدالة تعبر عن تعديل اسم الورقه من مستخدم المعلم .
- book modify: الدالة تعبر عن تعديل اسم الكتاب من مستخدم المعلم .
- video modify: الدالة تعبر عن تعديل اسم الكتاب من مستخدم المعلم .
	- video Delete : الدالة تعبر عن حذف الفيديو من مستخدم المعلم .
	- book Delete : الدالة تعبر عن حذف الكتب من مستخدم المعلم .
	- paper Delete : الدالة تعبر عن حذف االوراق من مستخدم المعلم .

### **Students Operation**

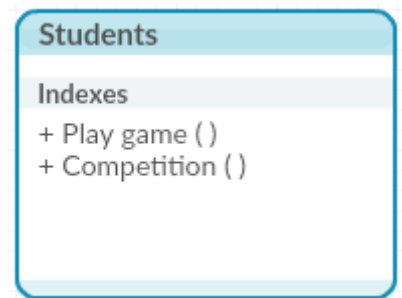

- game Play: الدالة تعبر عن البدء في االلعاب لدى مستخدم الطالب
- Competition: الدالة تعبر عن البدء في المسابقات او االشتراك في مستخدم الطالب

### **Admin Oparation**

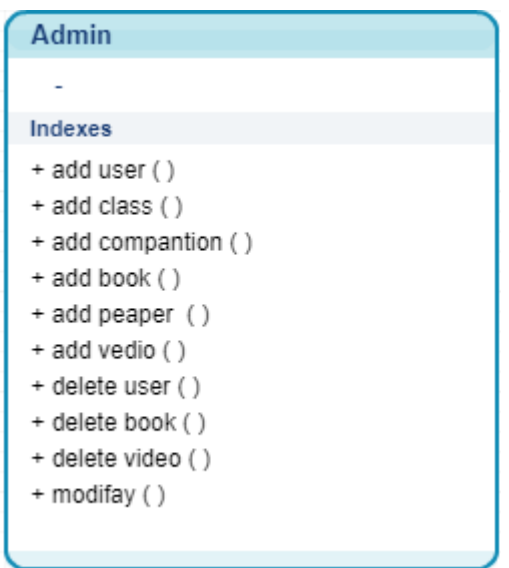

- user add: الدالة المستخدمة ف اضافة مستخدمين لدى الموقع
- class add :الدالة المستخدمة في اضافة صفوف لدى الموقع
- compaction add :الدالة المستخدمه في اضافة مسابقات في الموقع.
	- book add :الدالة المستخدمة في اضافة الكتب في الموقع
	- paper add : الدالة المستخدمة في اضافة األوراق في الموقع.
		- video add :الدالة المستخدمة في اضافة الفيديو للموقع
	- user delete: الدالة المستخدمة في حذف المستخدم في الموقع
		- book delete :الدالة المستخدمة في حذف الكتب في الموقع
			- video delete :الدالة المستخدمة في حذف الفيديو
- Modi: الدالة المستخدمه في تعديل اسماء الكتب و االوراق والفيديو

### **Database Mapping 3.4**

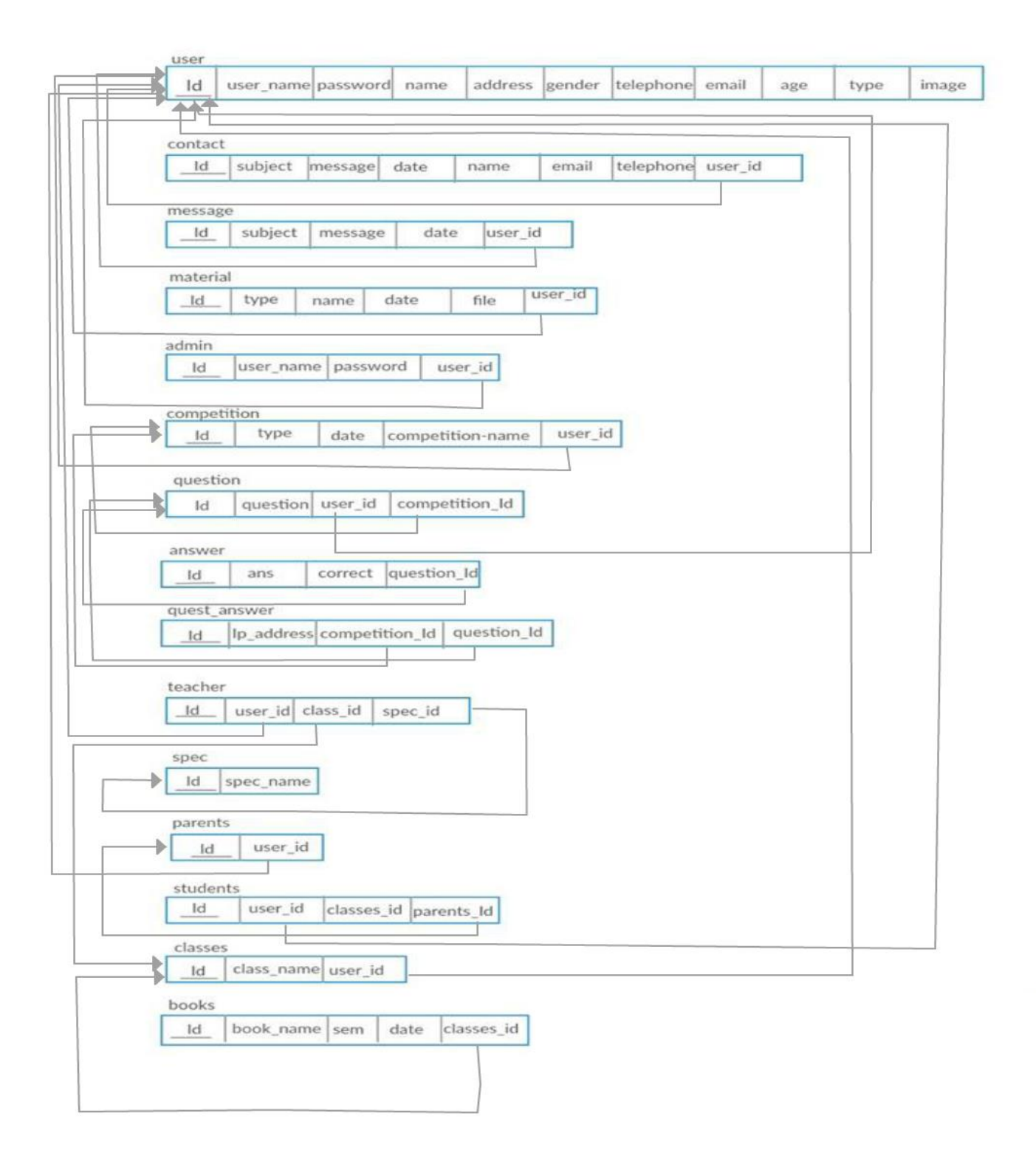

**الشكل 3.2 Database**

# **3.5 جداول قواعد بيانات النظام**

تفصيلاً للجداول الموجودة في جدول قواعد البيانات تم تصميمها على النحو التالي

### **Material**:

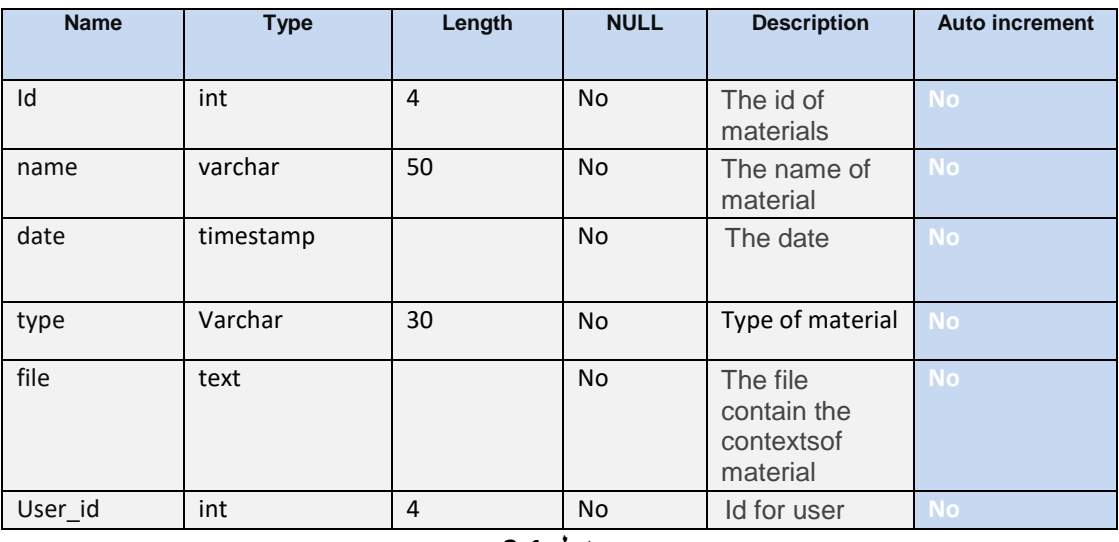

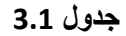

### **Contact:**

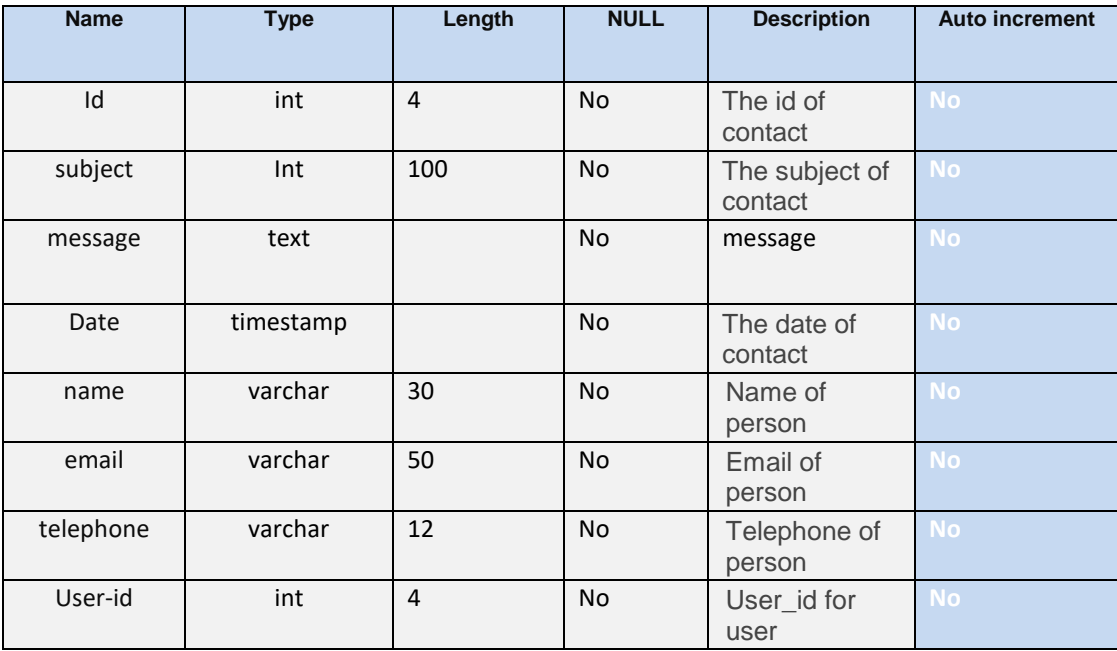

### **جدول 3.2**

## **User:**

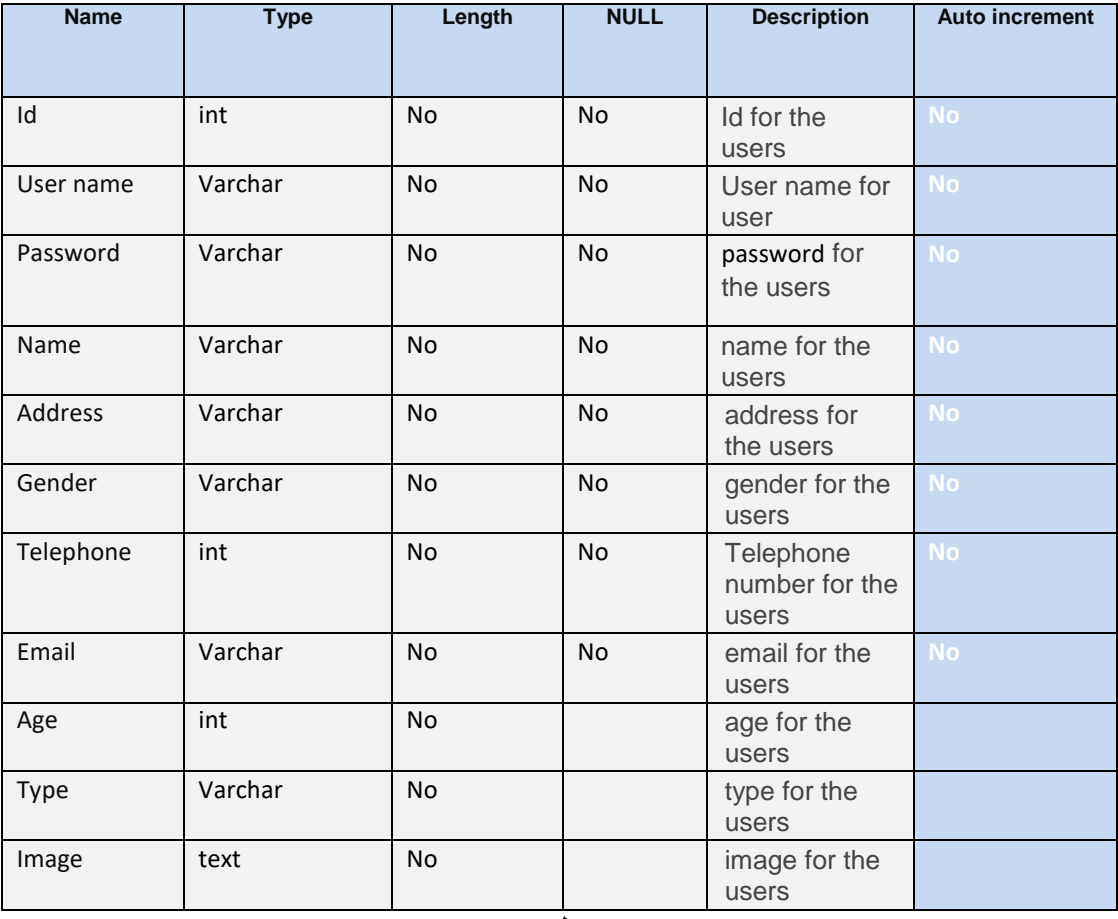

**جدول 3.3**

# **Student:**

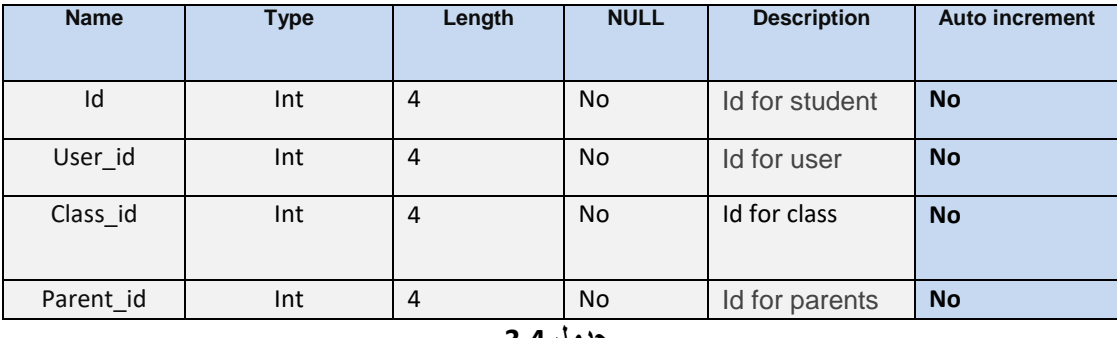

**جدول 3.4**

### **Admin:**

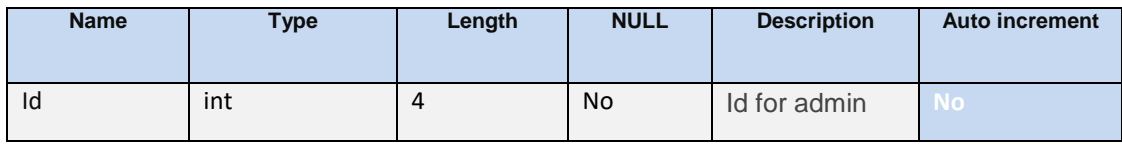

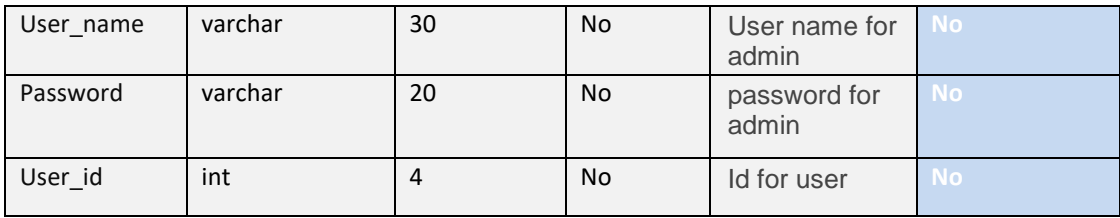

**Classes:**

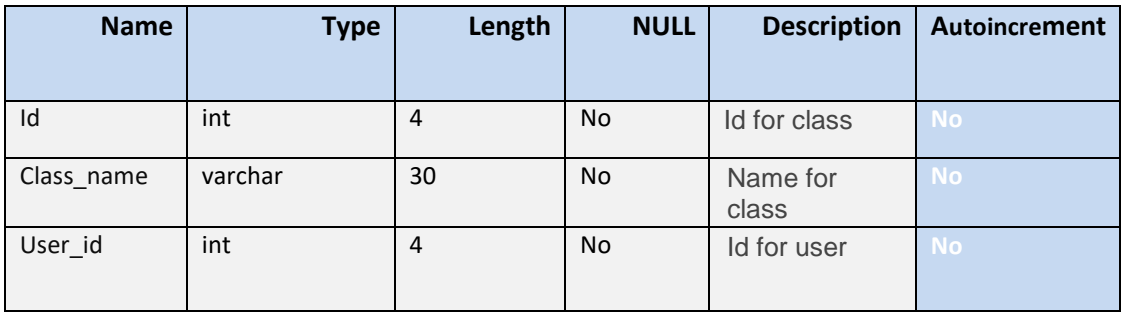

### **جدول 3.6**

## **Parents:**

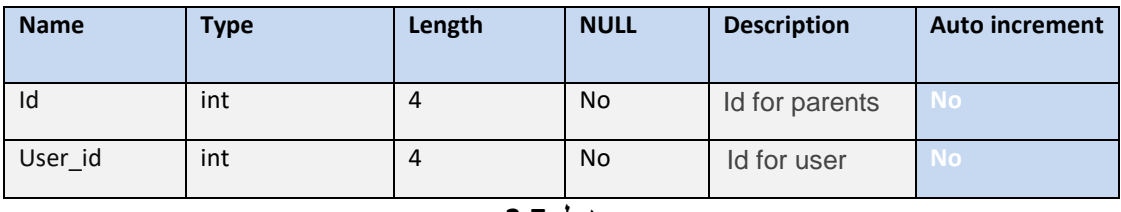

**جدول 3.7**

# **Specification:**

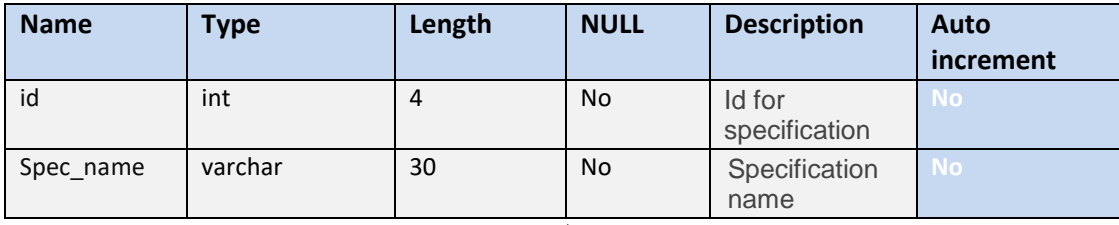

**جدول 3.8**

### **Books:**

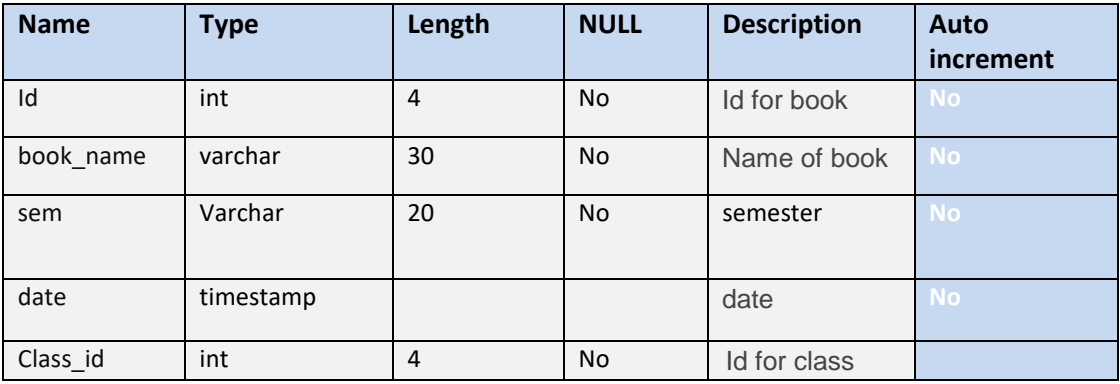

### **Answe Quastion**

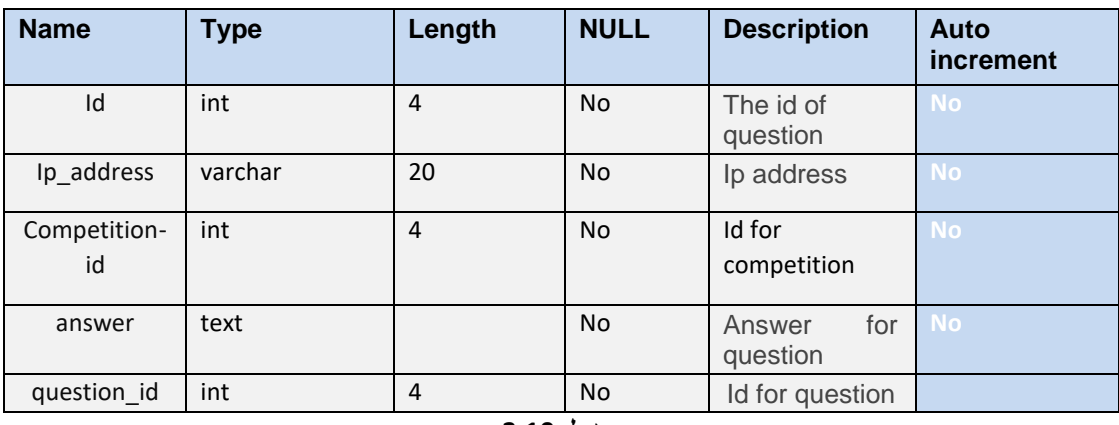

**جدول 3.10**

### **Answar :**

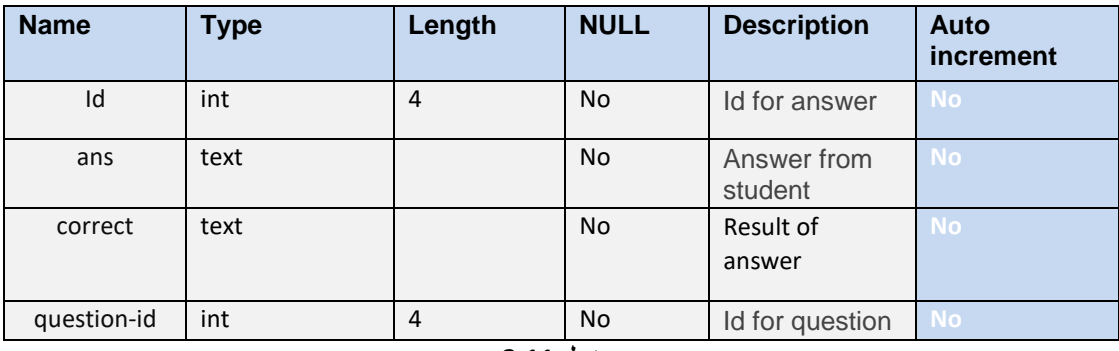

**جدول 3.11**

## **Teacher**

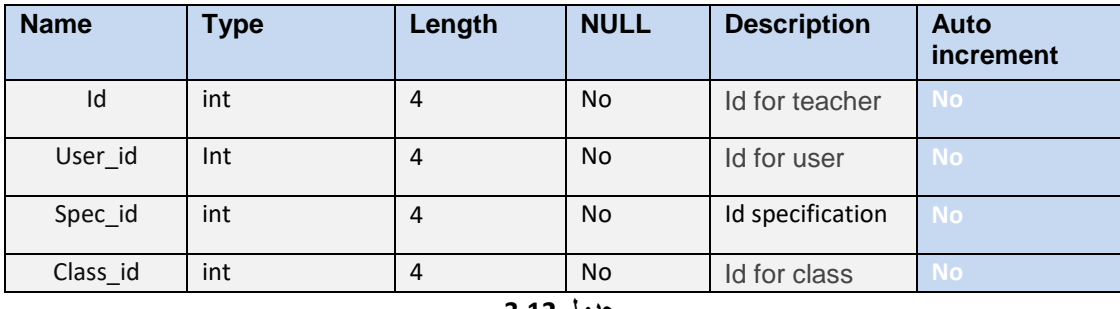

**جدول 3.12**

# **Competition**

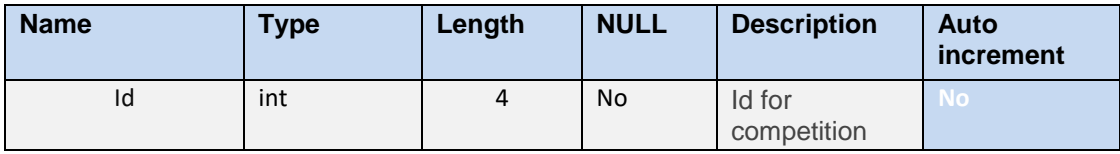

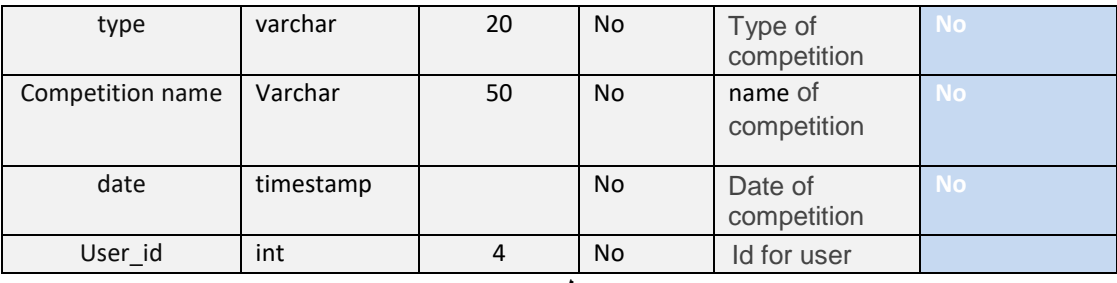

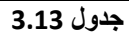

#### Work sheet

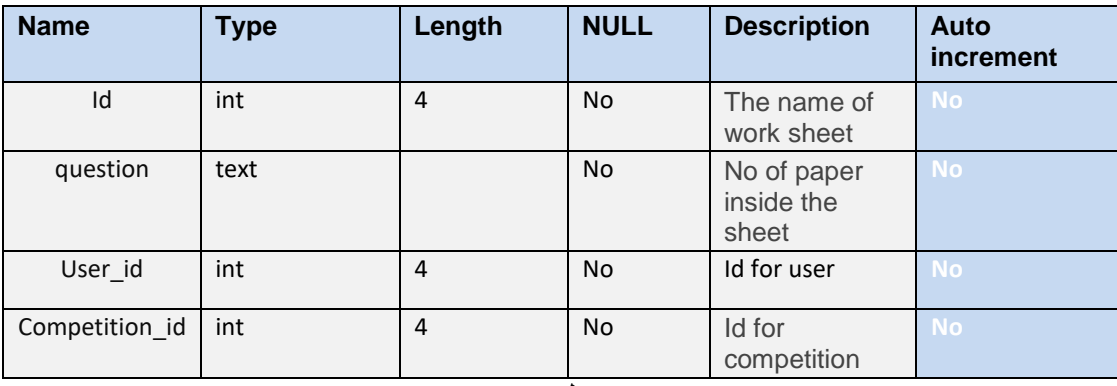

**جدول 3.14**

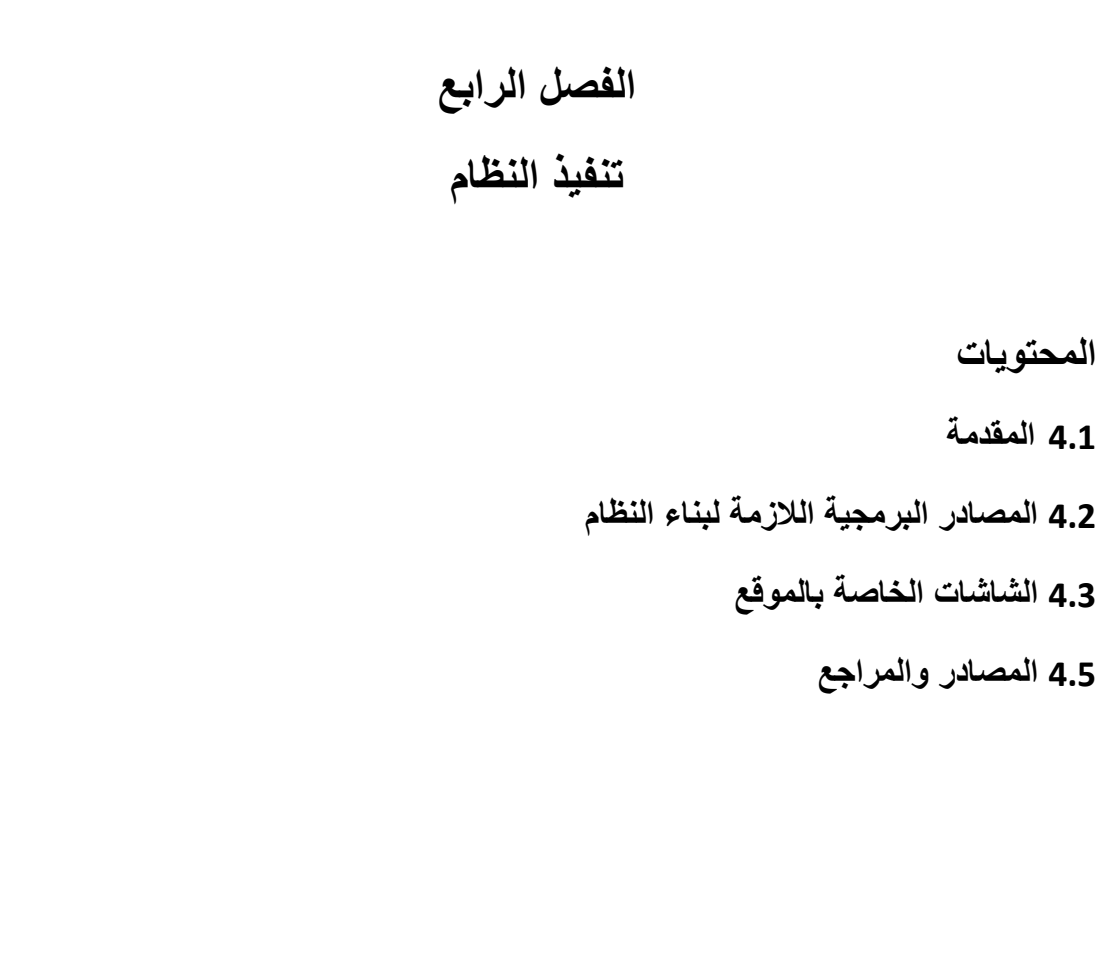

#### **4.1 المقدمة -:**

بعد المراحل السابقة التي مر بها المشروع ، تأتي مرحلة البناء والتنفيذ والتي تعتبر من اهم المراحل التي يمر بها تطوير النظام ، حيث يحتاج المشروع الى عدة متطلبات مادية وبرمجية حتى يتم بناؤه وتطويره بالشكل الكامل ،وهي تشكل مرحلة االنتقال من الجانب النظري الى الجانب العملي التطبيقي وال يمكن االستغناء عنها لبيان كيفية سير عمليات النظام.

#### **4.2 المصادر البرمجية الالزمة لبناء النظام**

في هذا الجزء يتم توضيح الطريقة المتبعة في بناء النظام، ولغة البرمجة التي اعتمدت في بناء النظام ، و يقسم النظام ككل الى قسمين رئيسيين هما :

**.-1مسؤول النظام:** حيث ان النظام يقوم على استخدام لغة mvc.php ، حيث يمكن المسؤول من التحكم بالنظام بشكل كامل والقيام بكافة العمليات المختلفة من اضافة وتعديل وحذف التحكم بالمجموعات التابعة للنظام من حيث الموافقة او عدم الموافقة عليها، وتم استخدام mvc التي تحتوي على ثالثة اقسام وهي موضحة بالشكل التالي:

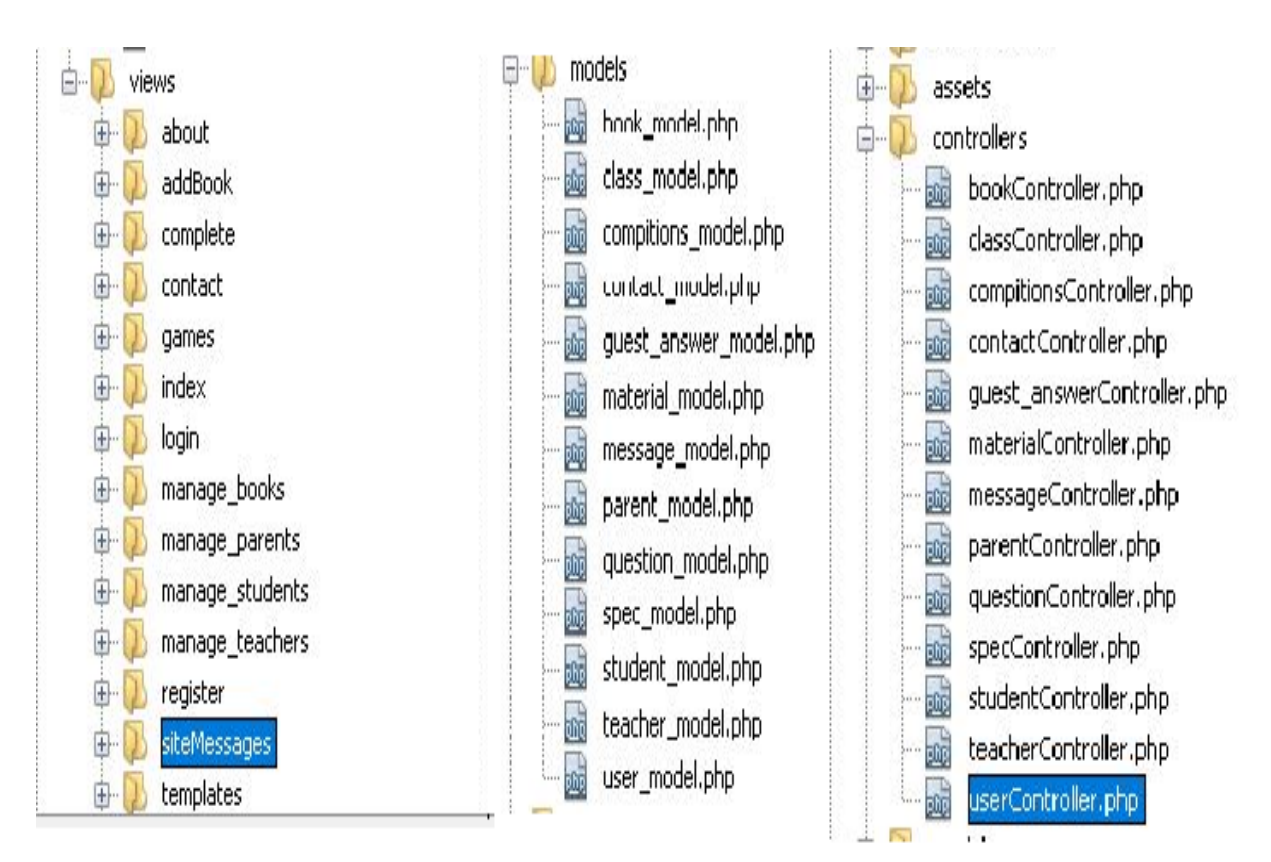

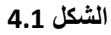

#### **Model layer**

في هذا الجزء تم تعريف جميع Classes and attribute التي تم عمل جداول لها بقاعدة البيانات وتبين سير العمليات ما بين مسؤول النظام والنظام وتمثل بالواقع قلب البرنامج الذي يمثل الجزء الوحيد الذي من خالله يمكن الوصول الى قاعدة البيانات والتحكم بالنظام.

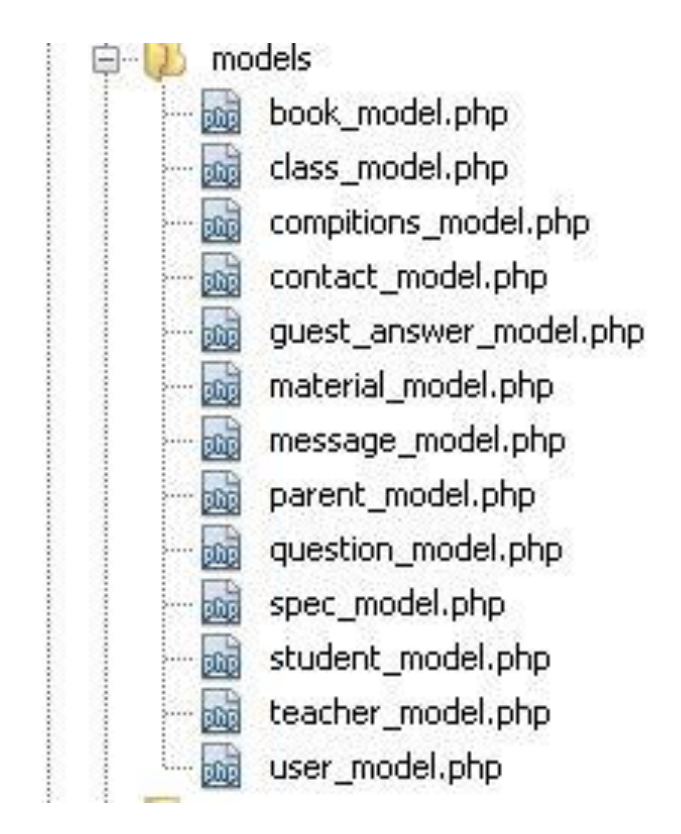

**الشكل 4.2**

# **Views**

تم ربطها مع Controller لعرض النتائج التي تم الحصول عليها من قاعدة البيانات عن طريق Model

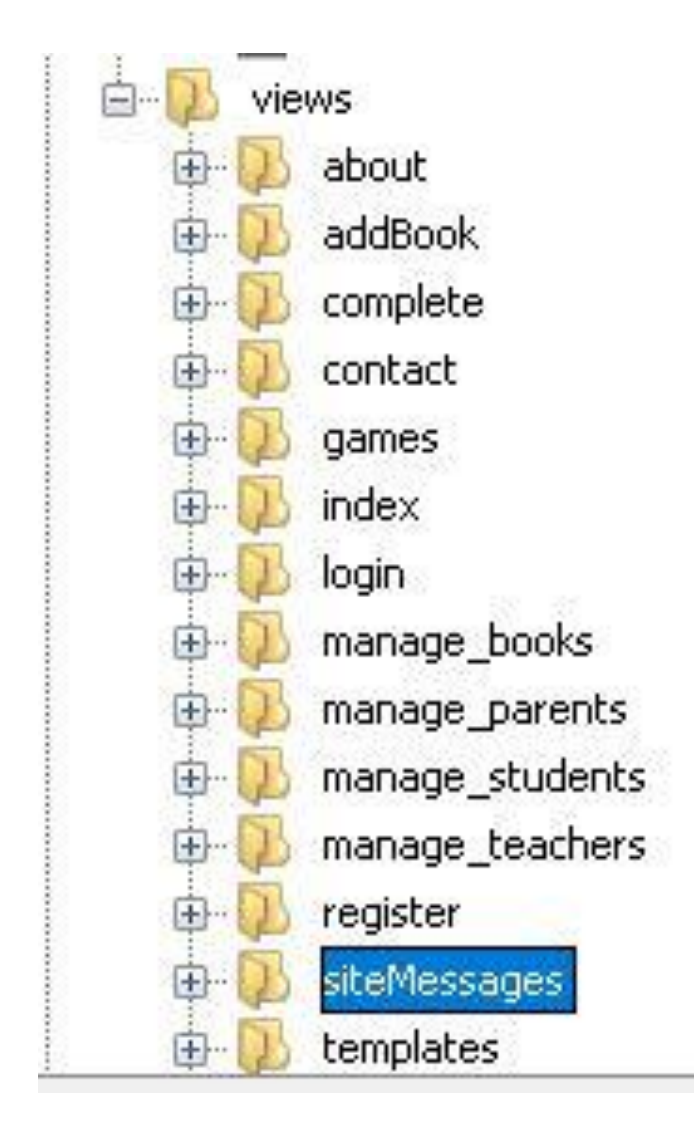

**الشكل 4.3**

## **Controller:**

حيث يتم هنا كتابة الكود البرمجي والدوال البرمجية الخاصة لكل قسم على حدى إلستكمال حلقة الفصل ما بين الطبقات السابقة.

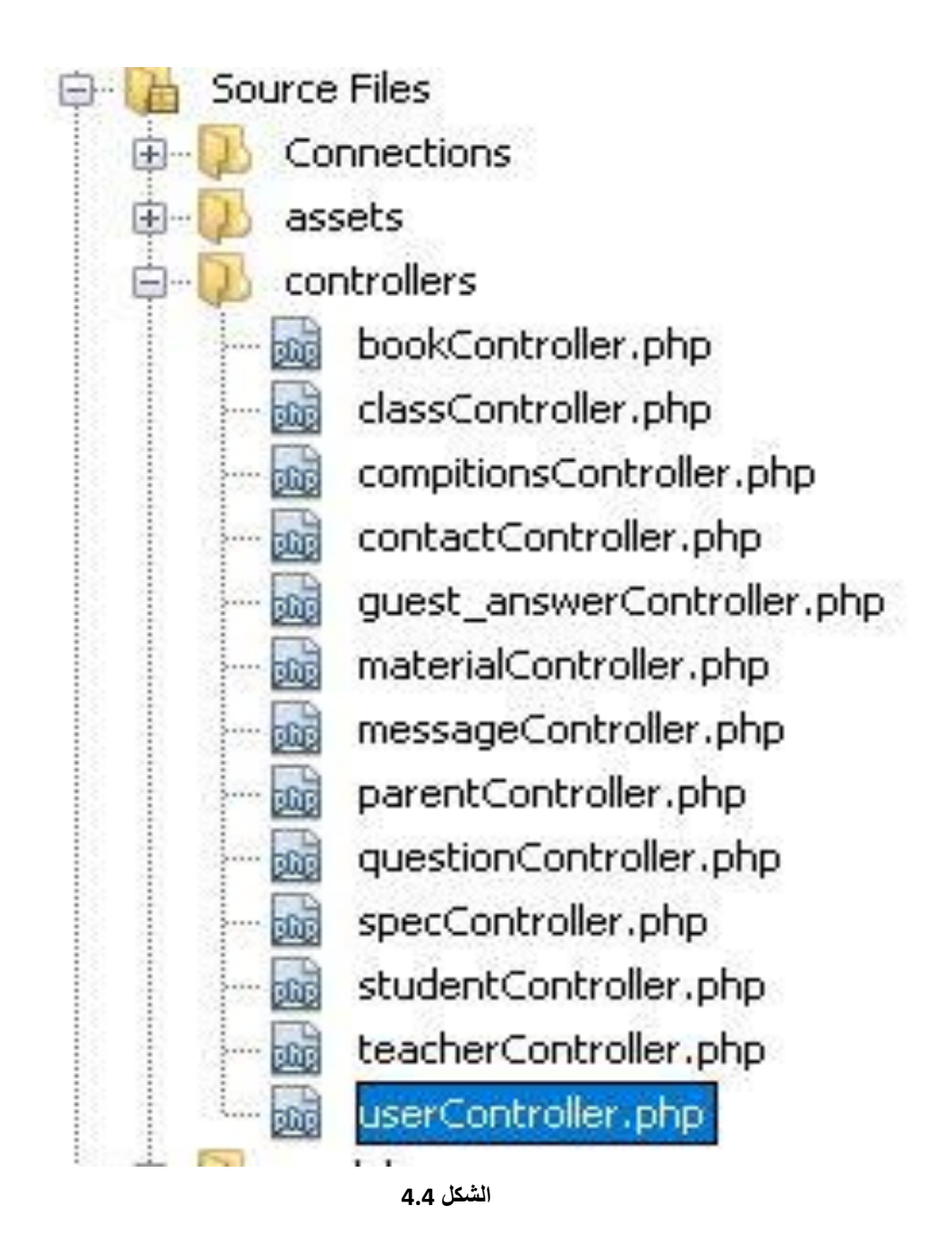

**.2السيرفر**: Server يلزم لتشغيل النظام سيرفر ذو مواصفات معينة لديه القدرة على تشغيل أو استضافة المواقع استخدمنا سيرفير WAMP يوضح الشكل التالي االتصال ب بقاعدة البيانات الخاصة بالموقع .

#### $\langle$ ?php

```
$host="localhost";
$user="root";
$password="";
$database="rowad";
```

```
global $conn;
$conn= mysqli_connect($host, $user, $password, $database);
if (!\conn) {
    die("Error in Connection");
\mathcal{E}mysqli query($conn, "SET CHARACTER SET utf8");
session_start();
```
 $\rightarrow$ 

```
الشكل 4.5
```
#### **الشاشات :**

شاشة التسجيل واالشتراك في الموقع : يمكن للمستخدم االشتراك بالموقع من خالل ادخال المعلومات الالزمة كما في الشاشات

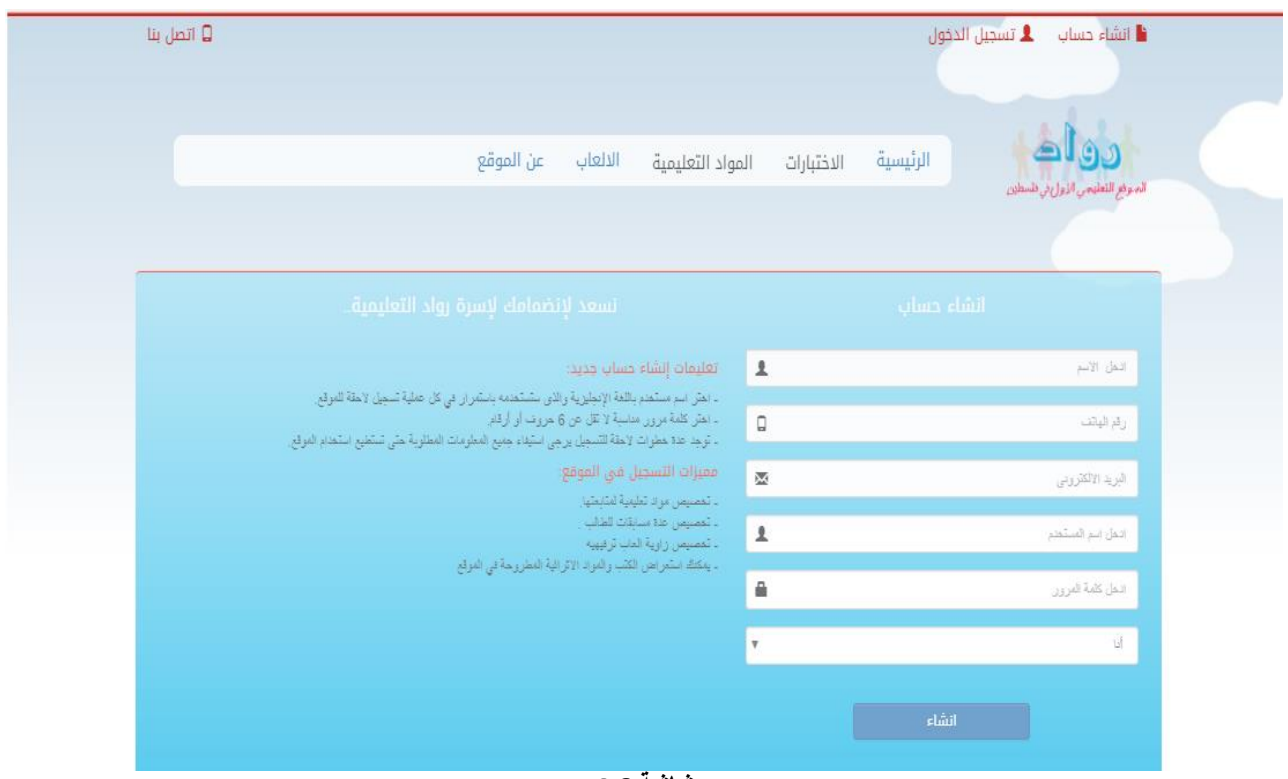

**شاشة 4.6**

**شاشة تسجيل الدخول :** تأتي بعد اشتراك المستخدم بالموقع من خالل ادخال اسم المستخدم وكلمة السر

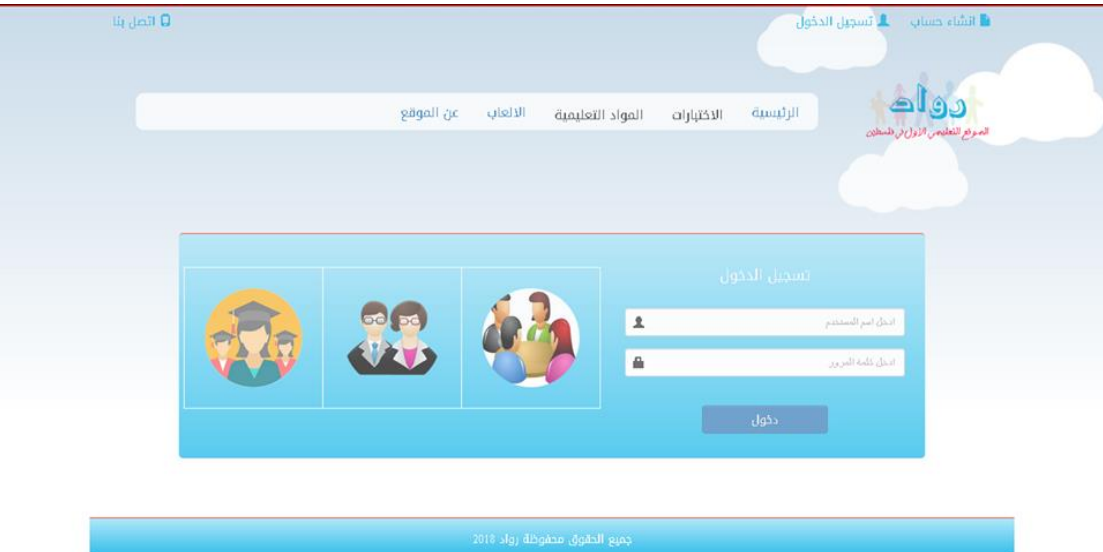

.**شاشة 4.7**

#### **شاشة اتصل بنا**

يتم استقبال الرسائل الخاصة من االشخاص الذين يرسلون انتقادا او تطويرا او حتى للحصول على المساعدة في التعامل مع الموقع

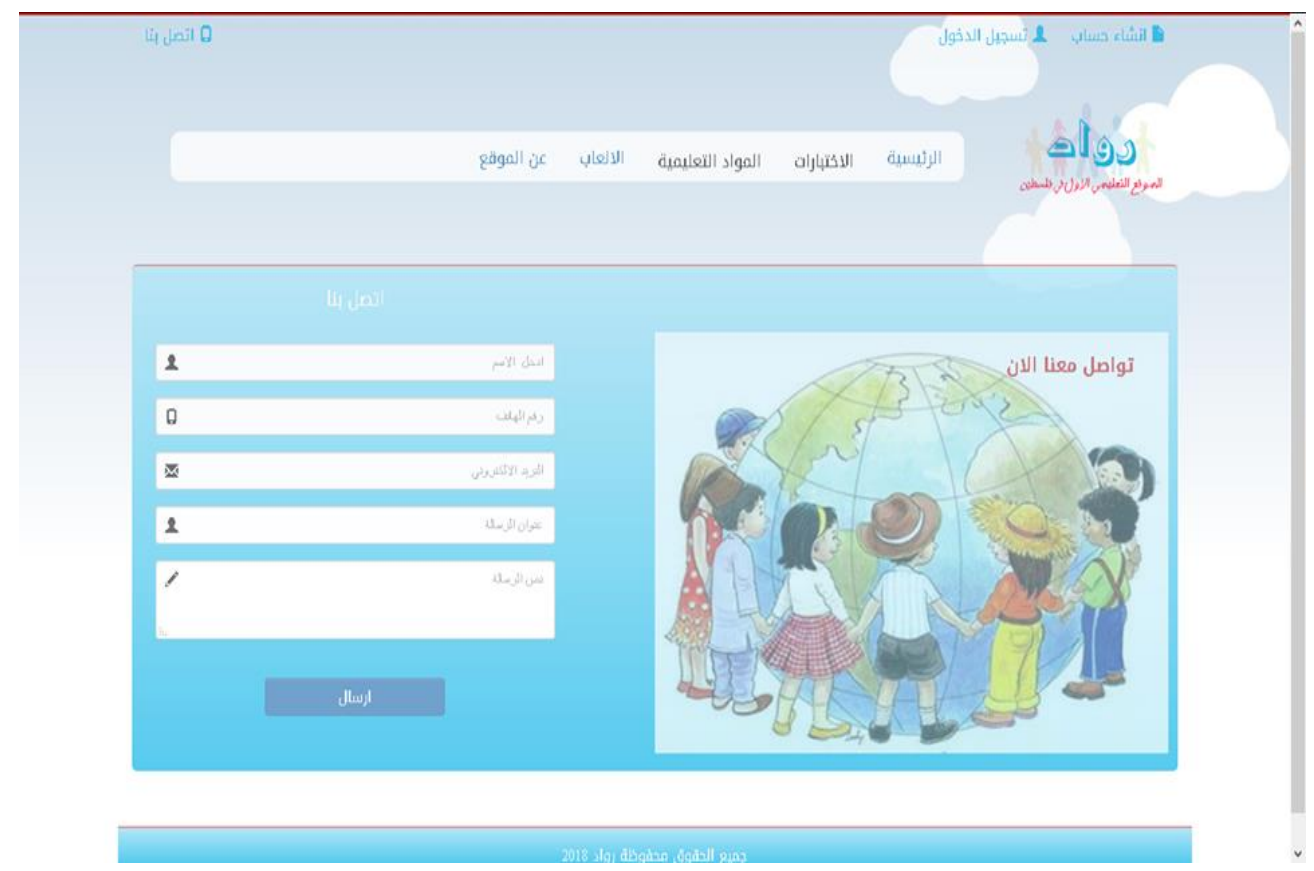

**شاشة 4.8**

**شاشة االلعاب :** يتم عرض هذه الشاشة للمستخدمين المسجلين ك طالب`

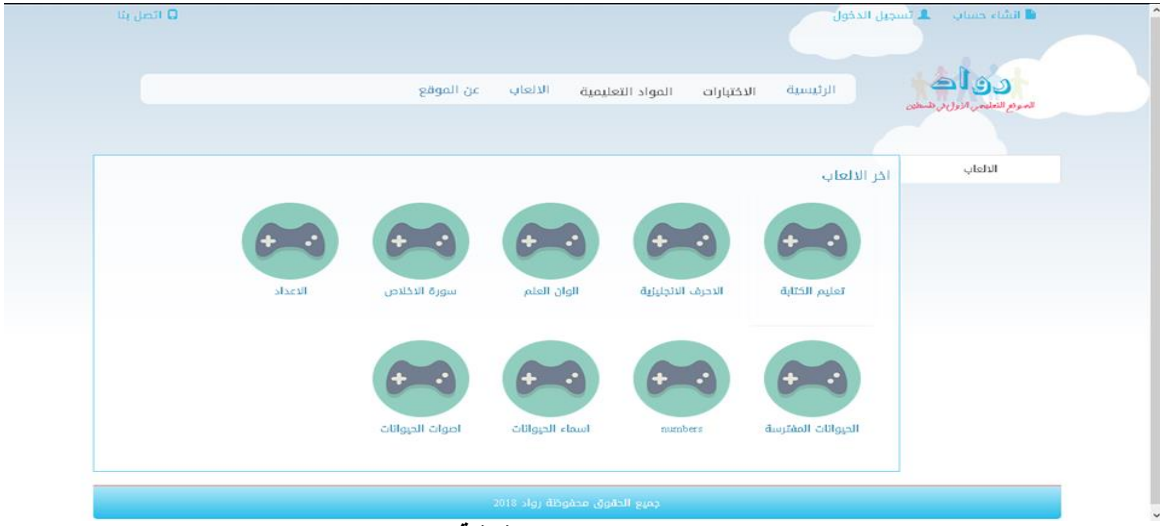

**شاشة4.9**

# شاشة الرسائل

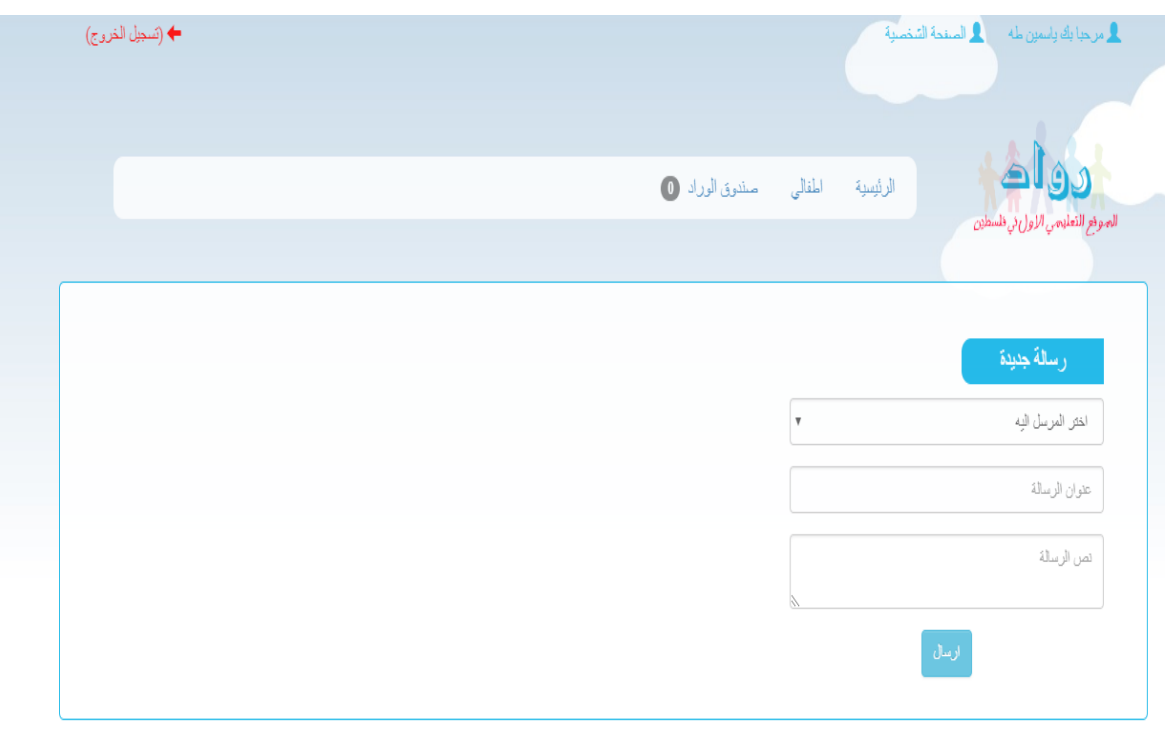

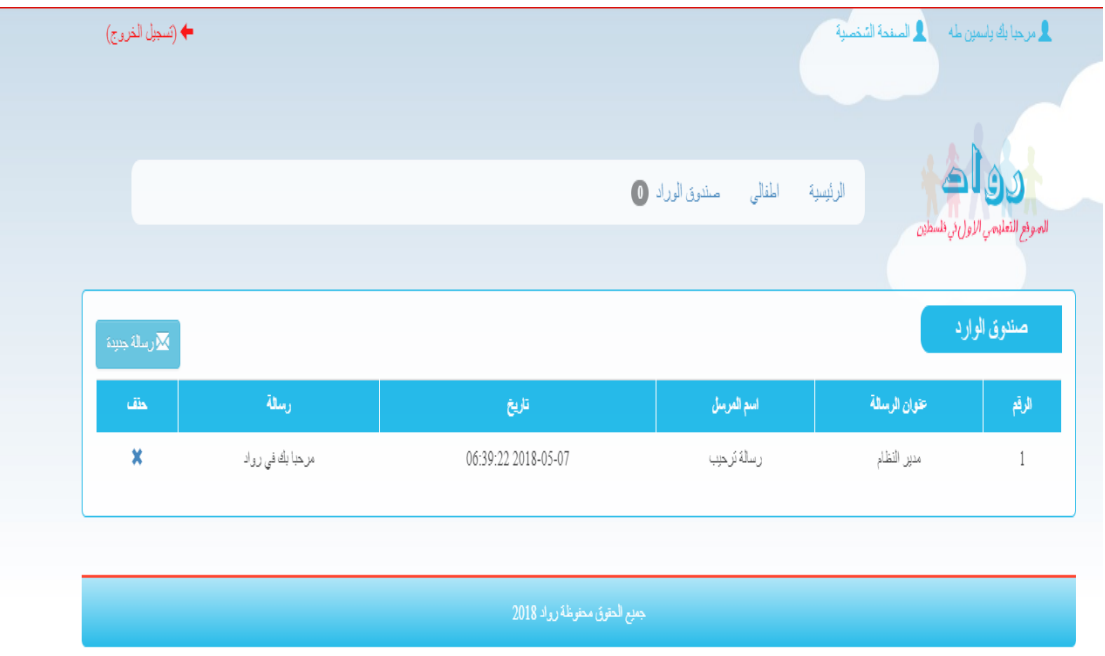

**شاشة 4.10**

### **الشاشة الرئيسية**

الواجهة الرئيسية التي يستخدمها زوار الموقع والتي يتم فيها عرض ما تحتويه الشاشة التالية

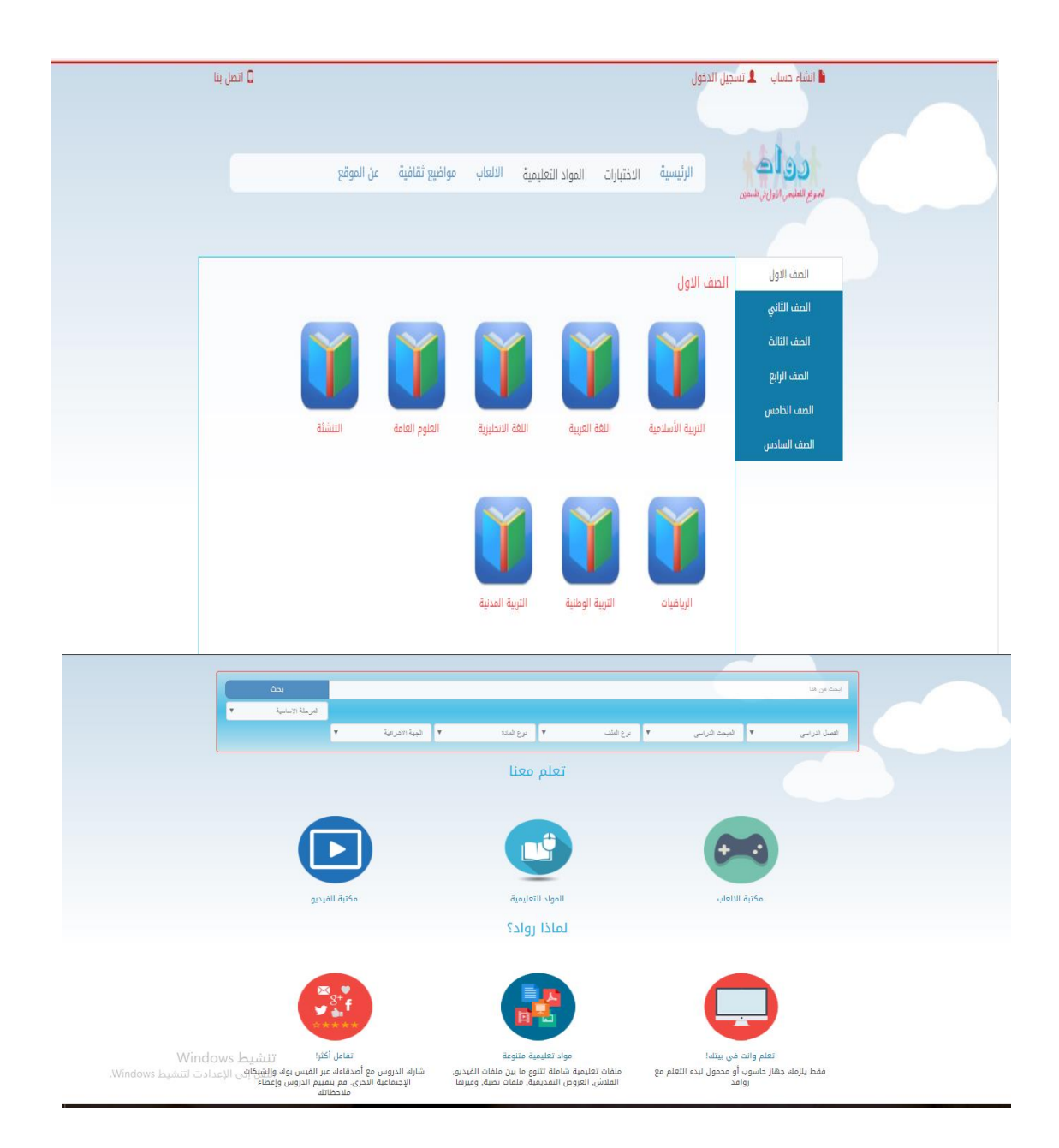

يبين الكود التالي عملية تسجيل دخول المستخدم الى الموقع

```
class LoginController
₹
    function loginAction()
    \left\{ \right.$username = $this->request->qet('username').
        $password = $this->request->get('password');
        $this->loadModel('users');
        if ($this->users->validate($username, $password))
        €
             $userData = $this->users->fetch($username);
             AuthStorage: : save($username, $userData);
             $this->redirect('secret area');
        \}else
        €
             ? اتسجيل دخول فير صحيح! = this->view->message$
             : ('خطأ') this–>view–>render('خطأ')
        \lambda\mathcal{Y}function logoutAction()
    €
        if (AuthStorage:: logged())
        €
             AuthStorage:: remove();
             $this->redirect('index');
        \}else
```
function InsertBook (\$book name, \$sem, \$file, \$class id) { \$sql="INSERT INTO 'books'('book name', 'class id', 'sem', 'file') VALUES ('\$book name','\$class id','\$sem','\$file')"; return \$sql;  $\mathbf{r}$ function UpdateBook (\$book name, \$sem, \$class id, \$file, \$id) { \$sql="UPDATE 'books' SET 'book name'='\$book name', 'class\_id'='\$class\_id', 'sem'='\$sem', 'file'='\$file' WHERE id=\$id"; return \$sql; function getBooks(){ \$sql="select \* from books order by date desc"; return \$sql; À function getBookById(\$id){ \$sql="select \* from books where id=\$id"; return \$sql; function DeleteBook (\$id) { \$sql="delete from books where id=\$id"; return \$sal: þ, function getBooksByClass(\$id) { \$sql="select \* from books where class\_id=\$id"; return \$sql;  $\mathbf{F}$ 

يبين الكود التالي العمليات على الكتب في الموقع المقترح

```
تنشيط Windows
```
يبين الكود التالي عملية اضافة طالب الى الموقع

```
function getSpec_name() {
    return $this->spec_name;
ï
function setSpec_name($spec_name) {
    $this->spec name = $spec name;
Ï
function InsertSpec ($spec name) {
    $sql="INSERT INTO 'specs'('spec_name') VALUES ('$spec_name')";
    return $sql;
Þ
 function UpdateSpec($spec_name,$id){
    $sql="UPDATE 'specs' SET 'spec_name'='$spec_name' WHERE id=$id";
    return $sql;
þ,
function getSpeces(){
    $sql="select * from specs";
    return $sql;
  function getSpecById($id){
    $sql="select * from specs where id=$id";
    return $sql;
Þ
     header('location: InsertStudent');
   \mathcal{L}- 3
   \sim \lambda
```
الكود التالي يبين عملية التسجيل في الموقع

```
if (isset ($\S$ POST['submit'])')$name= htmlspecialchars($ POST['name']);
    $tel= htmlspecialchars($ POST['tel']);
    $email= htmlspecialchars($ POST['email']);
    $address= htmlspecialchars($ POST['address']);
    $username= htmlspecialchars($ POST['username']);
    $password = shal(htmlspecialchars($ POST['password']));
    $gender=$ POST['gender'];
        $spec id=$ POST['spec id'];
        $qs=new query submit();
    $user=new user();
    $next_id_query=$user->getUserID();
    $result=$qs->query_submit($conn,$next_id_query);
    echo mysqli_error($conn);
    $row= mysqli_fetch_array($result);
    $next_id=$row['Auto_increment'];
    $query=$user->InsertUser($name, $tel, $email, $address, 0,$gender, 2,$username, $password, '');
    $result=$qs->query_submit($conn, $query);
    $teacher=new teacher();
    $query=$teacher->InsertTeacher($spec id, $next id);
    Sresult=$qs->query submit ($conn, $query);
```
يبين الكود التالي عملية اضافة الصفوف

```
<?php require '../templates/header template.php';
 \rightarrow<div class="col-md-12 col-xs-12 col-1q-12 main add">
\overline{1}<div class="col-md-4 col-xs-12 col-lg-4">
              <h4> اضافة صف<h4>
\overline{1}<form action="<?php echo $GLOBALS['base url']; ?>controllers/classController.php" method="POST" >
            <div class="form-group has-feedback">
\overline{1}<input type="text" class="form-control" placeholder="ادخل اسم الصفا" name="class name" required="">
            c/div\overline{1}<center>
              <button class="btn btn-info" type='submit' name='submit'>اضافة</butt|n>
          </center>
                       \langle/form>
      \langle/div>
\sim \langle div>
                  <? php require '../templates/footer template.php'; ?>
```

```
يبين الكود التالي نموذج الرسائل
```

```
<?php require '../templates/header template.php';
   require $GLOBALS['base url']. "/models/contact model.php";
   require $GLOBALS['base url']. "/models/query submit.php";
  \rightarrow<div class="col-md-12 col-xs-12 col-1q-12 main">
       <h4/>رسائل الموقع<h4>
       <table class="table table-responsive main table">
            <tr class="head">
                 <th> الرقم<th>
                 <th> /> الاسم<th>
                 <th>البريد الالكتروني<th>
                 <th>رقم الهاتف<th>
                 <th>عنوان الرسالة<th>
                 <th>الرسالة<th>
                 <th>تاريخ<th>
                 <th> <th> </th>
            \langle/tr>
            <?php
            $contact=new contact();
            $qs=new query_submit();
            $query=$contact->getContacts();
            $result=$qs->query_submit($conn, $query);
      $i=0;while($row= mysqli_fetch_array($result)){
         $i++;25<tr>
         <td><?php echo $i; ?></td>
         <td><?php echo $row['name']; ?></td>
         <td><?php echo $row['email']; ?></td>
        <td><?php echo $row['telephone']; ?></td>
         <td><?php echo $row['subject']; ?></td>
         <td><?php echo $row['message']; ?></td>
         <td><?php echo $row['date']; ?></td>
         <td><a href='<?php echo $GLOBALS['base url']; ?>controllers/contactController.php?delete&id=<?php echo $row['id']; ?>'>
      \langle/tr>
      \langle?php
      \mathcal{F}\gamma\langle/table>
\langle/div>
            <? php require '../templates/footer template.php'; ?>
```
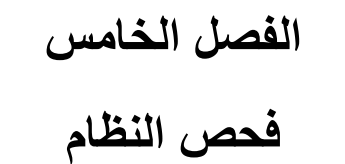

**المحتويات** 

**5.1 المقدمة** 

**5.2 امثلة على فحص النظام** 

### **5.1 المقدمة**

بعد مرحلة تصميم وتشغيل النظام وبناء النظام بالكامل،تأتي عملية فحص النظام والتي تعتبر من اهم المراحل التي يمر بها النظام وذلك للتأكد من أن النظام يحقق المواصفات والمتطلبات و يعمل بالشكل المطلوب وكما هو متوقع.

# **5.2 أمثلة على عمليات الفحص**

**-1 فحص عملية تسجيل الدخول** 

يتم فحص عملية تسجيل الدخول للنظام من خالل تسلسل في كل Function داخل األقسام وتسلسل االستدعاء من كل قسم بحيث يتتبع كل قسم و يستدعي من القسم الأخر وهذا ما يسمى ب Testing Integration) )وتتطلب عدة خطوات

- 1 : الدخول الى صفحة تسجيل الدخول .
	- 2 : إدخال البيانات المطلوبة
- 3 : .الدخول الى الصفحة الرئيسية وفي حال تم تسجيل الدخول من خالل احد الصفحات

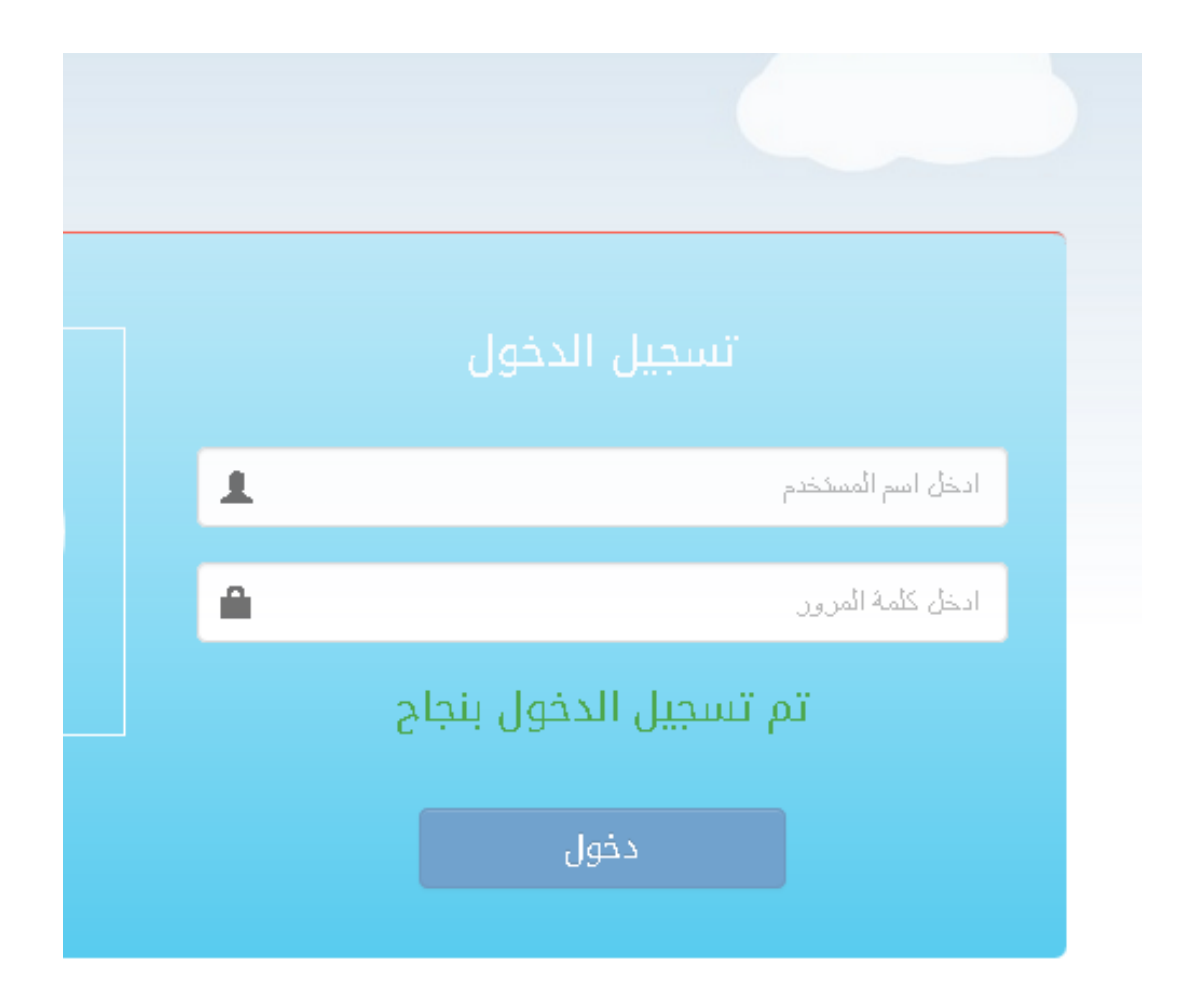

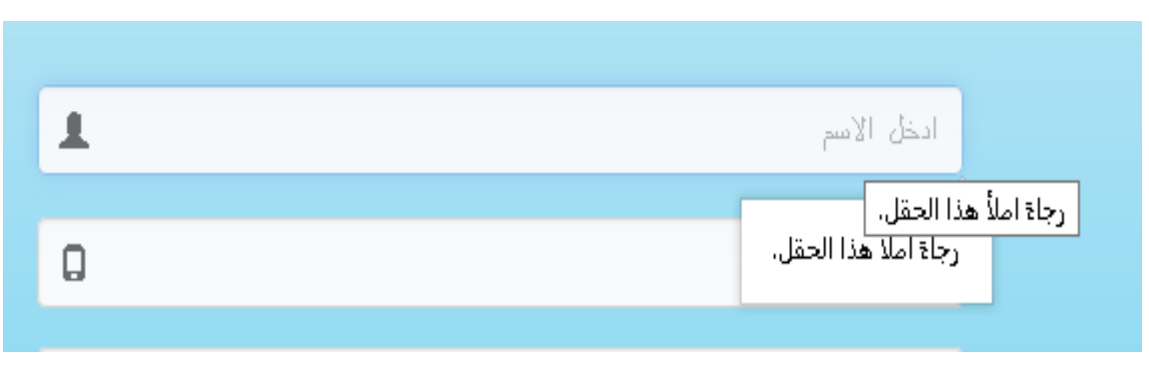

في حالة نسيان اي حقل من الحقول ال يتم عملية تسجيل الدخول كما في النموذج التالي

الشكل 5.1

-2 حق الوصول للمواد التعليمية فقط عن طريق تسجيل الدخول

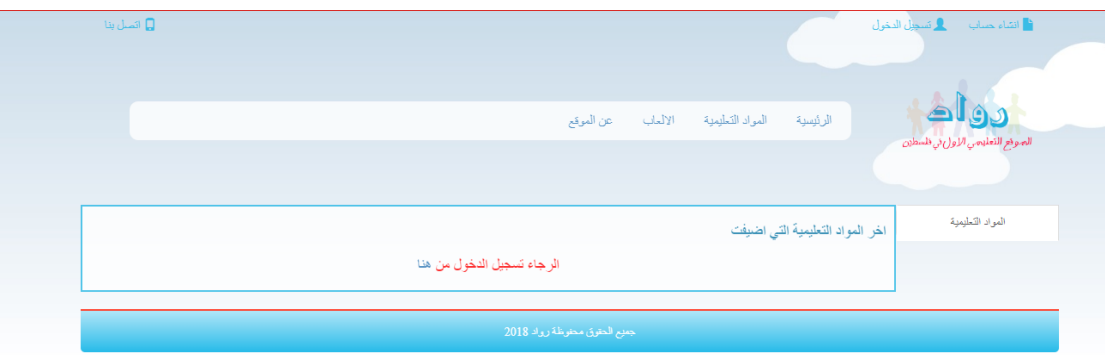

الشكل 5.2